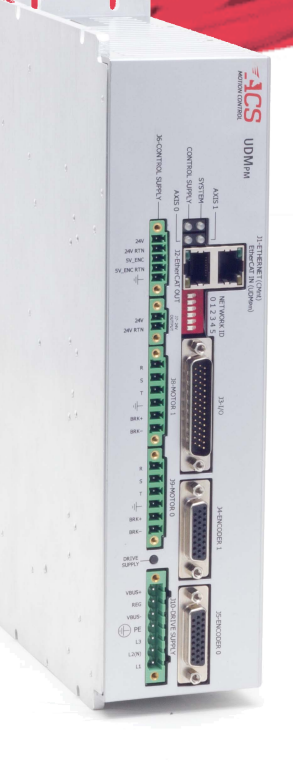

# **UDMpm**

# **Installation Guide**

**November 2021 Document Revision: 3.11.01**

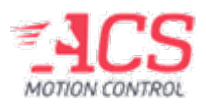

UDMpm

Release Date: November 2021

#### **COPYRIGHT**

© ACS Motion Control Ltd., 2022. All rights reserved.

Changes are periodically made to the information in this document. Changes are published as release notes and later incorporated into revisions of this document.

No part of this document may be reproduced in any form without prior written permission from ACS Motion Control.

#### **TRADEMARKS**

Windows and Intellisense are trademarks of Microsoft Corporation.

EtherCAT® is registered trademark and patented technology, licensed by Beckhoff Automation GmbH, Germany.

Any other companies and product names mentioned herein may be the trademarks of their respective owners.

#### **PATENTS**

Israel Patent No. 235022 US Patent Application No. 14/532,023 Europe Patent application No.15187586.1 Japan Patent Application No.: 2015-193179 Chinese Patent Application No.: 201510639732.X Taiwan(R.O.C.) Patent Application No. 104132118 Korean Patent Application No. 10-2015-0137612

[www.acsmotioncontrol.com](http://www.acsmotioncontrol.com/)

[support@acsmotioncontrol.com](mailto:support@acsmotioncontrol.com)

[sales@acsmotioncontrol.com](mailto:sales@acsmotioncontrol.com)

#### **NOTICE**

The information in this document is deemed to be correct at the time of publishing. ACS Motion Control reserves the right to change specifications without notice. ACS Motion Control is not responsible for incidental, consequential, or special damages of any kind in connection with using this document.

## Revision History

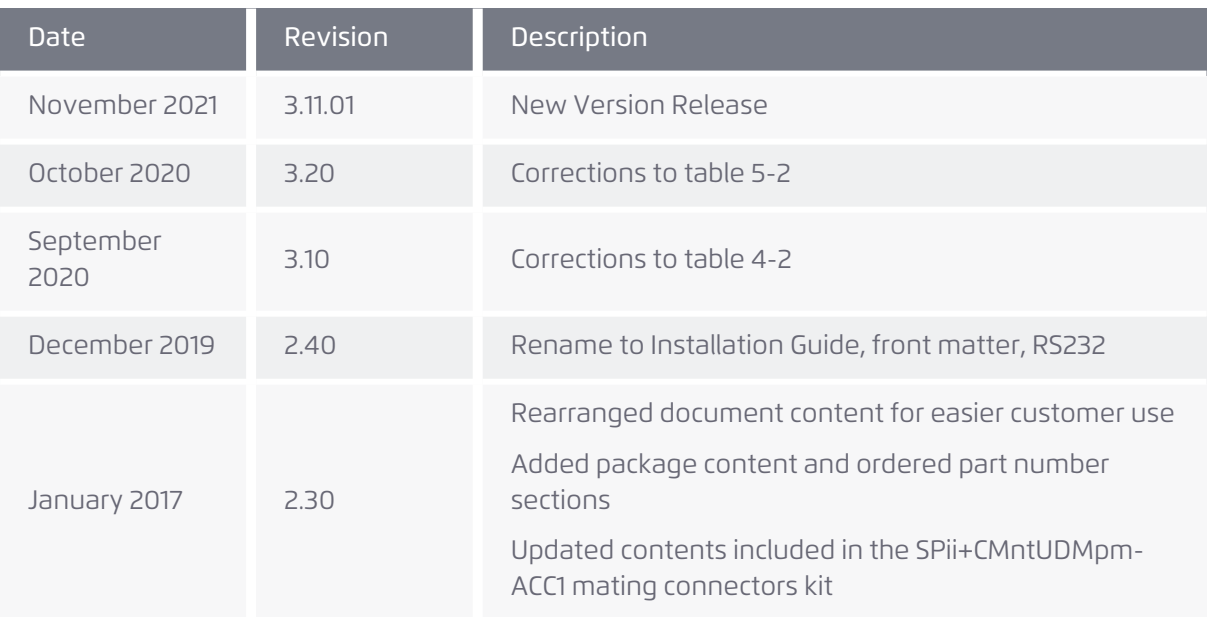

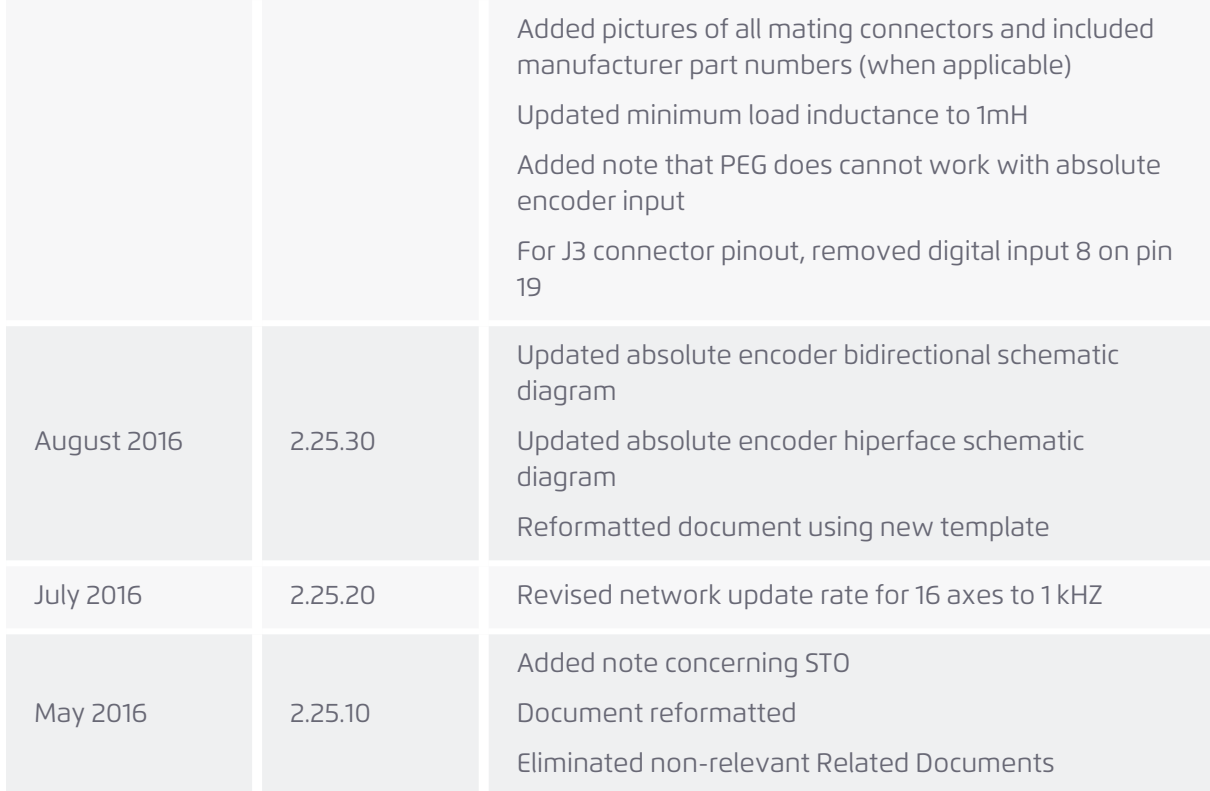

## Related Documentation

Documents listed in the following table provide additional information related to this document. Authorized users can download the latest versions of the documents from ACS [Downloads](https://acsmotioncontrol.com/engineering-resources-downloads/).

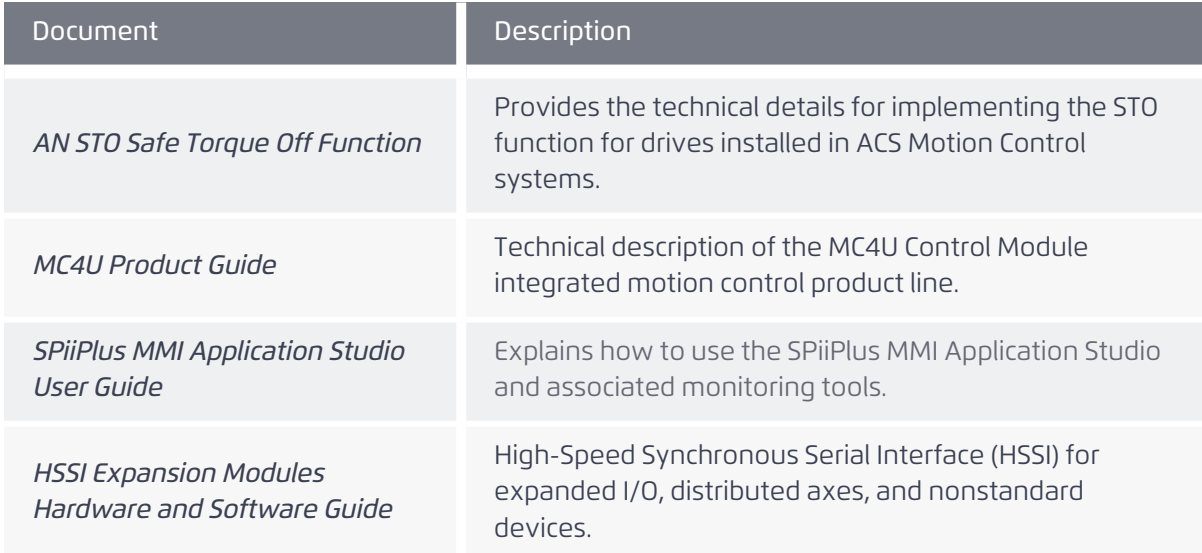

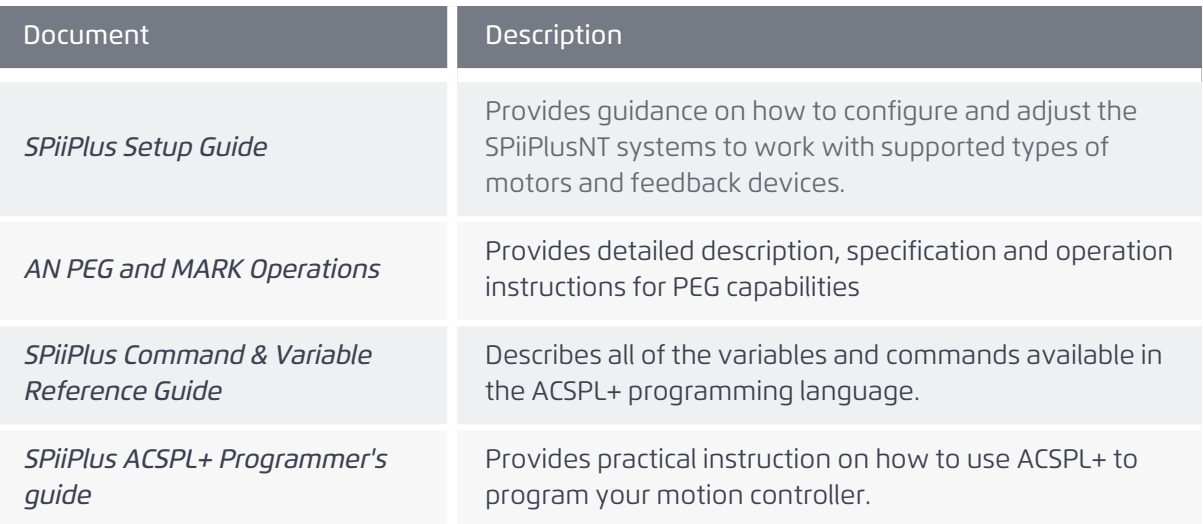

## Conventions Used in this Guide

#### Text Formats

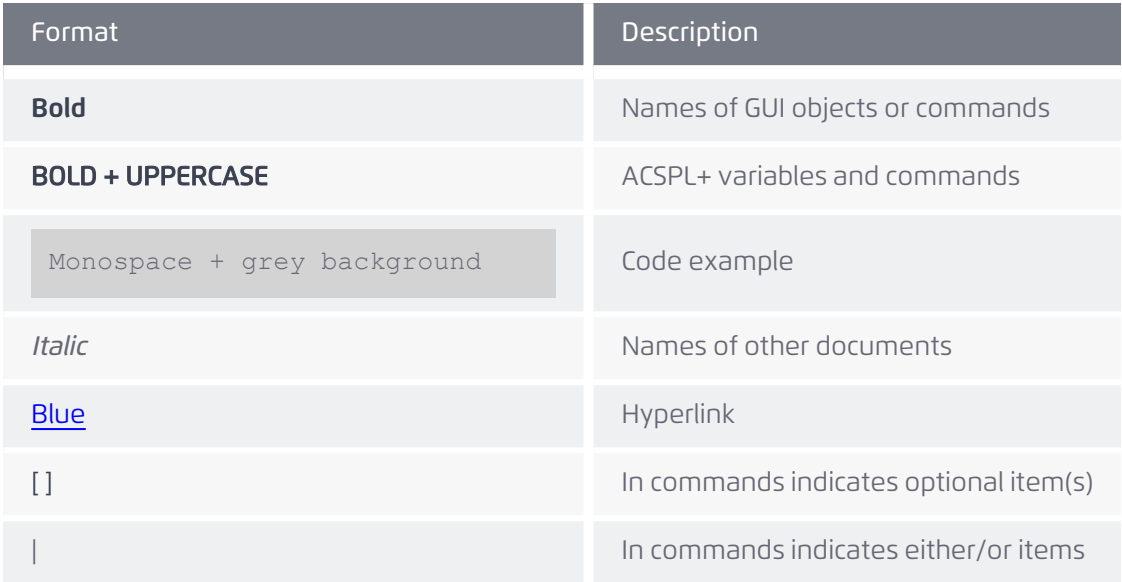

#### Flagged Text

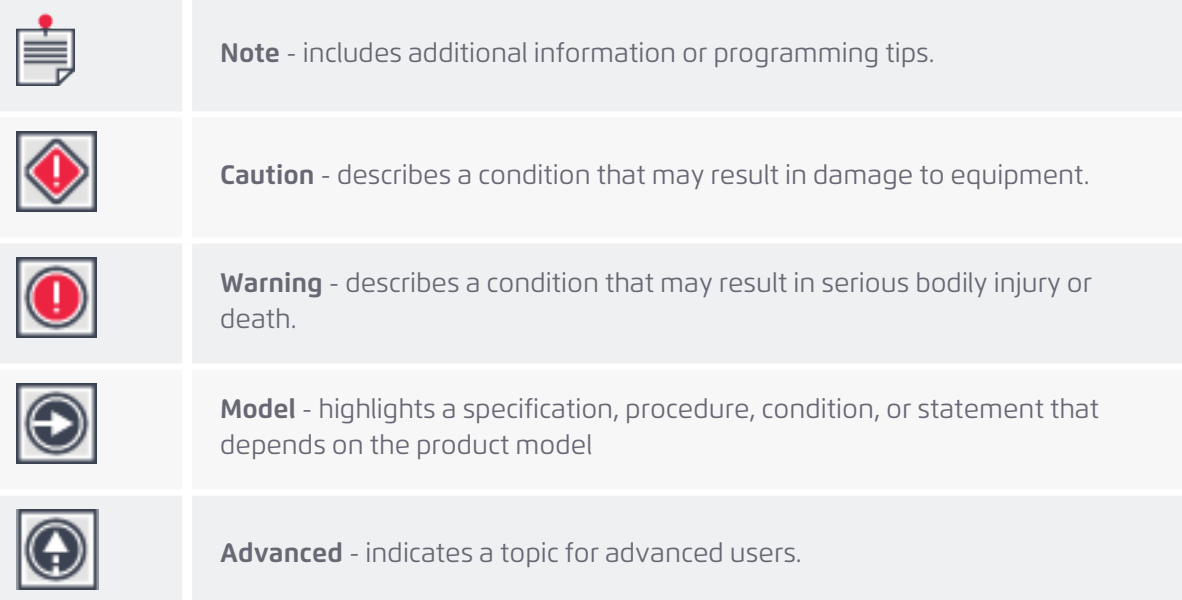

## Table of Contents

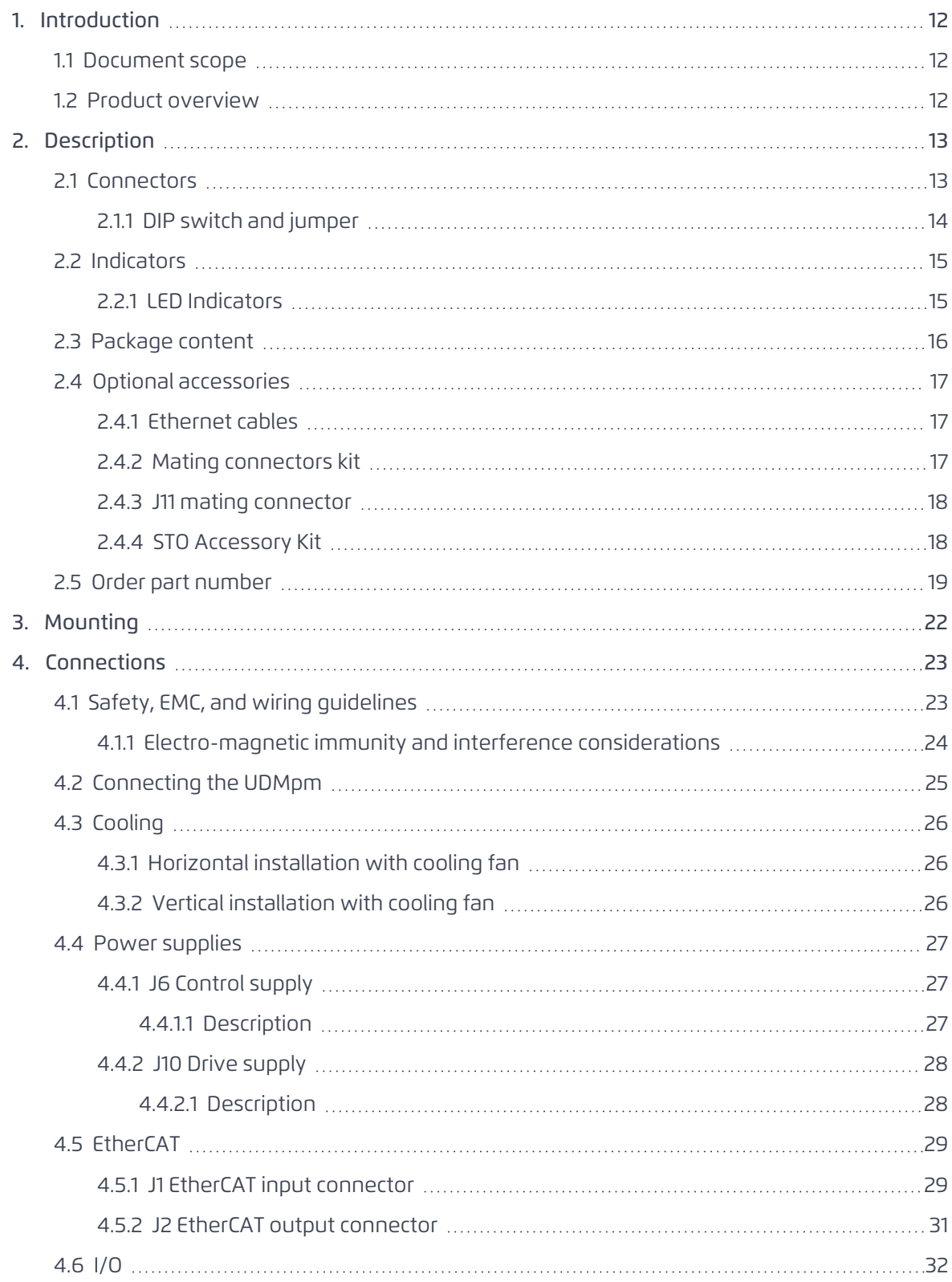

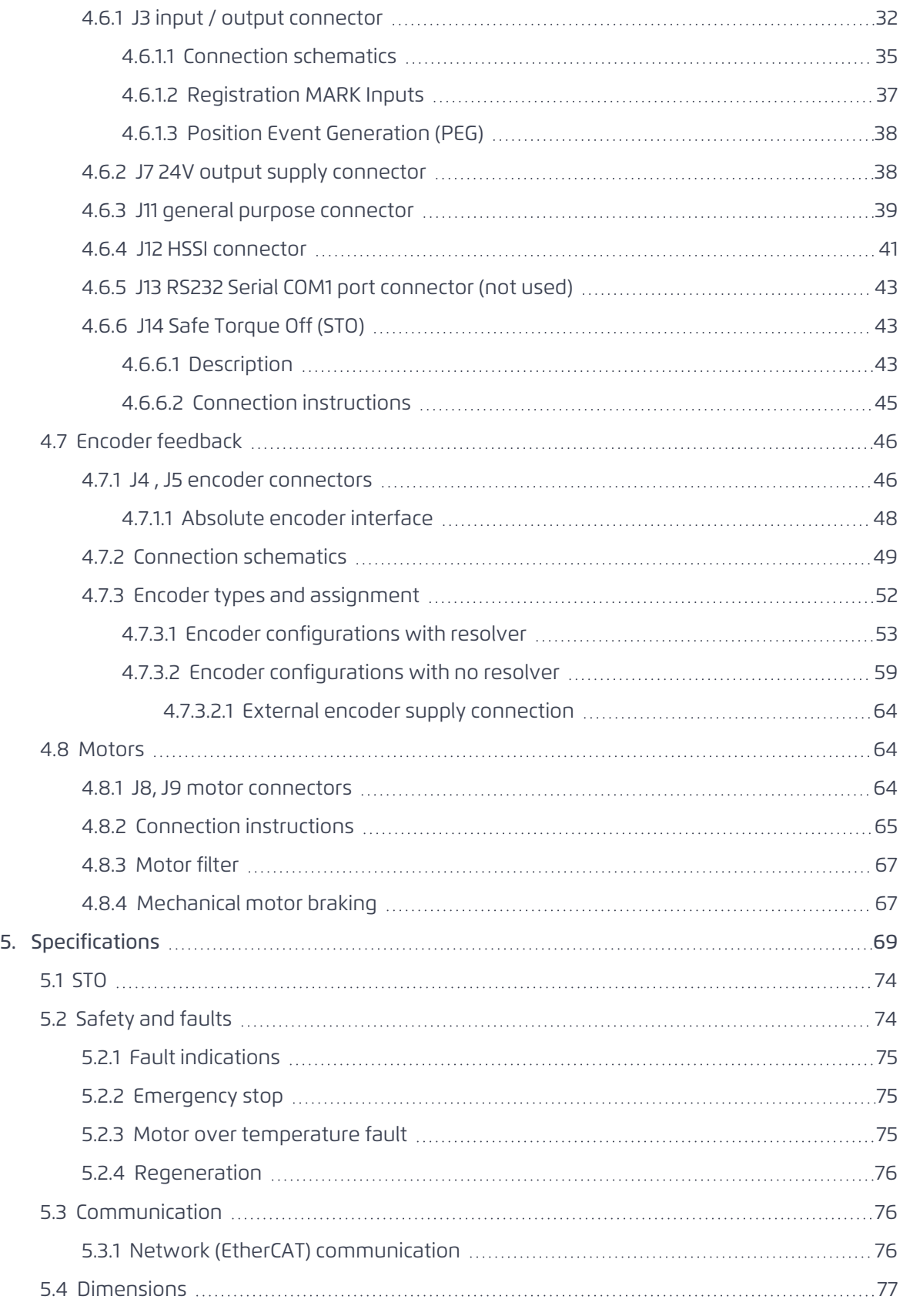

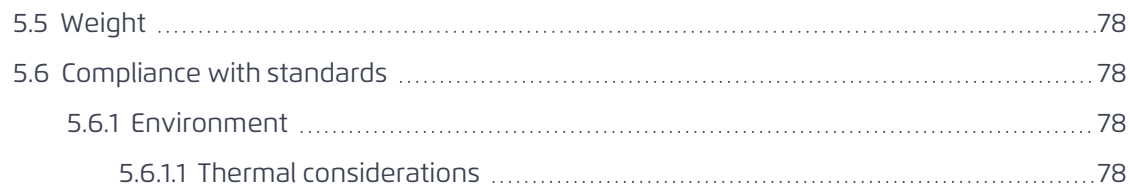

# List Of Figures

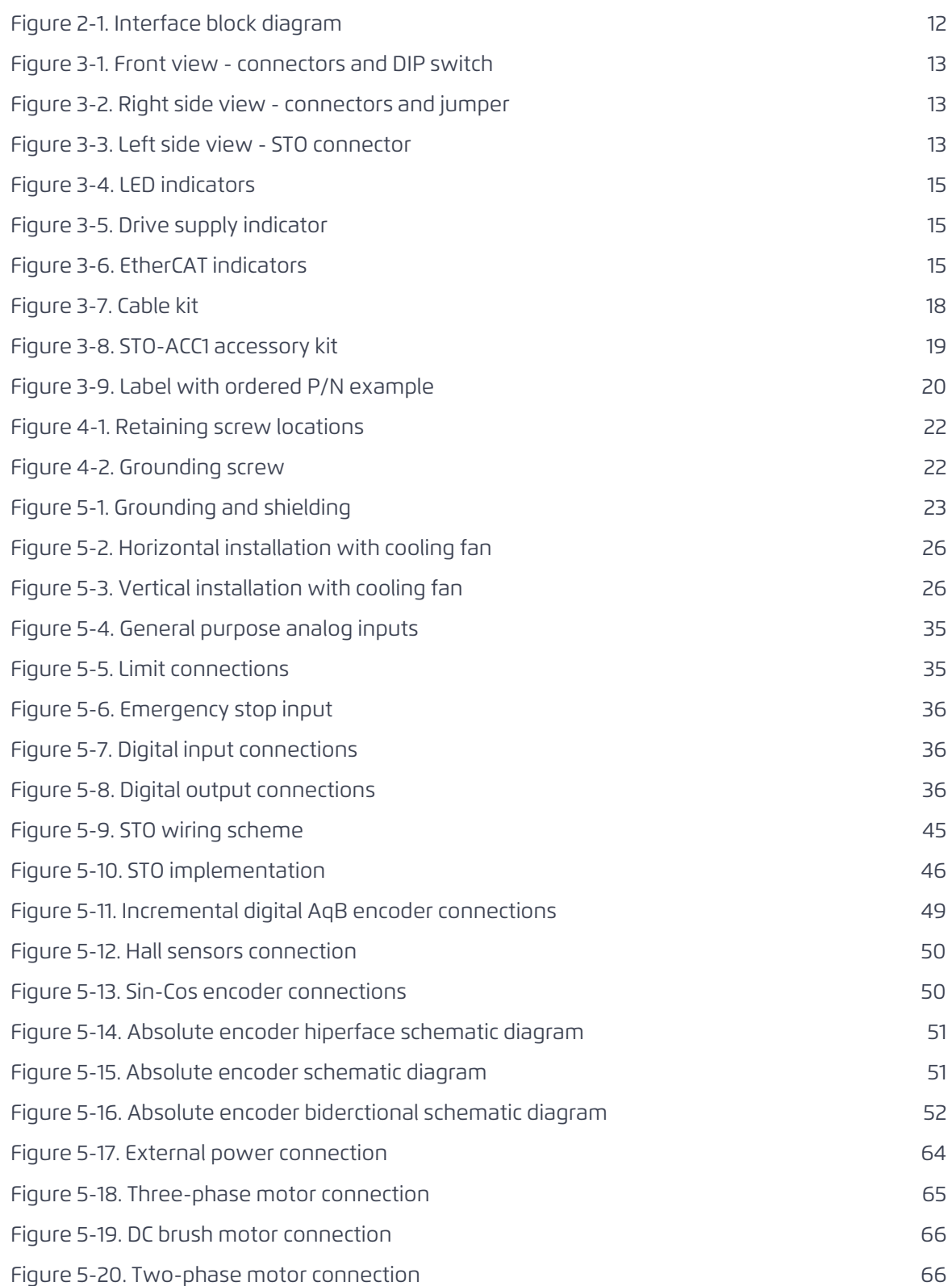

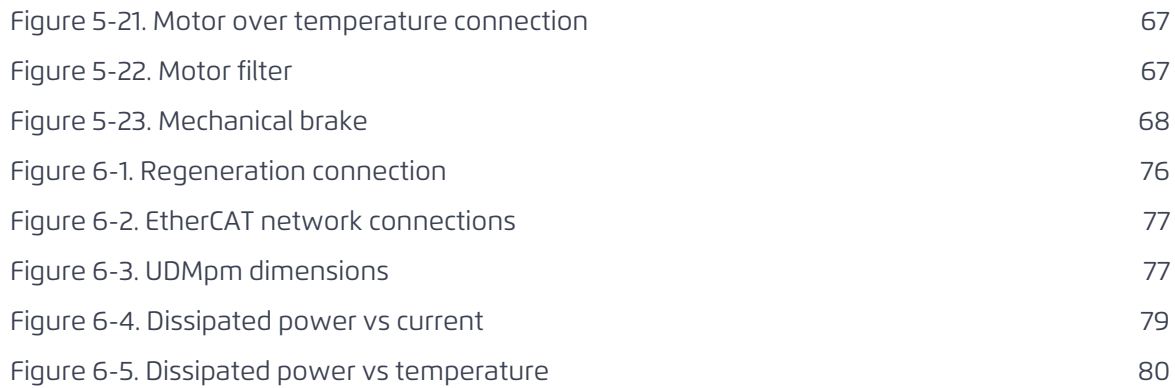

UDMpm Installation Guide

## List of Tables

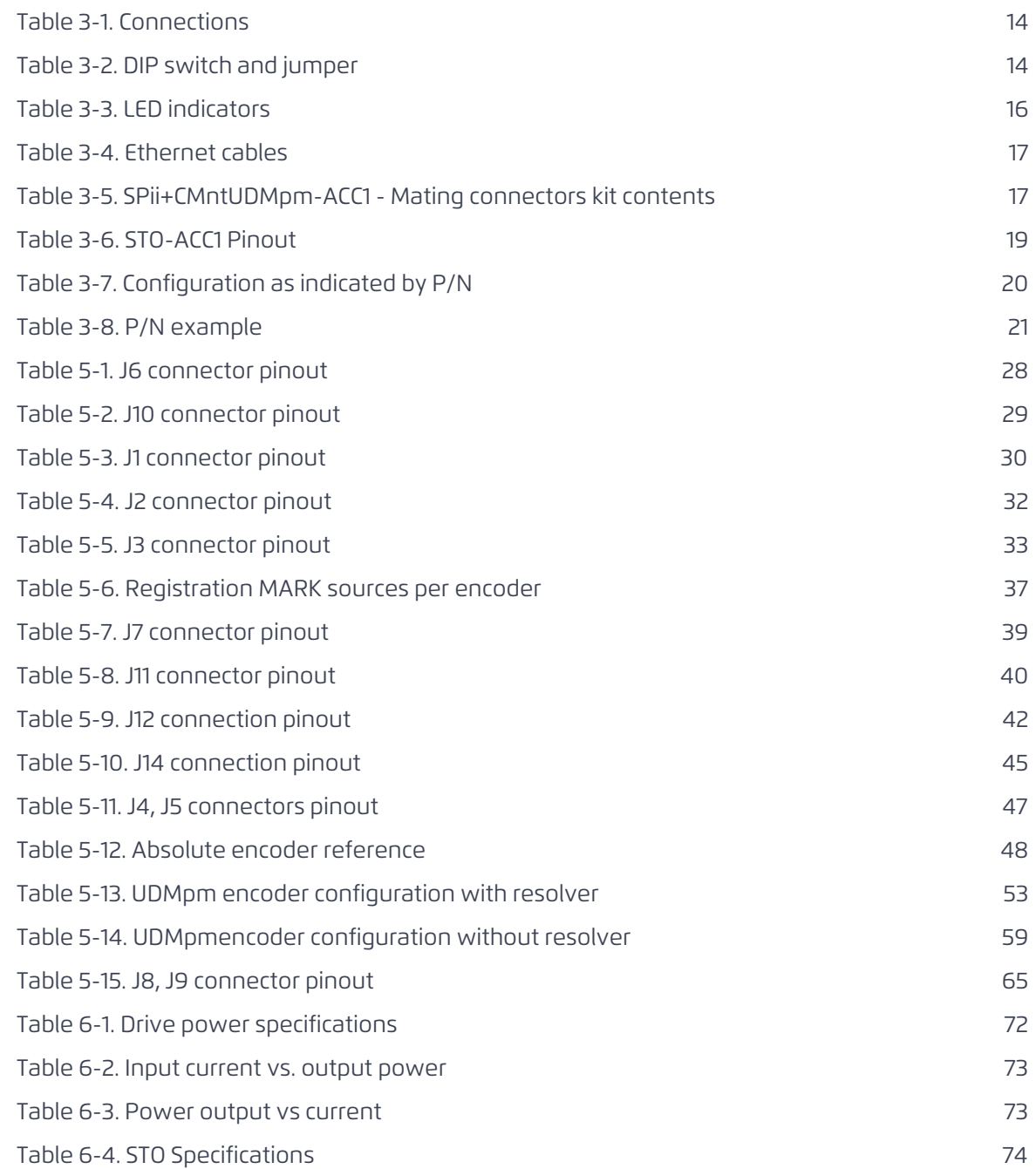

## <span id="page-11-1"></span><span id="page-11-0"></span>*1. Introduction*

### *1.1 Document scope*

<span id="page-11-2"></span>This document describes the installation information for the UDMPM including electrical interfacing, device compatibility, mounting, and ventilation.

## *1.2 Product overview*

The UDMPM is a dual and single axis, universal EtherCAT drive. The UDMPM is powered by a single phase 85 to 265Vac (or 120 to 375Vdc) and provides continuous/peak current options of 2.5A/5A, 5A/10A, and 7.5A/15A. The following figure shows the block diagram.

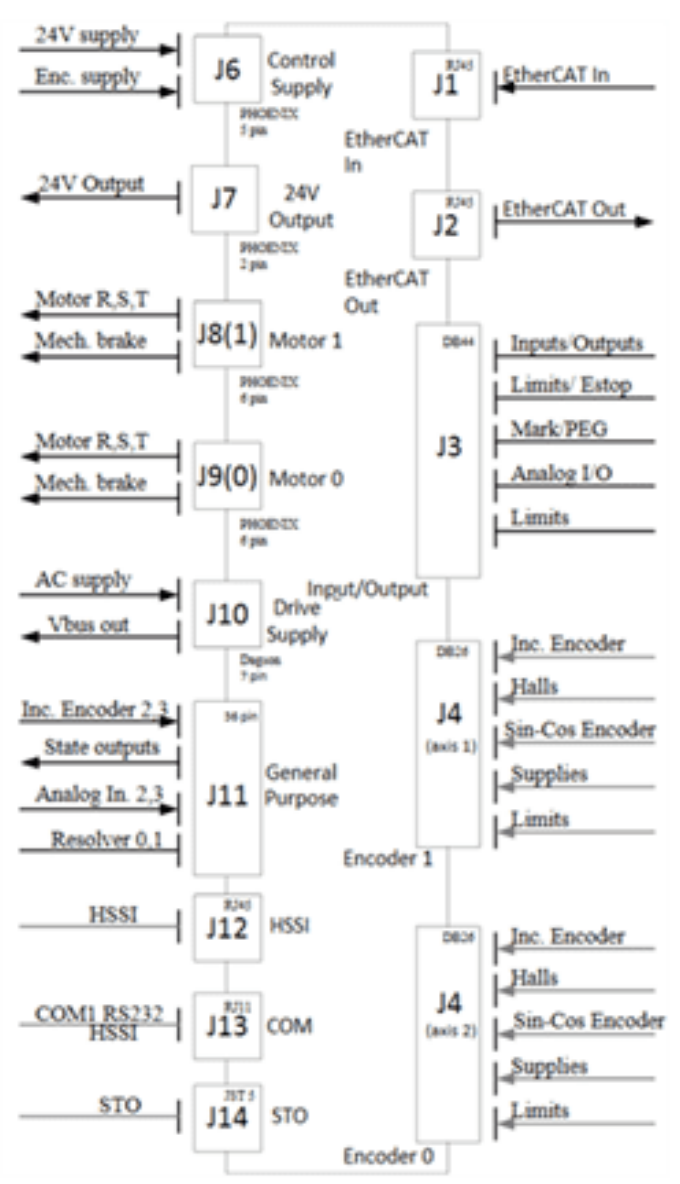

<span id="page-11-3"></span>**Figure 2-1. Interface block diagram**

## <span id="page-12-1"></span><span id="page-12-0"></span>*2. Description*

## *2.1 Connectors*

The following figures and table show and describe the UDMPM connectors, DIP switch, and jumper.

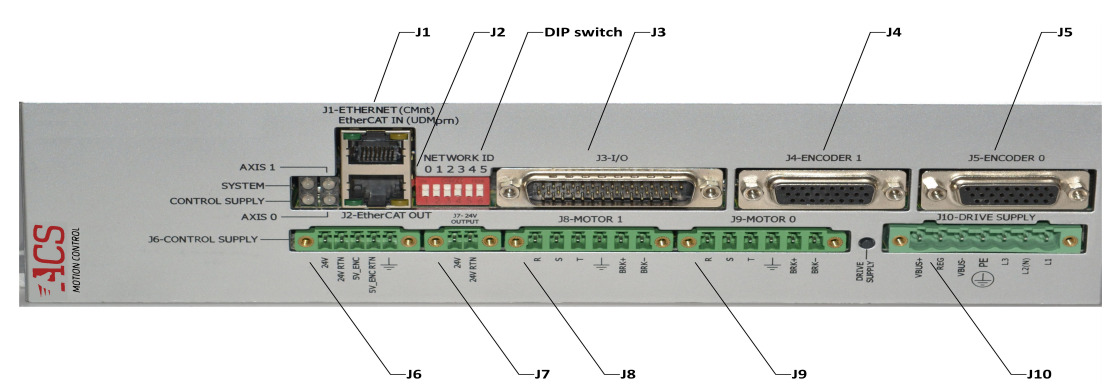

**Figure 3-1. Front view - connectors and DIP switch**

<span id="page-12-2"></span>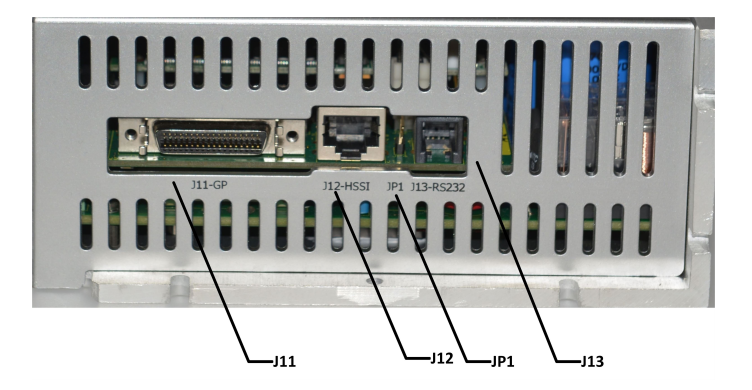

**Figure 3-2. Right side view - connectors and jumper**

<span id="page-12-4"></span><span id="page-12-3"></span>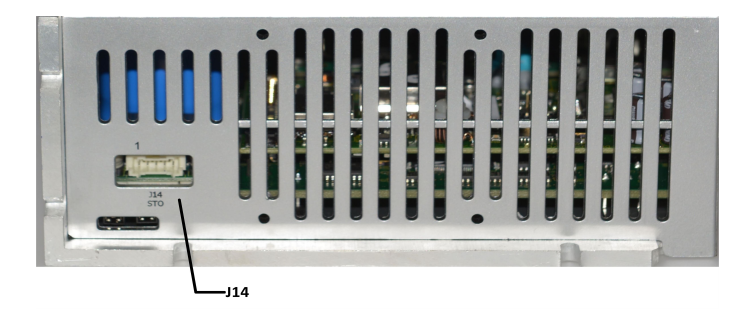

**Figure 3-3. Left side view - STO connector**

UDMpm Installation Guide 2. Description

<span id="page-13-1"></span>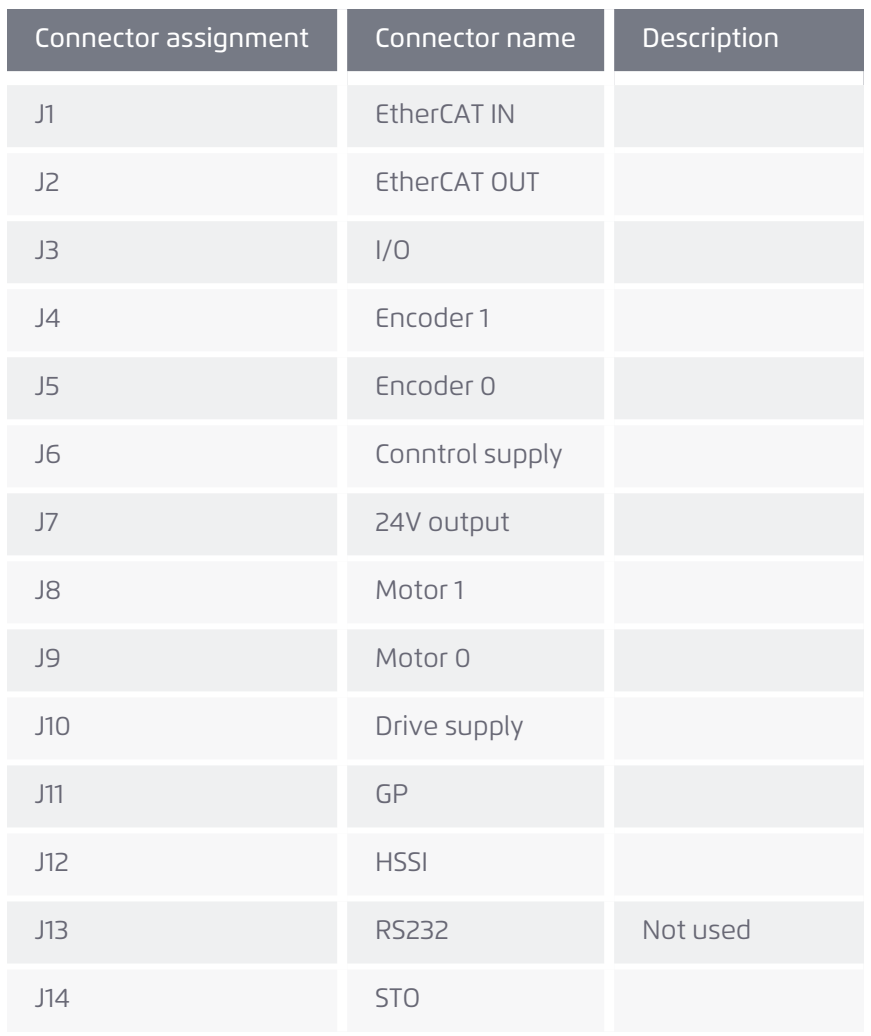

#### **Table 3-1. Connections**

### <span id="page-13-0"></span>*2.1.1 DIP switch and jumper*

<span id="page-13-2"></span>The following table describes the UDMPM DIP switch and jumper.

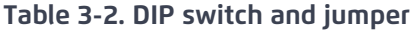

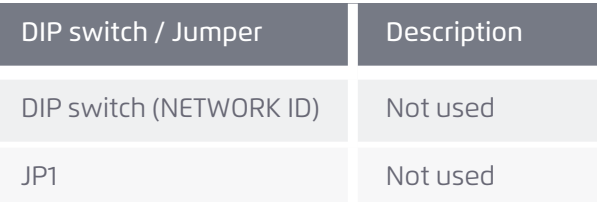

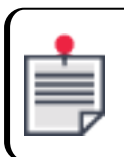

In normal operation, the JP1 jumper setting is to remain in the factory configuration, that is, jumper not installed.

## <span id="page-14-1"></span><span id="page-14-0"></span>*2.2 Indicators*

### *2.2.1 LED Indicators*

<span id="page-14-2"></span>The following figures and tables show and describe the UDMPM LED indicators.

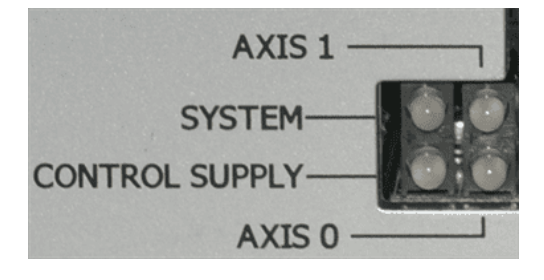

**Figure 3-4. LED indicators**

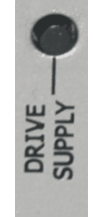

**Figure 3-5. Drive supply indicator**

<span id="page-14-3"></span>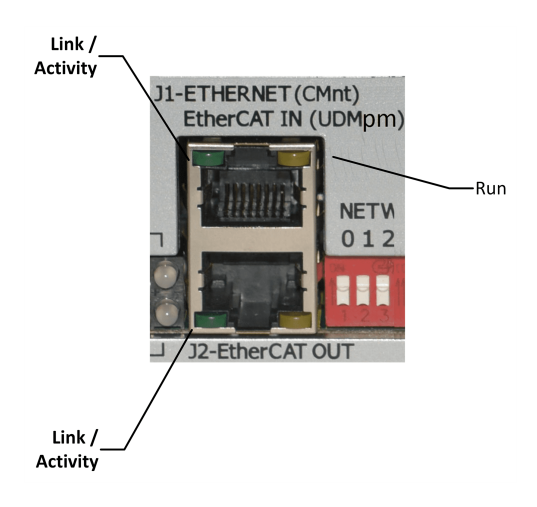

**Figure 3-6. EtherCAT indicators**

<span id="page-14-4"></span>Version 3.11.01 15

#### **Table 3-3. LED indicators**

<span id="page-15-1"></span>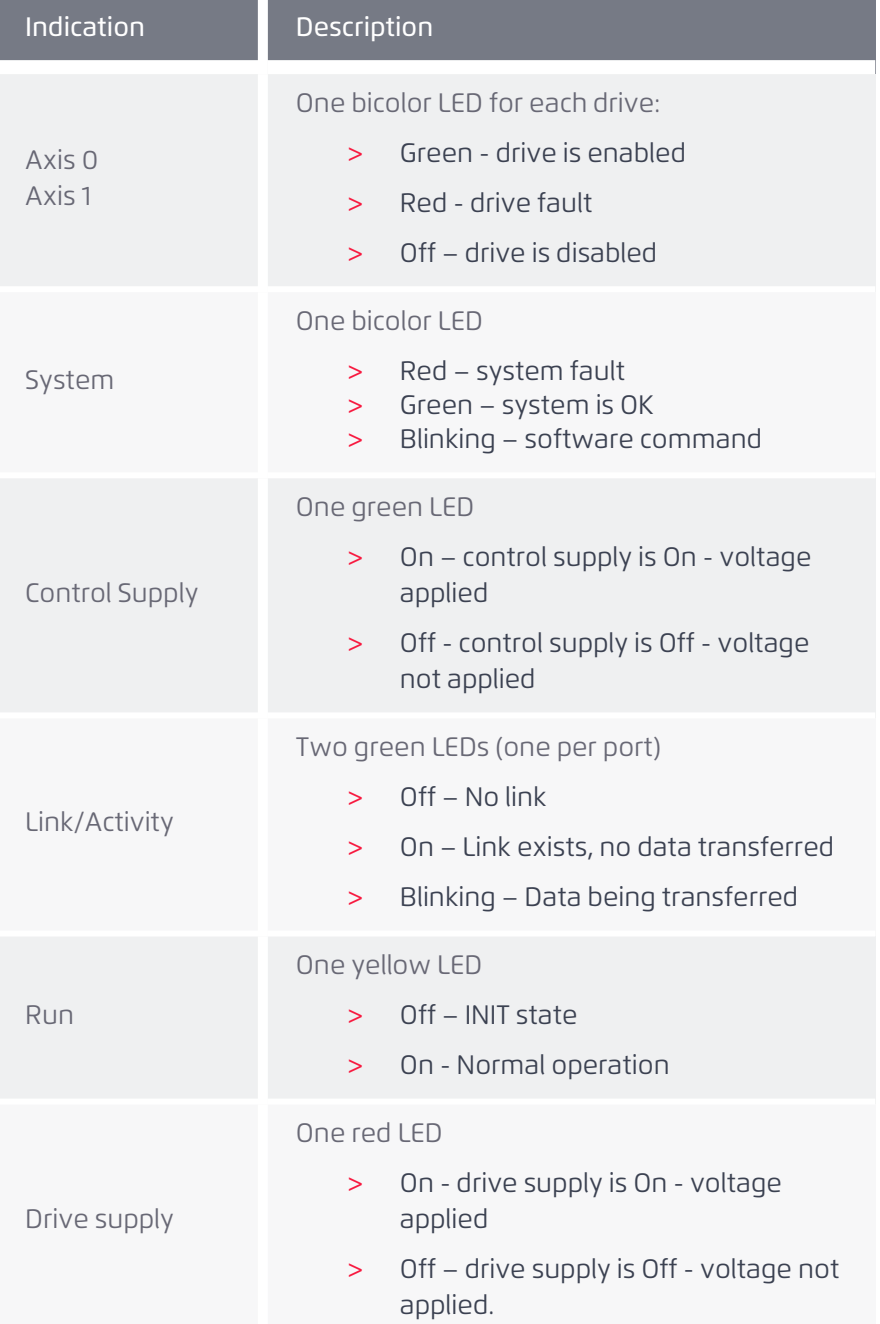

### <span id="page-15-0"></span>*2.3 Package content*

The UDMPM package contains the following items:

- > UDMPM module
- > J6 Control supply mating connector (see J6 [Control](#page-26-1) supply)
- > J10 drive [supply](#page-27-0) mating connector (see J10 Drive supply)
- > Connector kit for STO card (supplied only for units ordered with STO)

## <span id="page-16-1"></span><span id="page-16-0"></span>*2.4 Optional accessories*

### *2.4.1 Ethernet cables*

<span id="page-16-3"></span>ACS offers the following Ethernet CAT5e cables:

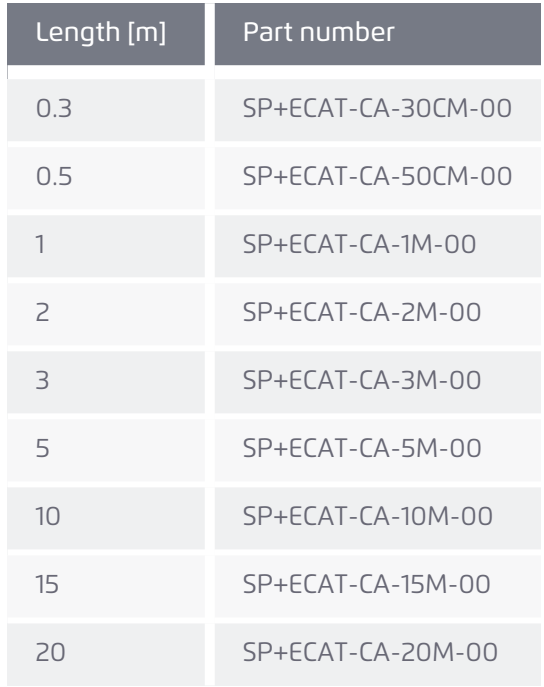

#### **Table 3-4. Ethernet cables**

#### <span id="page-16-2"></span>*2.4.2 Mating connectors kit*

P/N: SPii+CMntUDMpm-ACC1

Description: UDMPM mating connectors kit

<span id="page-16-4"></span>The mating connectors kit provides a set of mating connectors for the UDMPM. The kit includes:

**Table 3-5. SPii+CMntUDMpm-ACC1 - Mating connectors kit contents**

| Quantity                 | Part description                                    | Connector       | Manufacturer                               | <b>PN</b>              |
|--------------------------|-----------------------------------------------------|-----------------|--------------------------------------------|------------------------|
|                          | D-type 44 pin high<br>density female<br>connector   | J3              | Unbranded / industry<br>standard connector | <b>NA</b>              |
| $\overline{\phantom{0}}$ | D-type cup 26 pin high<br>density male<br>connector | J4, J5          | Unbranded / industry<br>standard connector | <b>NA</b>              |
|                          | Control supply output<br>connector                  | $\overline{17}$ | Phoenix                                    | $MC-1.5/2$<br>STF 3.81 |
| $\overline{\phantom{0}}$ | Motor connector                                     | J8, J9          | Phoenix                                    | $MC-1.5/6$<br>STF 5.08 |

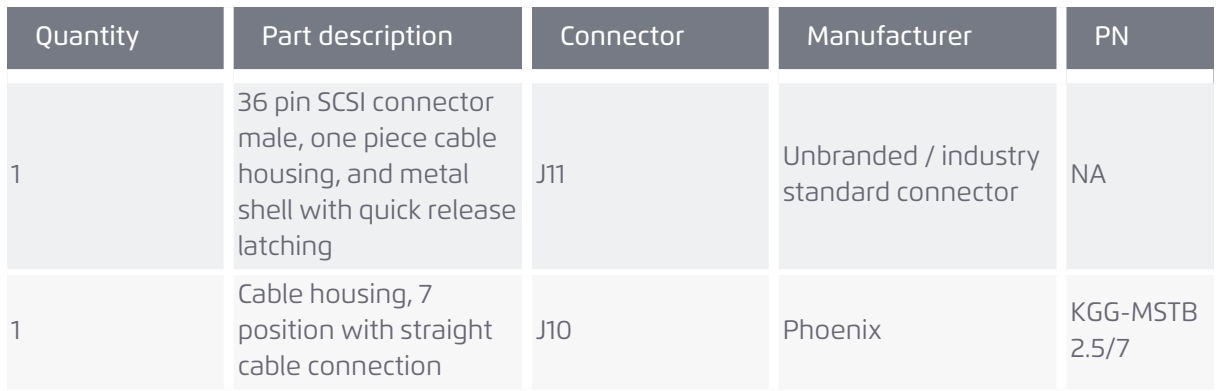

#### <span id="page-17-0"></span>*2.4.3 J11 mating connector*

P/N: SPii+CMntUDMpm-ACC2

Description: UDMPM J11 mating connector on a 2m cable with flying leads

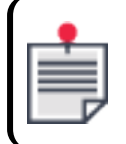

The 2m SCSI connector to flying leads cable features a 36-wire flying leads end. The wire coding is shown below.

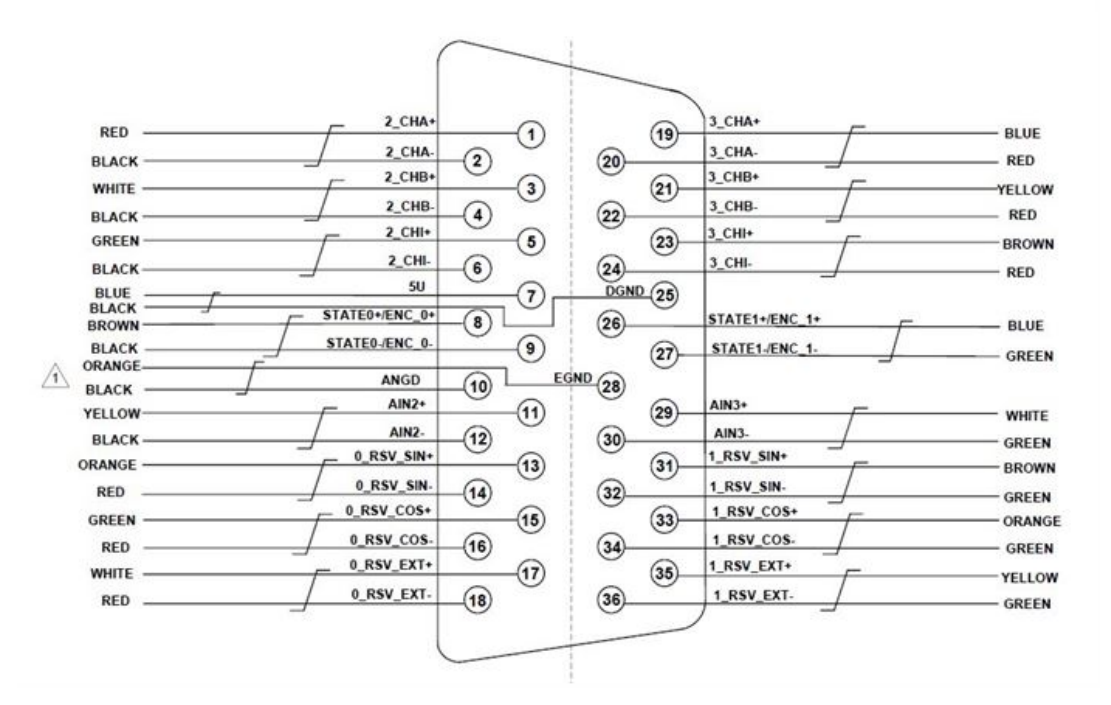

**Figure 3-7. Cable kit**

#### <span id="page-17-2"></span><span id="page-17-1"></span>*2.4.4 STO Accessory Kit*

P/N: STO-ACC1

Description:2 meter cable with flying leads

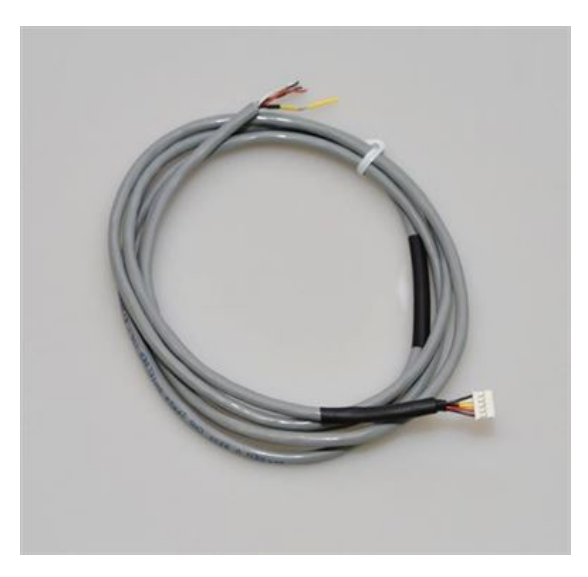

**Figure 3-8. STO-ACC1 accessory kit**

<span id="page-18-2"></span><span id="page-18-1"></span>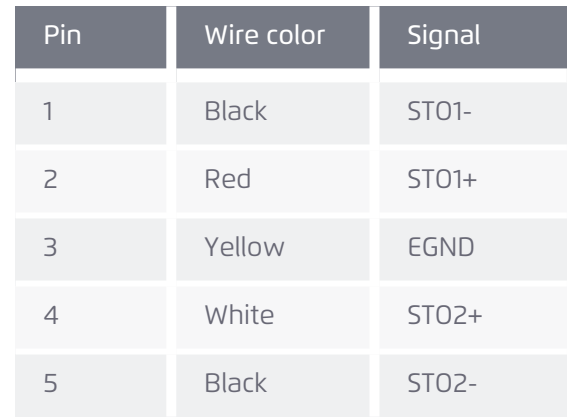

#### **Table 3-6. STO-ACC1 Pinout**

## <span id="page-18-0"></span>*2.5 Order part number*

The ordering part number (P/N) contains several characters (see example in [Figure](#page-19-0) 3-9) that each specify a configuration characteristic ordered for the UDMPM module, as described in [Table](#page-19-1) 3-7.

| UDMpm200722N0Y1N                                 | <b>Production Date</b><br>04/09/16 |  |  |  |
|--------------------------------------------------|------------------------------------|--|--|--|
| AC Single Phase Driv                             | 85-265Vac 15A 50/60Hz              |  |  |  |
| DC Control&Brake Supply                          | 24V 4A                             |  |  |  |
| Number of built-in drives                        |                                    |  |  |  |
| Current rating of drives                         | 7.5/15A                            |  |  |  |
| Incremental encoders per axis                    |                                    |  |  |  |
| SIN-COS encoder                                  |                                    |  |  |  |
| <b>STO</b>                                       | Ym                                 |  |  |  |
| CT000974B8<br><b>Serial Number</b><br>/HW Verdon |                                    |  |  |  |
|                                                  | <b>EtherCAT</b>                    |  |  |  |

**Figure 3-9. Label with ordered P/N example**

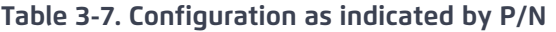

<span id="page-19-1"></span><span id="page-19-0"></span>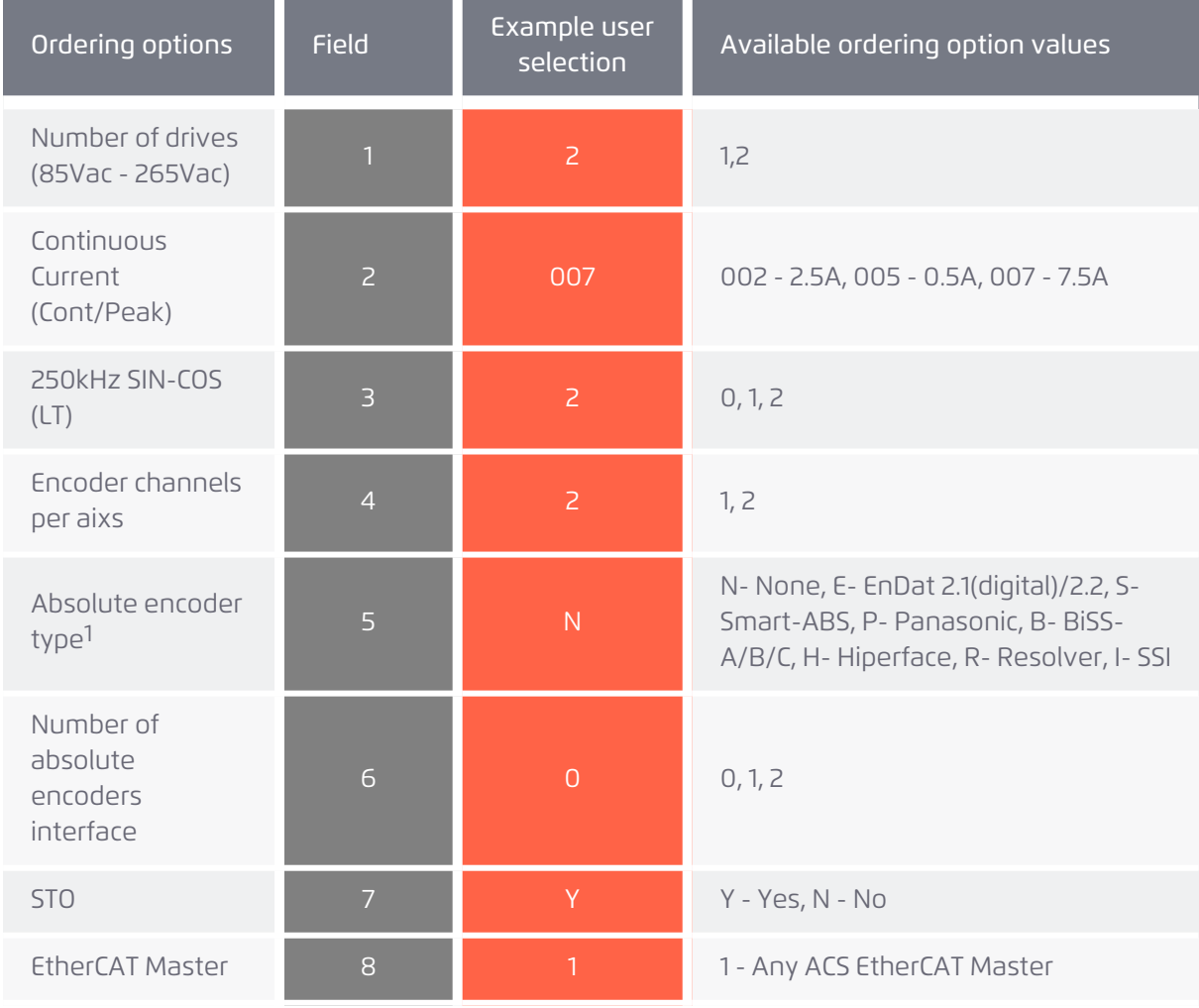

1All absolute encoder channels must be the same type

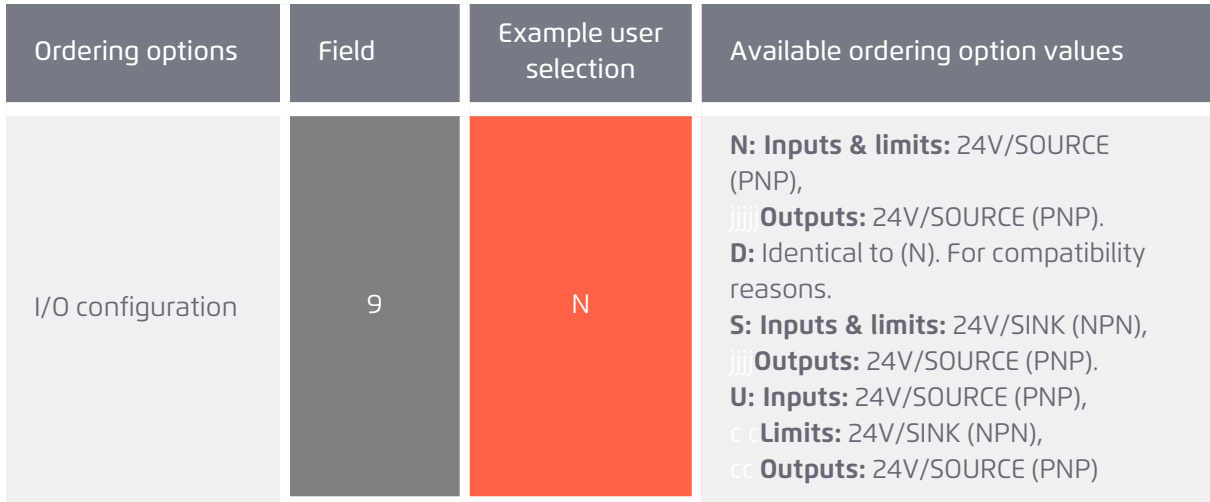

<span id="page-20-0"></span>As an example, P/N UDMpm200722N0Y1N would represent the configuration described in [Table](#page-20-0) 3-8 below.

#### **Table 3-8. P/N example**

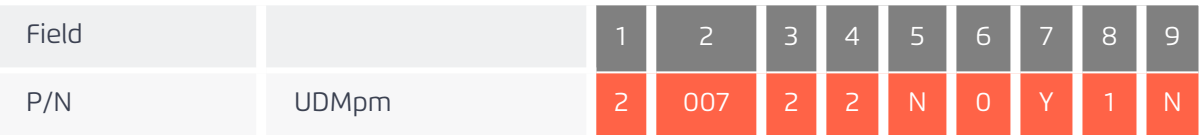

## <span id="page-21-0"></span>*3. Mounting*

The UDMPM is mounted either horizontally or vertically, using M4 type Phillips screws as shown. Use two retaining screws on each side.

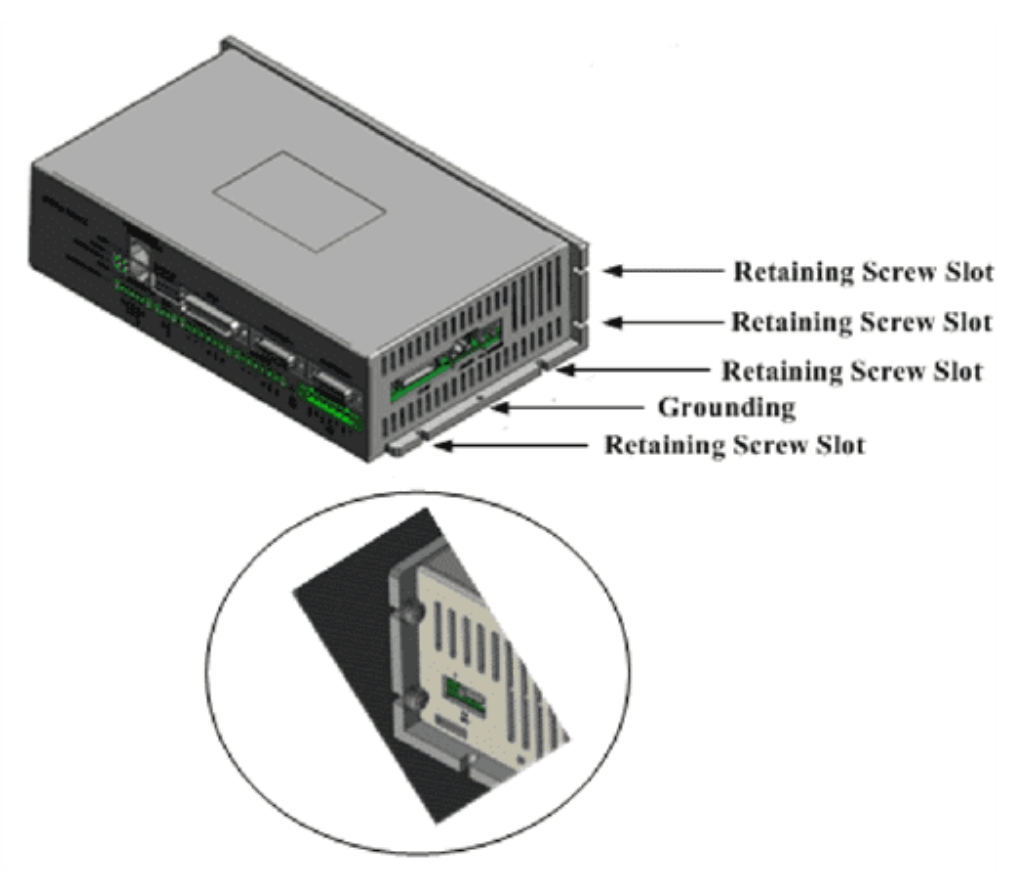

**Figure 4-1. Retaining screw locations**

<span id="page-21-1"></span>When installing the UDMPM, an earth-ground must be connected as shown.

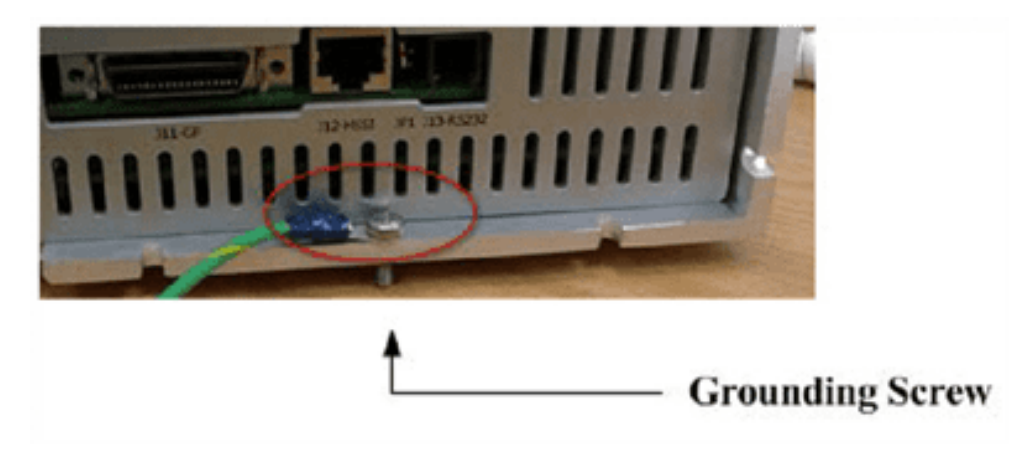

<span id="page-21-2"></span>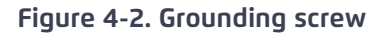

## <span id="page-22-0"></span>*4. Connections*

The UDMPM is operated as an ACS EtherCAT network drive of 1 or 2 axes. For out of box operation follow the stages provided in this manual and that referred to in other ACS documents. The product's operation depends on ordered features.

This section describes how to interface with the UDMPM using proper safety, EMC, and wiring guidelines. [Figure](#page-22-2) 5-1 depicts theUDMPM recommended scheme for shielding, cable connections, and type of grounding. Specific settings and configurations are described in the subsections below.

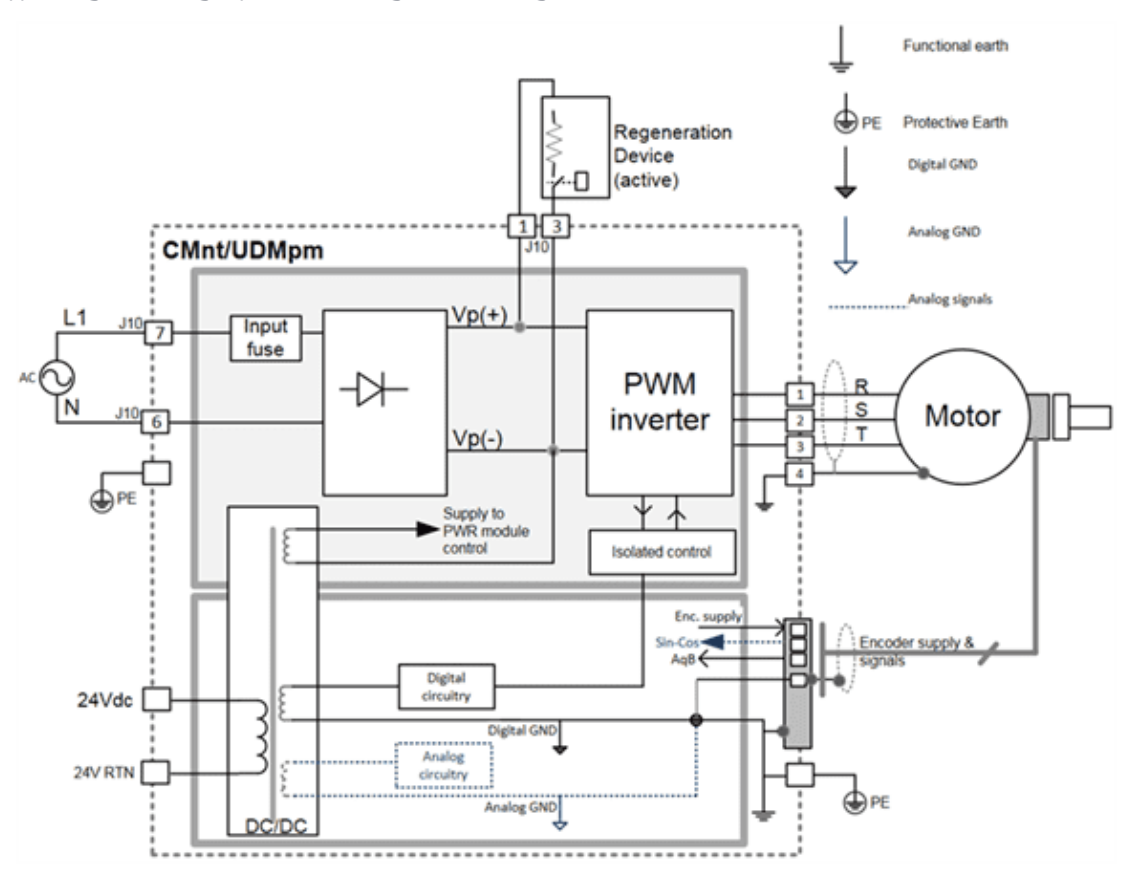

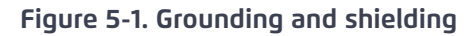

## <span id="page-22-2"></span><span id="page-22-1"></span>*4.1 Safety, EMC, and wiring guidelines*

Make sure that the following guidelines and procedures are addressed and observed prior to powering and while handling any of the network elements. Observing these procedures is crucial in order to achieve safe and optimal operation of ACS networking provisions.

Installation and maintenance must be performed by qualified personnel only. Such a person must be trained and certified to install and maintain high power electrical and electro-mechanical equipment, servo systems, power conversion equipment, and distributed networks. Prior to powering up the system, ensure that all network components are properly installed mechanically, properly grounded, and that all attached power and signal cables are in good operating conditions. Maintenance is to be performed only after the relevant network element has been powered down and all associated and surrounding moving parts have settled in their safe mode of operation. Certain drives require longer times in order to fully discharge.

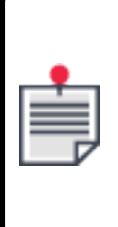

In order to ensure that the internally stored energy has been fully discharged to a safe level that will not harm personnel exposed to the energy, allow a minimum of 5 minutes after powering down the UDMPM until handling or touching the unit. Provide special care while applying, removing, or touching connector J10 that contains (VBUS+ and VBUS-) bus voltage carrying wires.

Follow the hardware guide of each element and observe the residual discharge time specified. Avoid contact with electrostatic-sensitive components and take the required precautions.

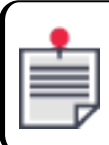

All power terminals remain live for at least 5 minutes after the mains have been disconnected.

The UDMPM is powered up as long as an ACS inlet is connected to it. Therefore it is the responsibility of the user to provide an in-series switch or circuit breaker that disconnects all power-carrying signals which is readily and rapidly accessible to the operator. The disconnecting device must meet the requirements of IEC60947-1 or IEC60947-3 and the current rating must be not more than 20A. The disconnecting device must be in close proximity to the equipment, within easy reach of the operator, and be clearly marked as the disconnecting device for the UDMPM.

A power cord for the AC drive supply input must satisfy all the following:

- > A conductor area of not less than 0.75mm²
- > A voltage rating of not less than 300V
- > A temperature rating to 105°C or more
- > Complies with IEC60227 or IEC60245

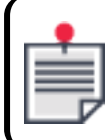

Only the Green –Yellow wire of the cable is to be used for connection to the protective conductor terminal.

#### <span id="page-23-0"></span>*4.1.1 Electro-magnetic immunity and interference considerations*

The following recommendations help minimize electromagnetic interference to the power supply and neighboring equipment and improve electromagnetic immunity.

- Use an AC line filter and surge protection.
- > Use a motor filter, such as the MC4U-MF (see [Motor](#page-66-0) filter), between the drive and the motor. The filter is to be connected as close as possible to the drive's output connectors.

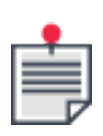

The motor filter requires air flow cooling.

- > Use an EPCOS B84142-B25-R filter, or its equivalent, for AC supply interference protection.
- Use motor cables that are:
	- > Shielded (meshwork of tinned, copper wire with high optical covering)
	- > Can withstand high voltage withstand
	- > Have a very low capacitance

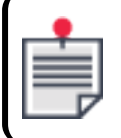

The motor cables' shield is to be connected to motor connector pin 4 (see [Connection](#page-64-0) [instructions](#page-64-0)).

- ACS specifies and tests its products using motor cable lengths of up to 10m lengths. Route the motor cables as far as possible from sensitive-signal carrying cables such as encoder cables. Install the encoder cables according to manufacturer recommendations.
- > Lightning protection on the supply AC lines is to be provided in the cabinet/machine where the ACS product is being used. It is recommended to install power surge lightning arrestors (varistors) between the AC terminals (L-N, L-PE, N-PE). ACS recommends using the MNF Wurth Electronic, MNF P/N 820422711 varistor.

### <span id="page-24-0"></span>*4.2 Connecting the UDM*PM

Product set up consists of the following stages:

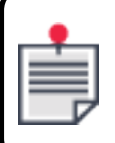

Read the safety instructions in Personnel Safety Guidelines and adhere to them closely.

- 1. Connect control cables using pre-wired cables. For a cables' pin out and connector details refer to the following sections.
- 2. Apply control and drive supply voltages and observe the LEDs. If STO is included in the product, apply control supply to both STO1 and STO2 inputs in order to enable a drives' operation. Refer to AN STO Safe Torque Off Function regarding the STO specification.
- 3. When setting up the product, all product settings are performed through the SPiiPlus MMI Application Studio, which is installed on a host computer connected to the network master, (refer to the SPiiPlus Setup Guide).
- 4. For operation and programming, refer to the ACSPL+ Programmer's Guide and the SPiiPlus Command & Variable Reference Guide.

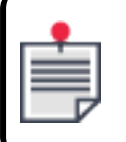

During emergency conditions there is no need to remove the 24Vdc control supply.

## <span id="page-25-0"></span>*4.3 Cooling*

<span id="page-25-1"></span>Airflow is to be provided by an external device, such as a fixed cooling fan.

#### *4.3.1 Horizontal installation with cooling fan*

If the UDMPM is mounted horizontally, apply forced cooling air either left-to-right ( as shown below) or right-to left.

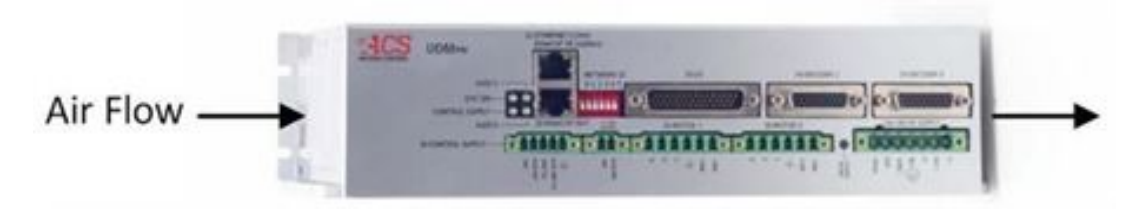

**Figure 5-2. Horizontal installation with cooling fan**

#### <span id="page-25-3"></span><span id="page-25-2"></span>*4.3.2 Vertical installation with cooling fan*

If the UDMPM is mounted vertically, apply forced cooling air such that the direction of air flow is from the bottom to the top as shown.

<span id="page-25-4"></span>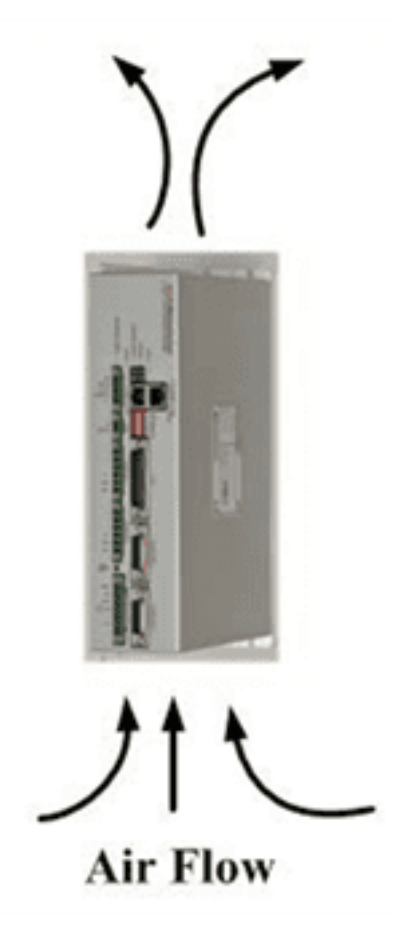

**Figure 5-3. Vertical installation with cooling fan**

### <span id="page-26-0"></span>*4.4 Power supplies*

The UDMPM is fed by two power supplies:

- > Control supply: 24Vdc (J6)
- > Drive supply: 85 to 265Vac (J10)

The power supplies must be provided by the customer and be UL certified. Each power supply has a LED indicator on the unit.

#### <span id="page-26-1"></span>*4.4.1 J6 Control supply*

An external 24Vdc (±10%, maximal rating 4A/100W) isolated power supply (not included with the unit) feeds all logic and control low voltage circuitry.

Regular operation consumes 2A. An additional 1A per axis (maximum) is needed during motor mechanical brake activation.

#### <span id="page-26-2"></span>*4.4.1.1 Description*

Label: J6 CONTROL SUPPLY

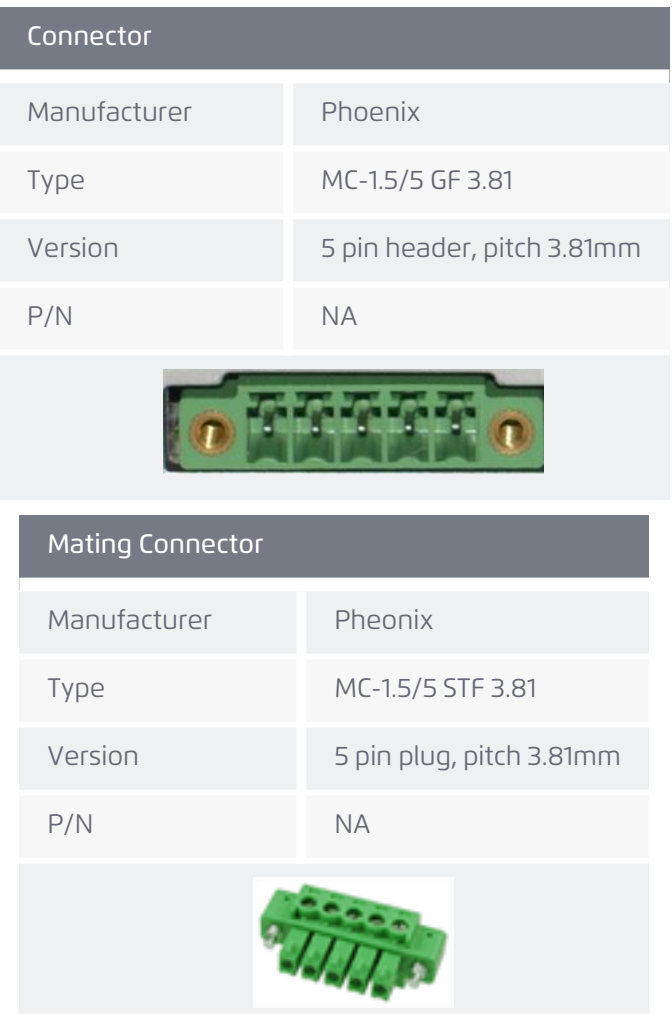

<span id="page-27-2"></span>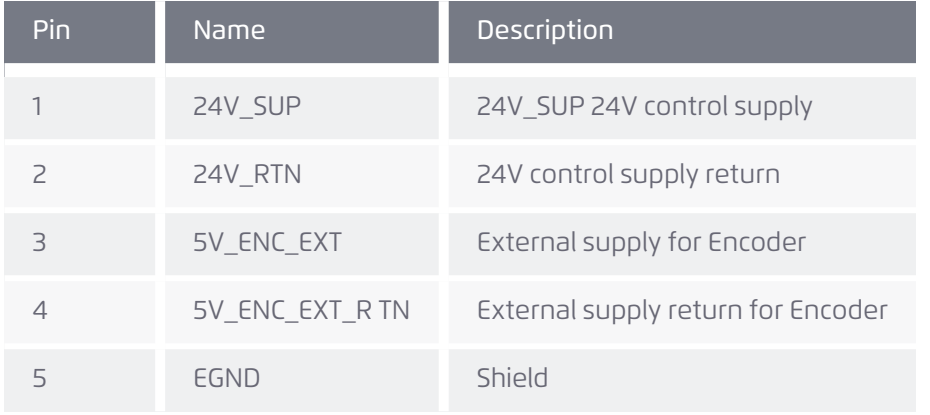

#### **Table 5-1. J6 connector pinout**

#### <span id="page-27-0"></span>*4.4.2 J10 Drive supply*

The UDMPM is supplied by an external isolated 85 to 265Vac single motor drive supply (not included with the unit). The AC supply is internally rectified to 120 to 370Vdc and the resulting DC voltage feeds the motor drives.

- > The current is limited by a protective fuse and connector to 15A.
- > The drive supply input fuse is rated 20A at 250Vac or 125Vdc.

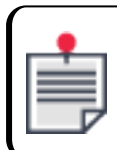

When supplying DC voltage higher than 125Vdc, an appropriate external protection device (with respect to voltage and current ratings) must be used.

#### <span id="page-27-1"></span>*4.4.2.1 Description*

Label: J10 DRIVE SUPPLY

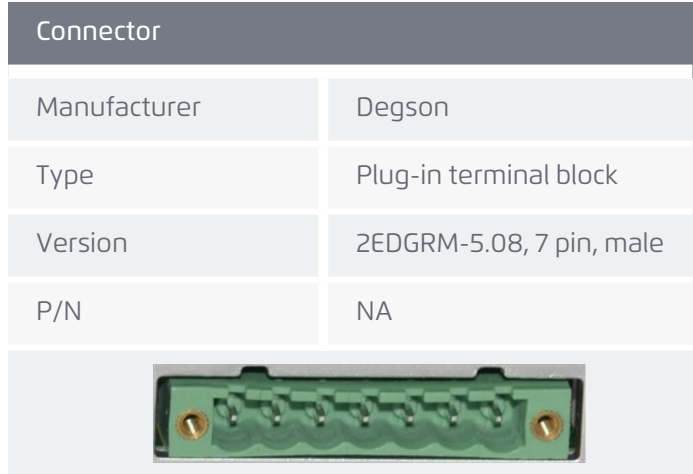

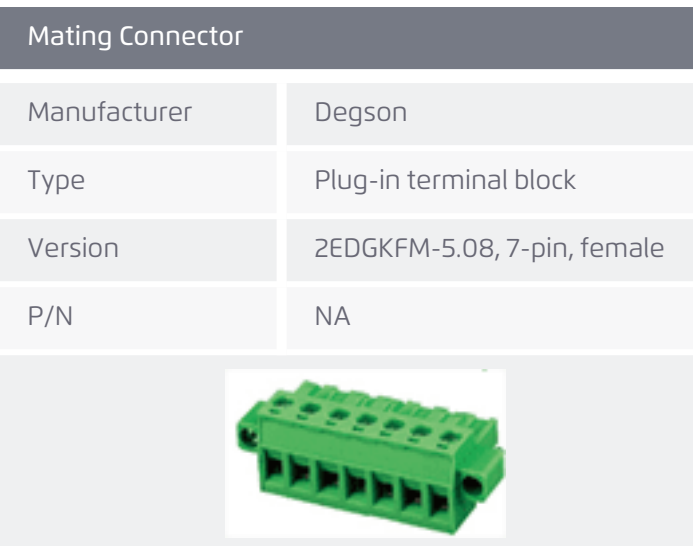

#### **Table 5-2. J10 connector pinout**

<span id="page-28-2"></span>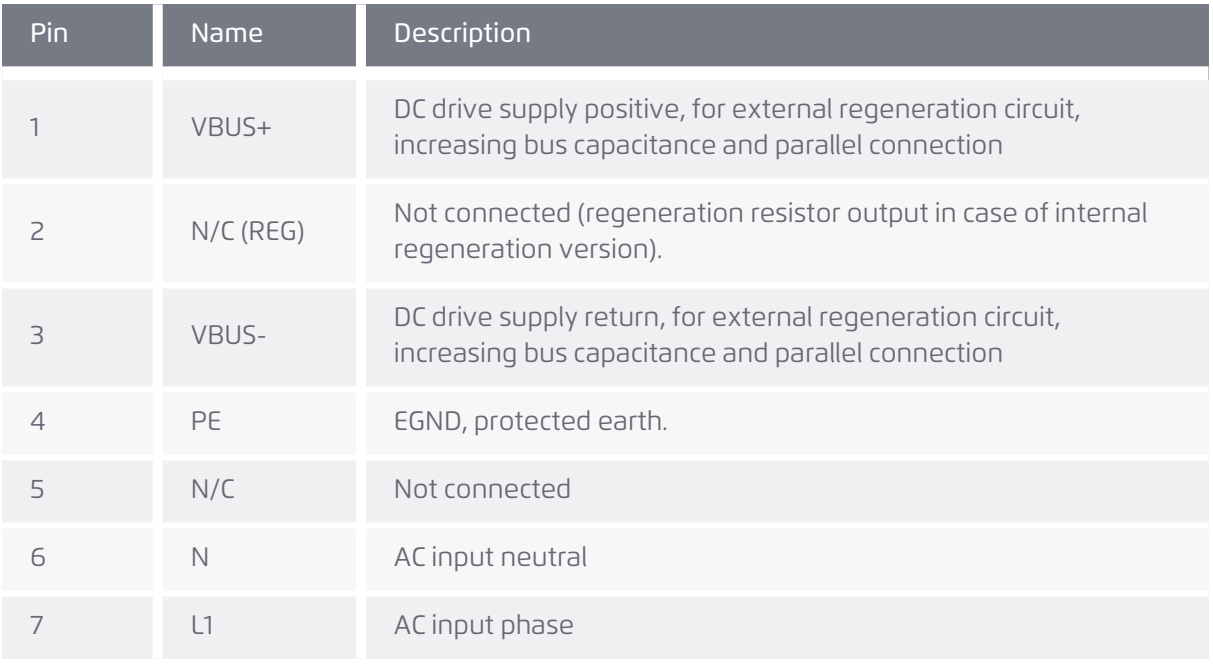

## <span id="page-28-0"></span>*4.5 EtherCAT*

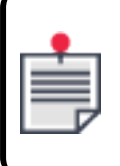

All ACS products are tested with 50 m cables between adjacent nodes. At lengths of up to 100 m it is recommended to test performance as function of network complexity and operating environment.

<span id="page-28-1"></span>*4.5.1 J1 EtherCAT input connector*

Label: J1 ETHERCAT IN

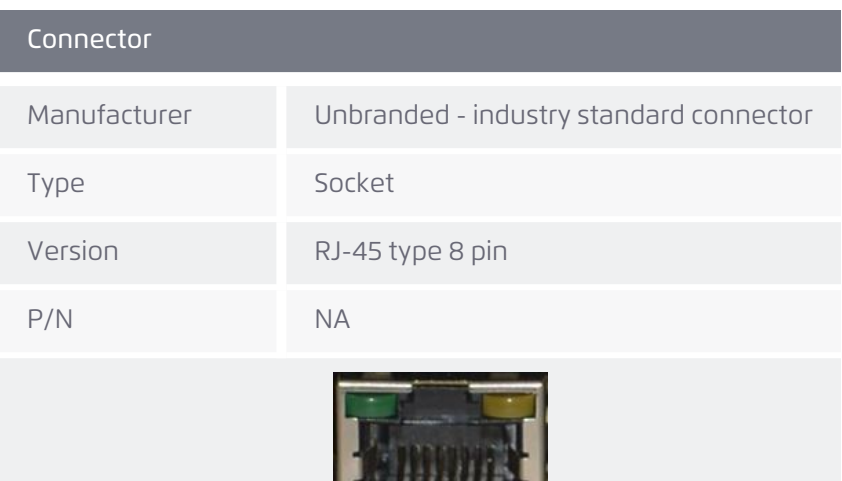

**TREACTES** 

H

### Mating Connector

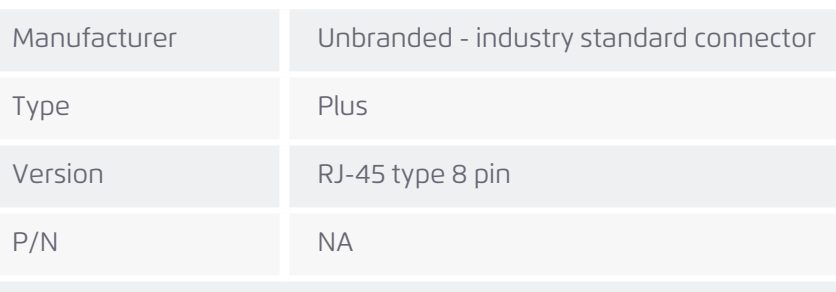

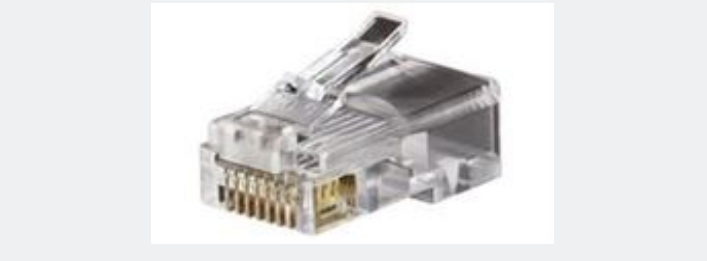

### **Table 5-3. J1 connector pinout**

<span id="page-29-0"></span>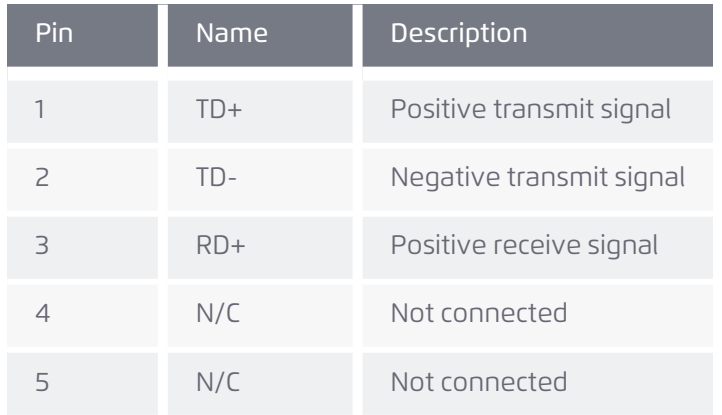

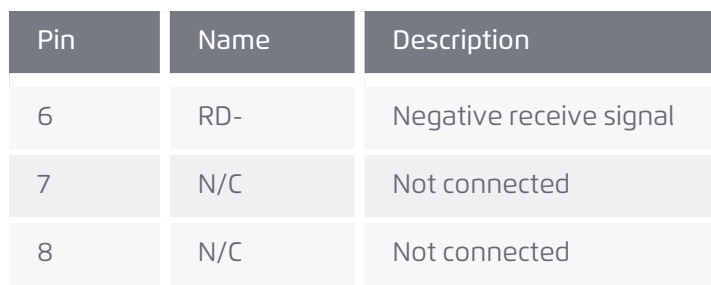

## <span id="page-30-0"></span>*4.5.2 J2 EtherCAT output connector*

#### Label: J2 ETHERCAT OUT

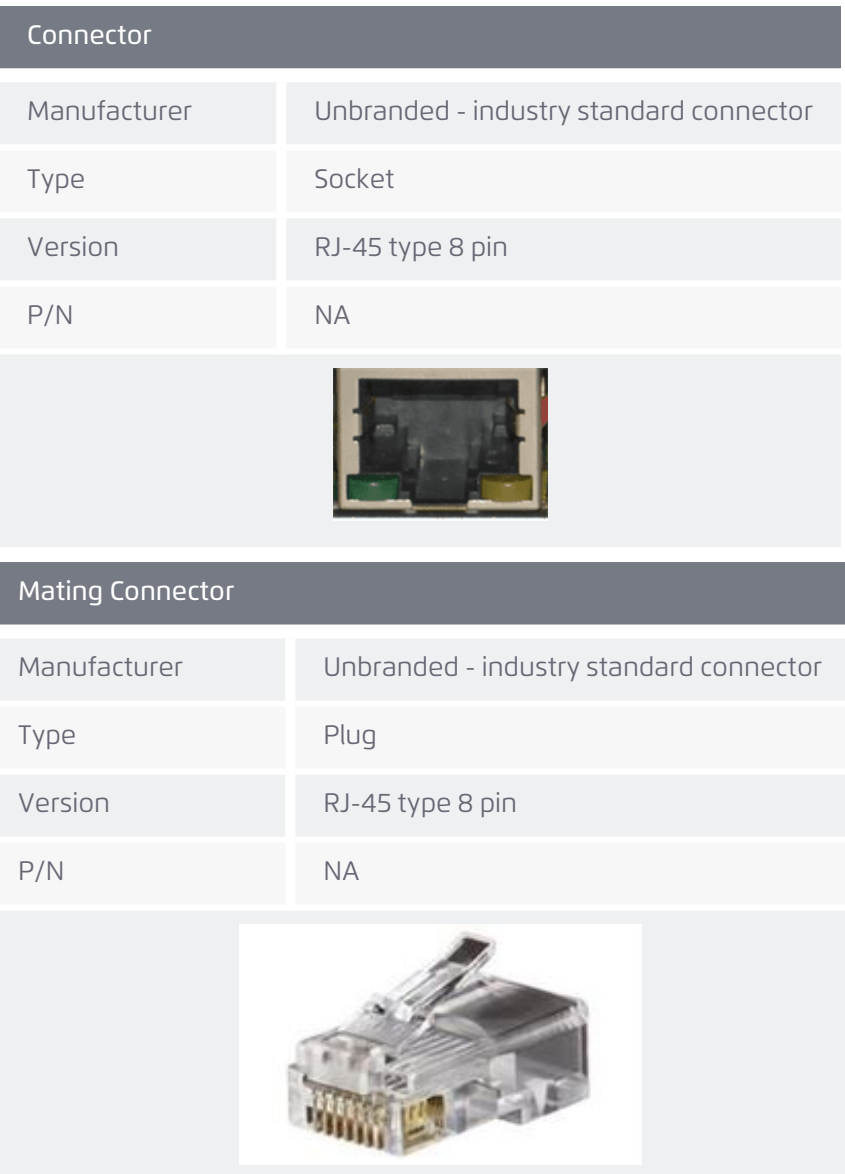

<span id="page-31-2"></span>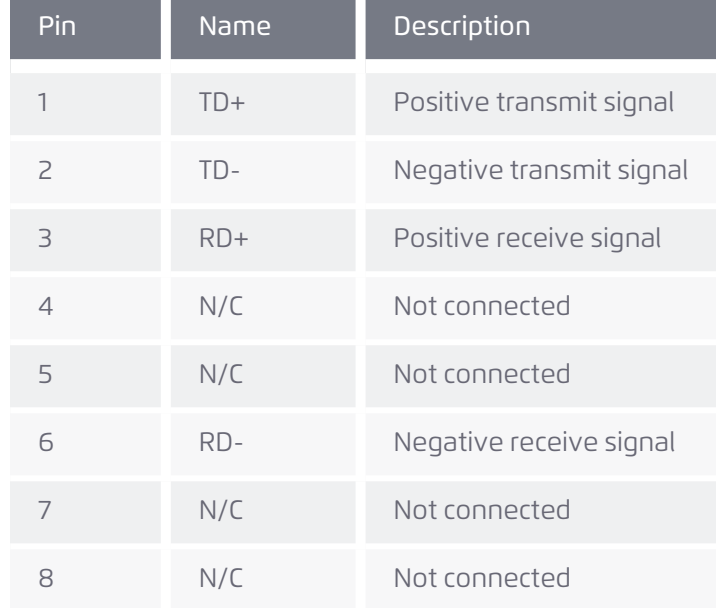

#### **Table 5-4. J2 connector pinout**

## <span id="page-31-1"></span><span id="page-31-0"></span>*4.6 I/O*

### *4.6.1 J3 input / output connector*

Label: J3 I/O

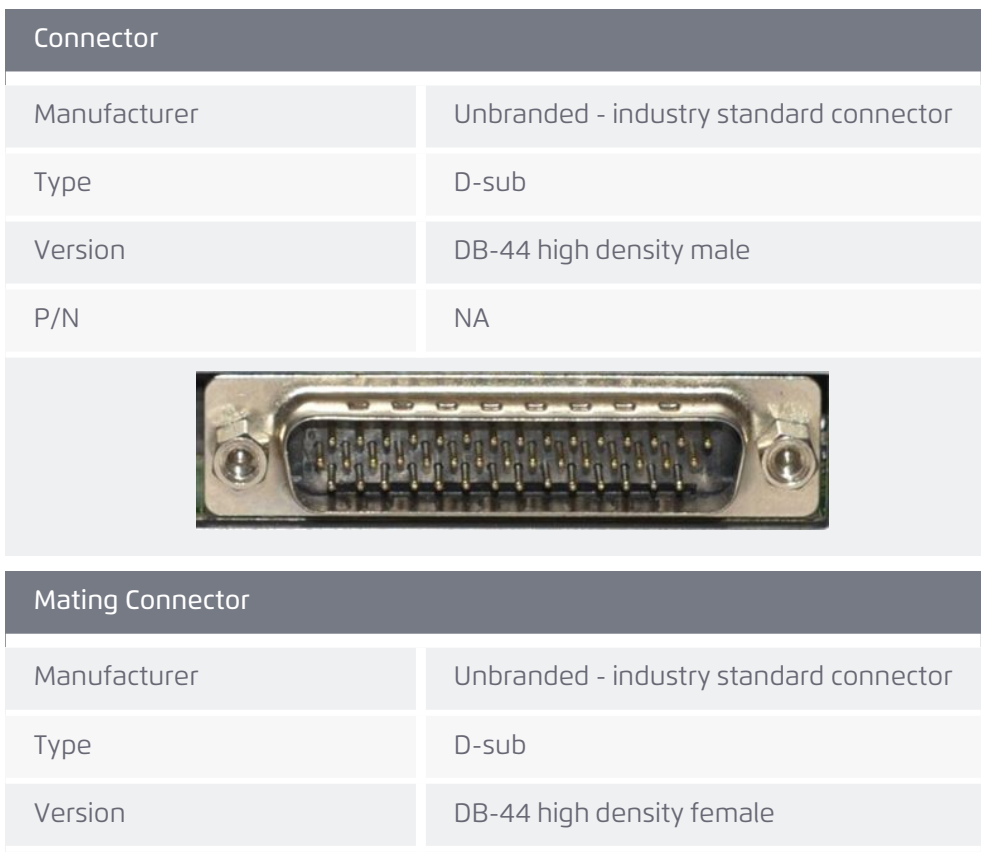

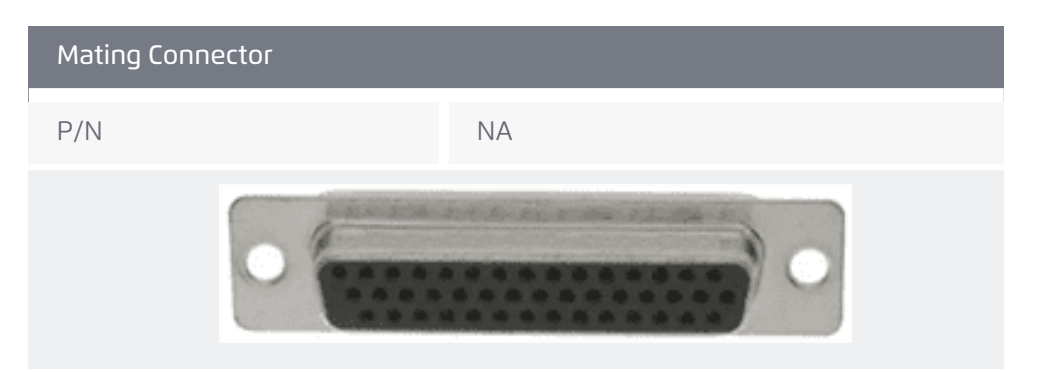

**Table 5-5. J3 connector pinout**

<span id="page-32-0"></span>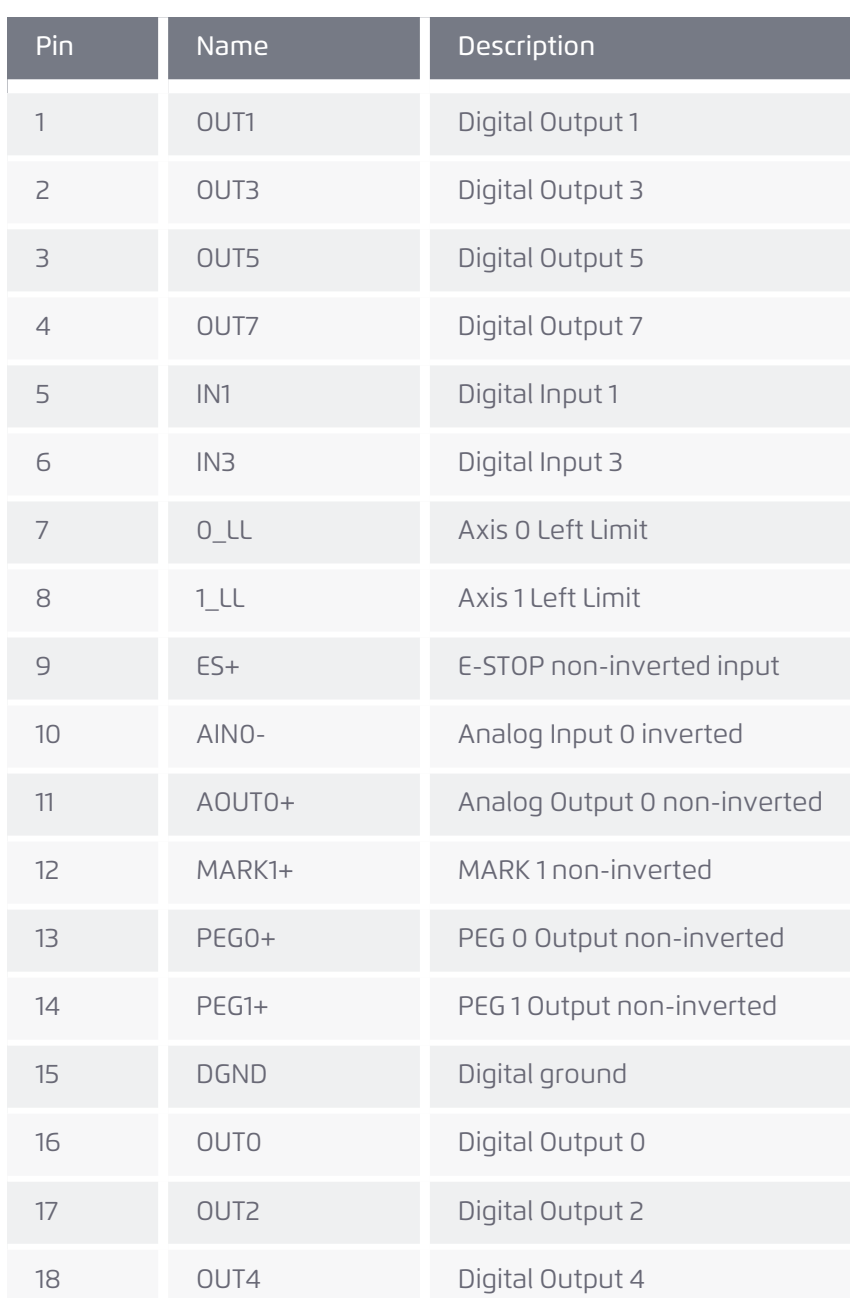

Version 3.11.01 33

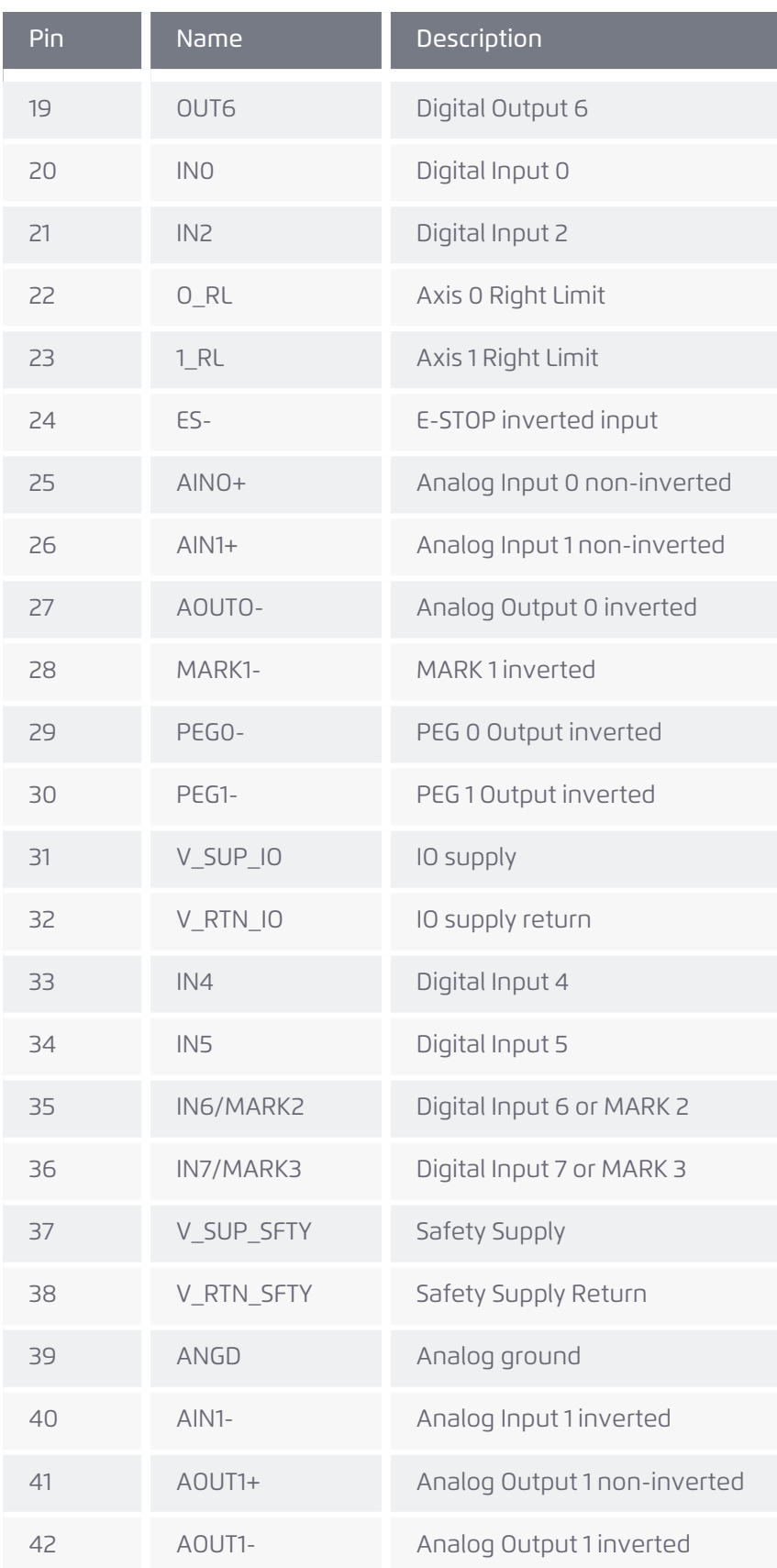

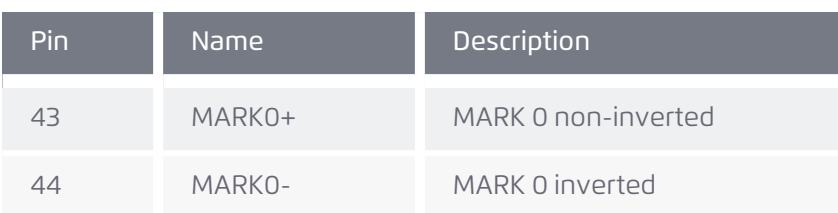

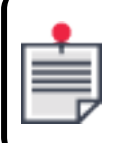

V\_RTN\_IO is common for all Digital Inputs.

#### <span id="page-34-0"></span>*4.6.1.1 Connection schematics*

Connection schematics are shown for the following:

- > General [purpose](#page-34-1) analog inputs
- > Limit [connections](#page-34-2)
- > [Emergency](#page-35-0) stop input
- > Digital input [connections](#page-35-1)
- > Digital output [connections](#page-35-2)

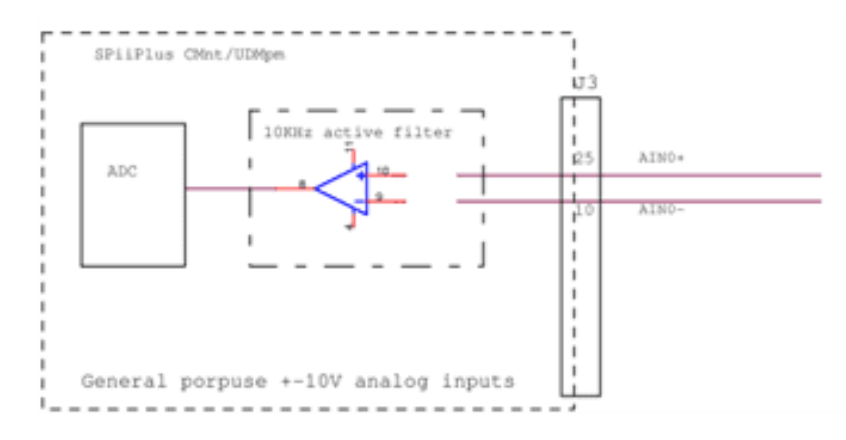

**Figure 5-4. General purpose analog inputs**

<span id="page-34-1"></span>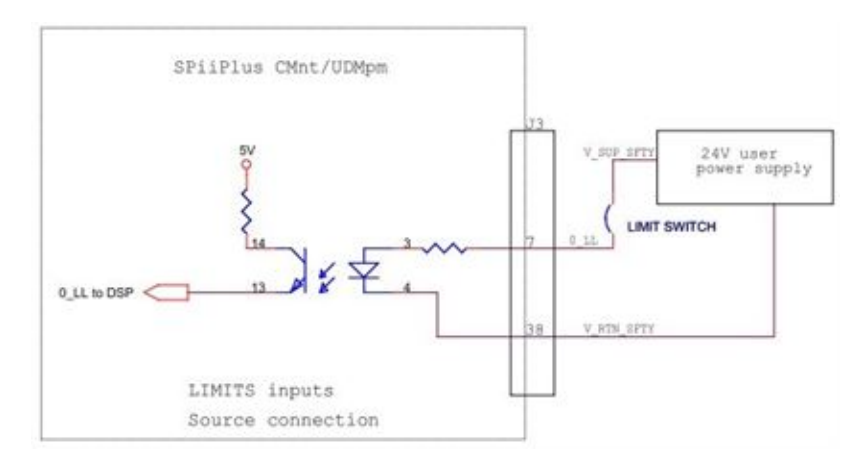

**Figure 5-5. Limit connections**

<span id="page-34-2"></span>Version 3.11.01 35

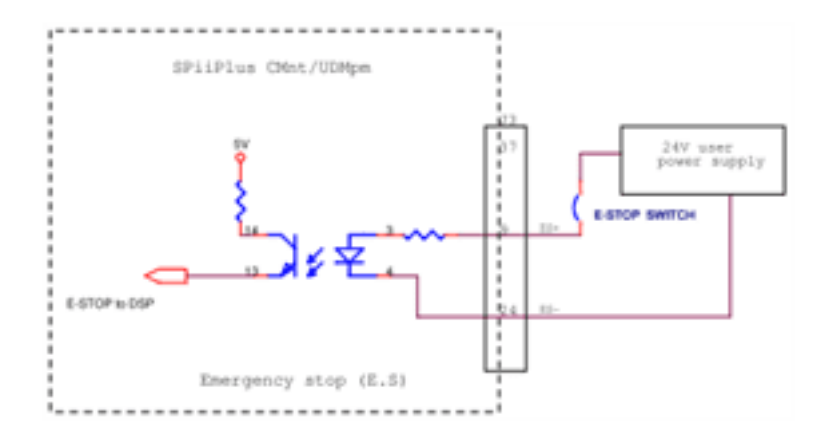

**Figure 5-6. Emergency stop input**

<span id="page-35-0"></span>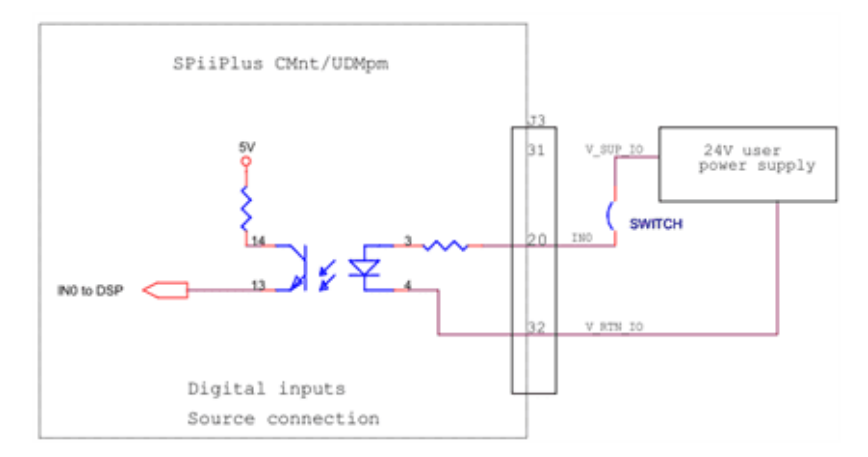

**Figure 5-7. Digital input connections**

<span id="page-35-1"></span>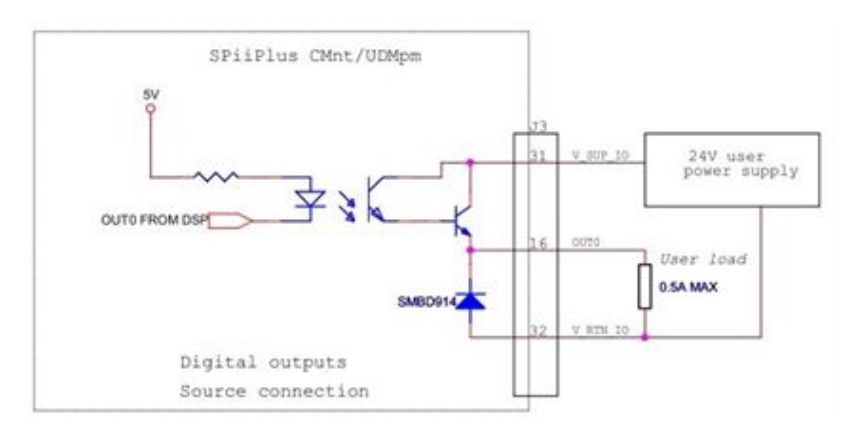

**Figure 5-8. Digital output connections**

<span id="page-35-2"></span>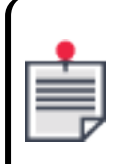

Over current protection (per pin) is activated above 0.7 to 1.7A, causing the output enter a protected mode, without any message given to the user. The output self recovers upon returning to specified performance values.
#### *4.6.1.2 Registration MARK Inputs*

The following MARK inputs are supported: MARK0 and MARK1 (RS422), and two shared optoisolated interfaces (IN6 and IN7, referred to as MARK2 and MARK3), and two regular digital inputs: IN4 and IN5. Each of the two encoders available per axis can be latched independently to two latching-registers (A and B, used as variables "MARK" and "MARK2", respectively) by the above MARK input signal sources, as detailed in [Table](#page-36-0) 5-6.

<span id="page-36-0"></span>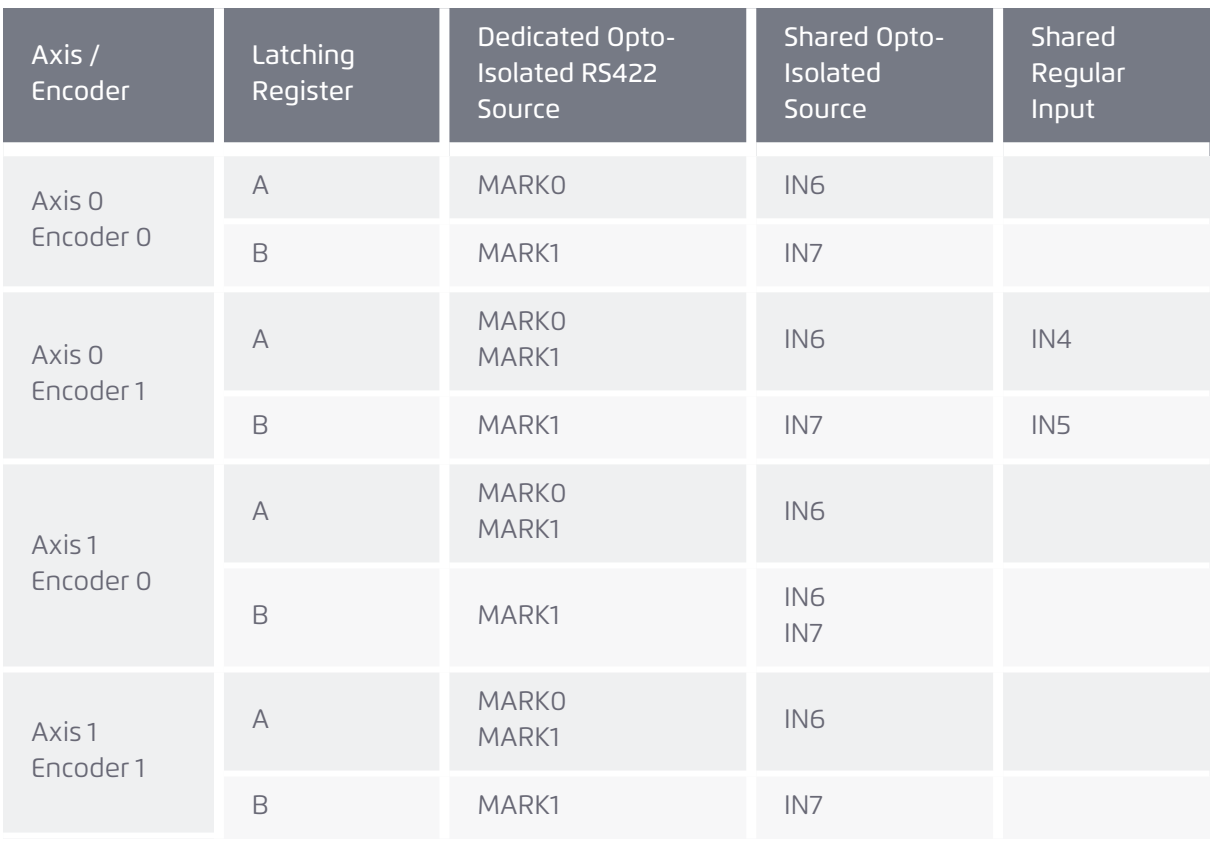

#### **Table 5-6. Registration MARK sources per encoder**

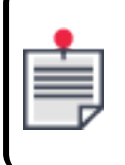

Latching register **A** is associated with the ACSPL+ variable: **MARK**; and latching register B is associated with the ACSPL+ variable: **M2ARK**. See SPiiPlus Command & Variable Reference Guide for details on these variables.

For the circuit description, refer to the digital input opto-isolated interface description in [Figure](#page-35-0) 5-8.

The opto-isolated MARK inputs have a propagation delay of up to 200 ns. Regular Input MARK signals have a propagation delay of 50 ns.

The selection of the specific MARK signal is done by using the ACSPL+ ASSIGNFINS command for setting input pins assignment and mapping between FGP\_IN signals to the bits of the IN variable (refer to the SPiiPlus Command & Variable Reference Guide).

#### *4.6.1.3 Position Event Generation (PEG)*

The UDMPM advanced Position Event Generator (referred to also as Output Compare) output supports incremental and random modes (256 events per burst). The maximal burst rate in random mode is 10Mhz.

The two PEG pulses and two PEG state TTL signals can be associated with any of the incremental or Sin-Cos encoders, to be used by any of the two axes, and can be programmed for polarity and shape. Their functionality is determined by three independent PEG engines.

The Incremental PEG mode provides the ability to generate a fixed width pulse whenever a fixed position interval has passed, starting at a predefined start point and ending at a predefined end point.

The Random PEG mode provides the ability to control a PEG pulse and a two-bit STATE vector at predefined positions, which are stored as a 256 member user-defined array.

Refer to the PEG and MARK Operations Application Notes for more details.

# *4.6.2 J7 24V output supply connector*

Label: J7 24V OUTPUT SUPPLY

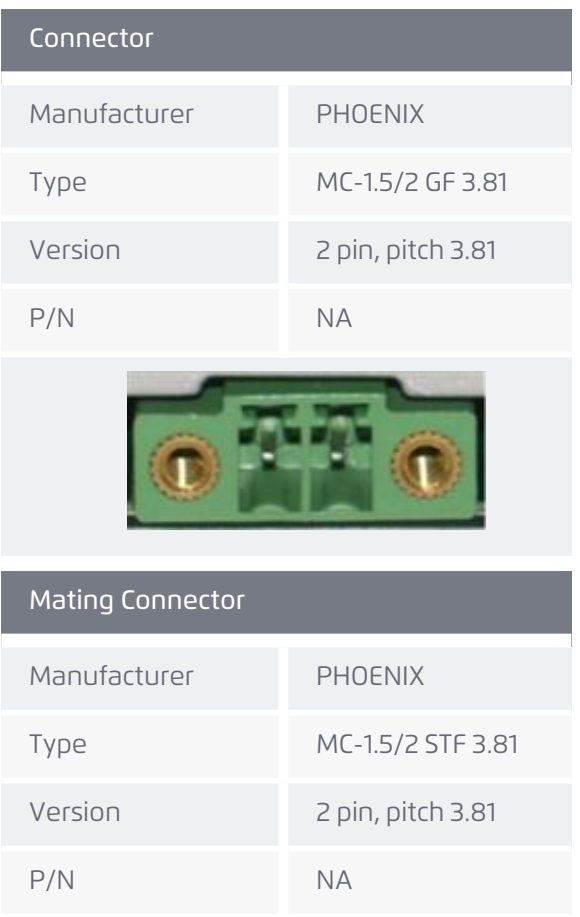

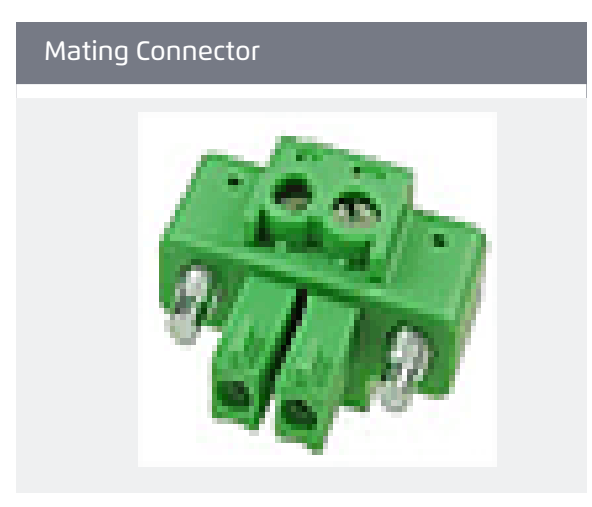

# **Table 5-7. J7 connector pinout**

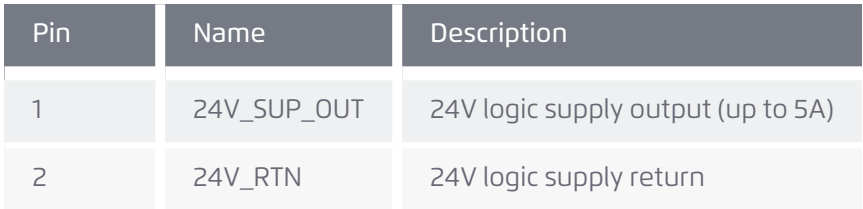

# *4.6.3 J11 general purpose connector*

# Label: J11 GP

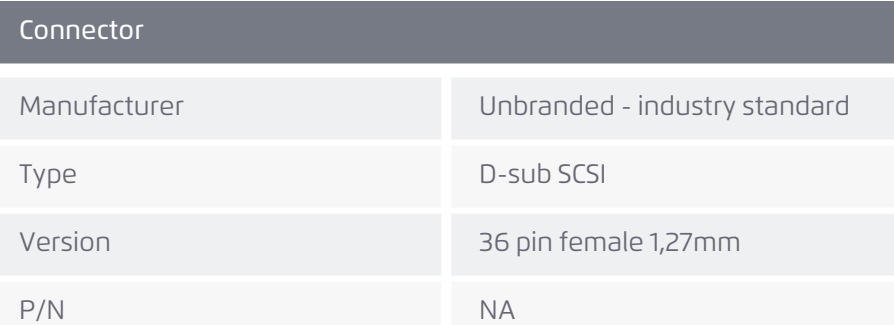

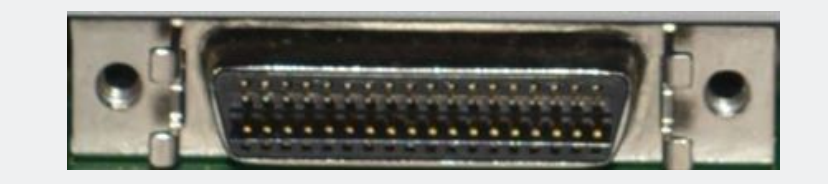

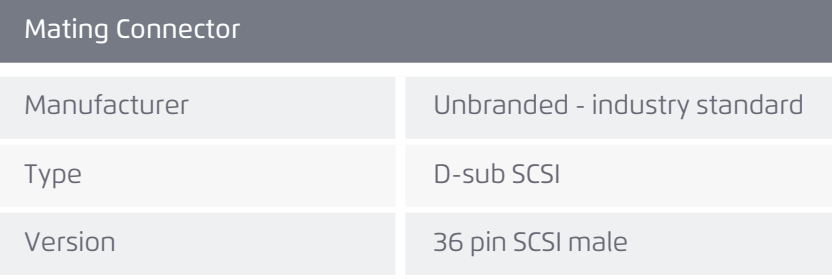

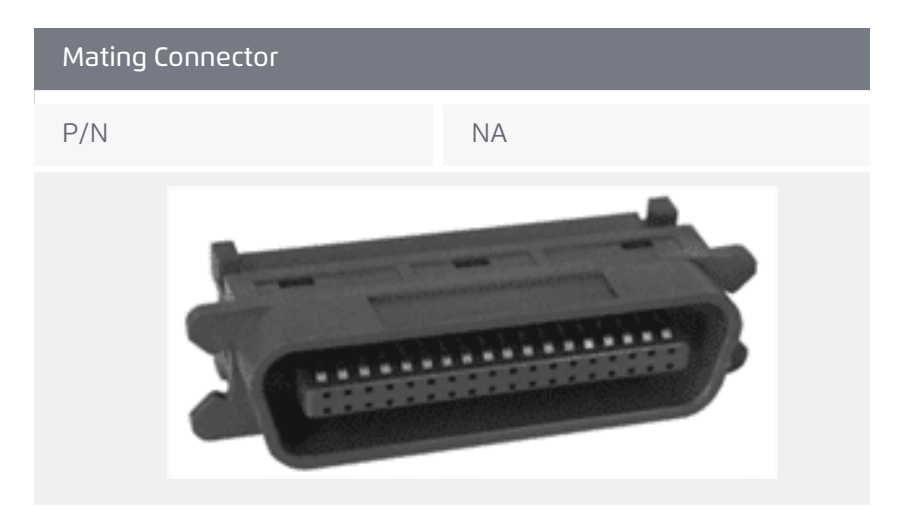

# **Table 5-8. J11 connector pinout**

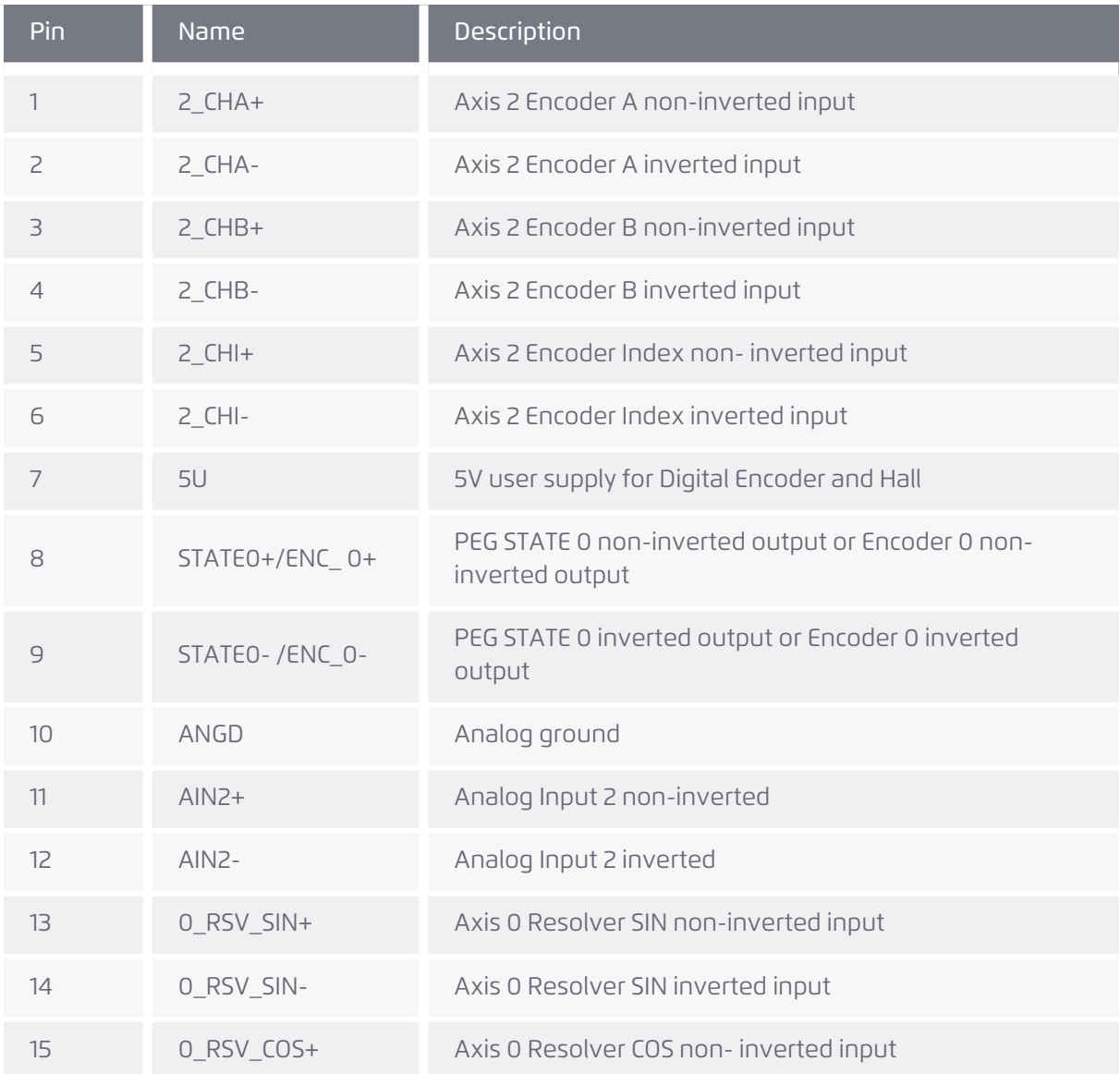

Version 3.11.01 40

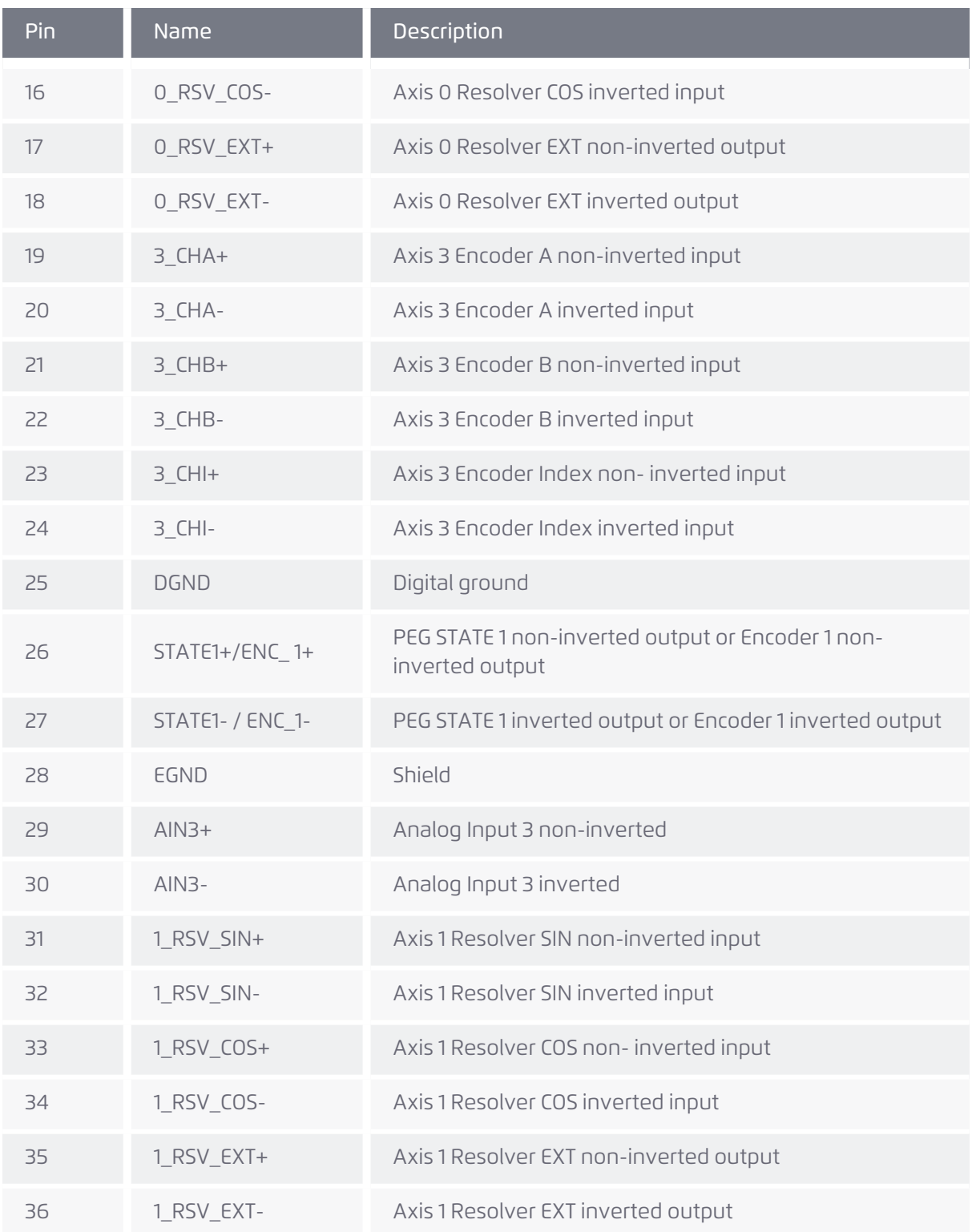

# *4.6.4 J12 HSSI connector*

Label: J12

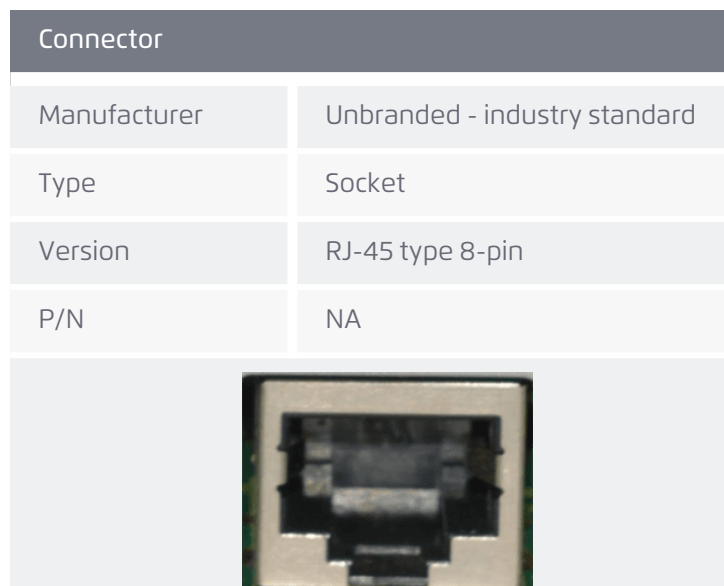

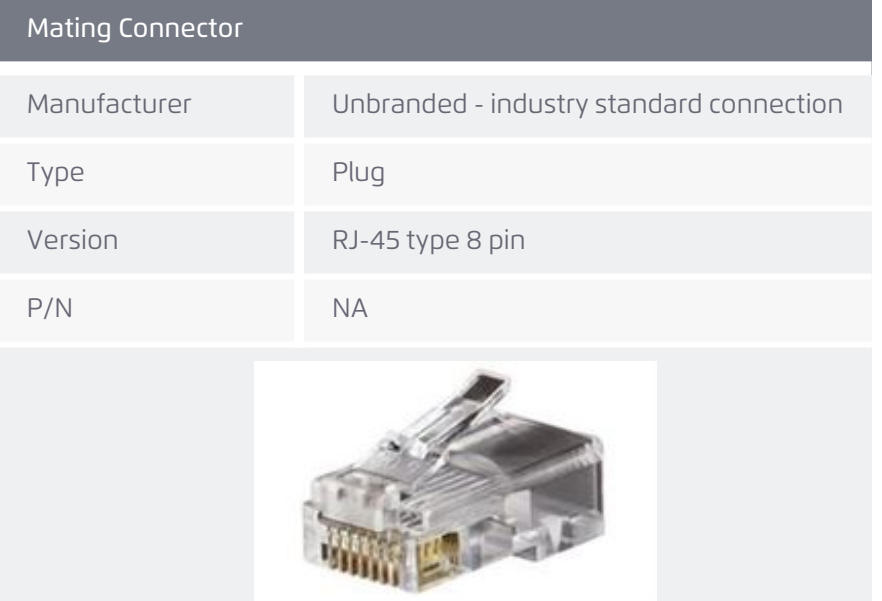

# **Table 5-9. J12 connection pinout**

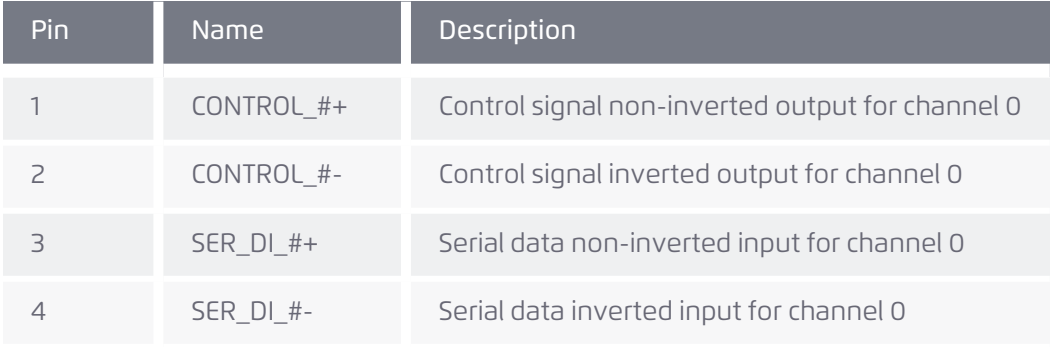

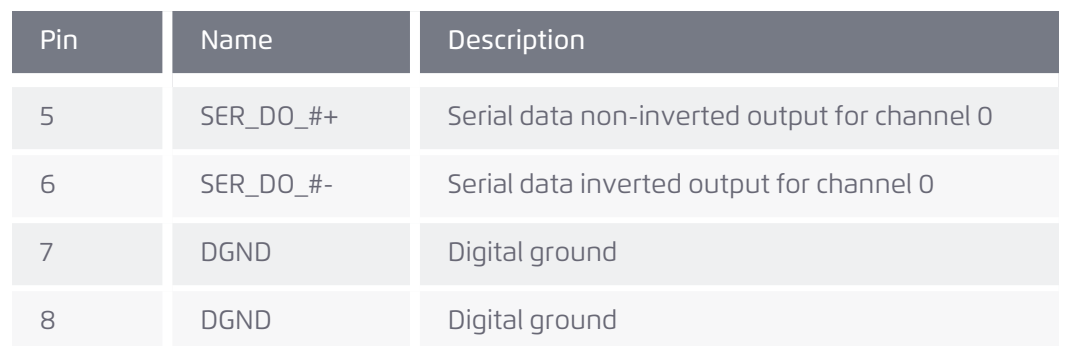

# *4.6.5 J13 RS232 Serial COM1 port connector (not used)*

# *4.6.6 J14 Safe Torque Off (STO)*

STO is an optional feature. The STO circuit functionality is designed and tested by ACS to comply with the requirements of EN ISO 13849-1, EN 62061, and IEC 61800-5-2 standards.

STO (The Safe Torque Off) is the fundamental safety capability needed to prevent motors from moving during a safety event.

STO capability prevents the moving of the motor using two hardware inputs, STO1 and STO2 that block the PWM signals to the power stage of the drive. A 24V (18Vdc to 33Vdc) must be connected to both inputs to enable the drive's regular operation. When the 24V is removed from one or both STO inputs, the PWM signals are blocked at least 50msec afterwards but not more than 200msec afterwards. In addition, the controller is informed about this event. This delay (between informing the controller and blocking of the PWM signals of the drive) provides the controller the ability to bring all axes to a complete stop (or low velocity movement) in an orderly manner. The implementation of the STO guarantees that under any foreseen circumstances, failure or damage, any of following types of motors will not move:

- > AC synchronous / DC brushless
- > Step motor

For DC brush motor, removing the 24V from both STO inputs, guarantees that under any foreseen circumstances, failure or damage, the motor will not move.

Usually, STO1 and STO2 are connected to a 24V source via industry standard safety switch. This device disconnects the 24V upon opening a door, a light current tripping, or other safety related event.

*4.6.6.1 Description*

Label: J14 STO

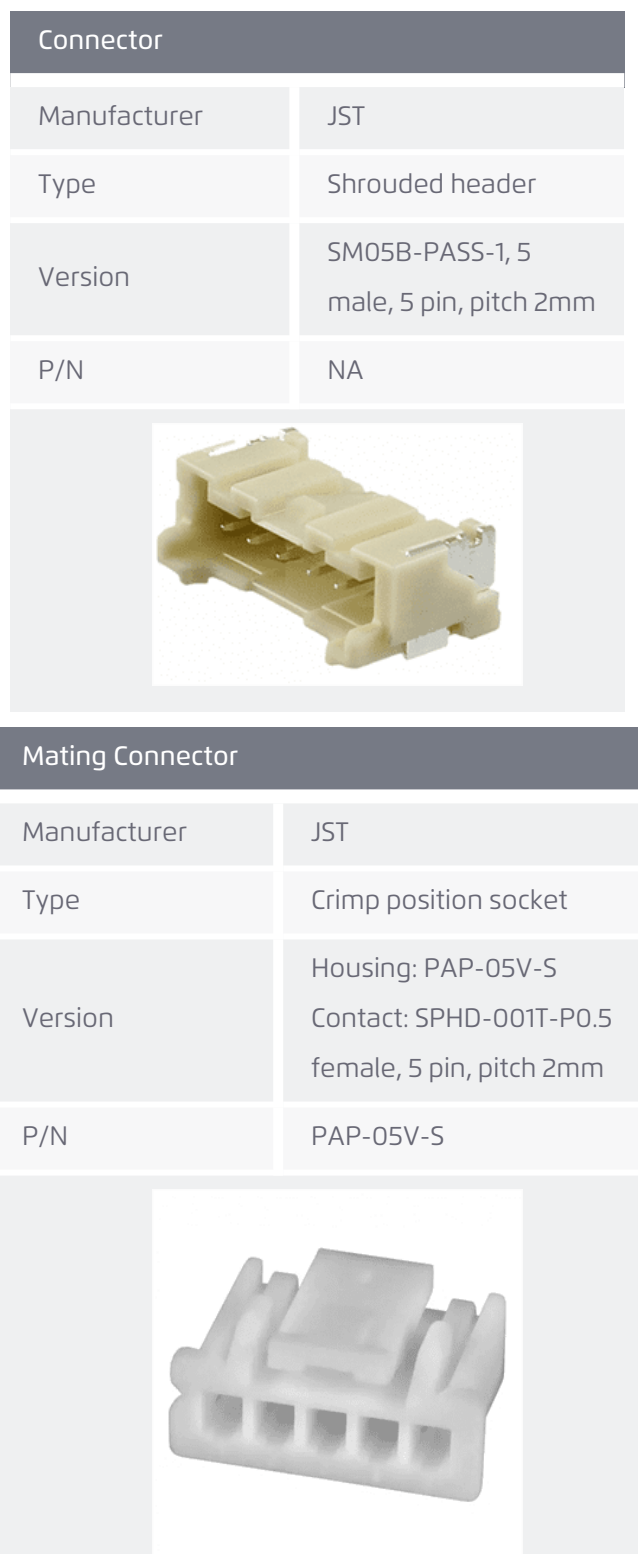

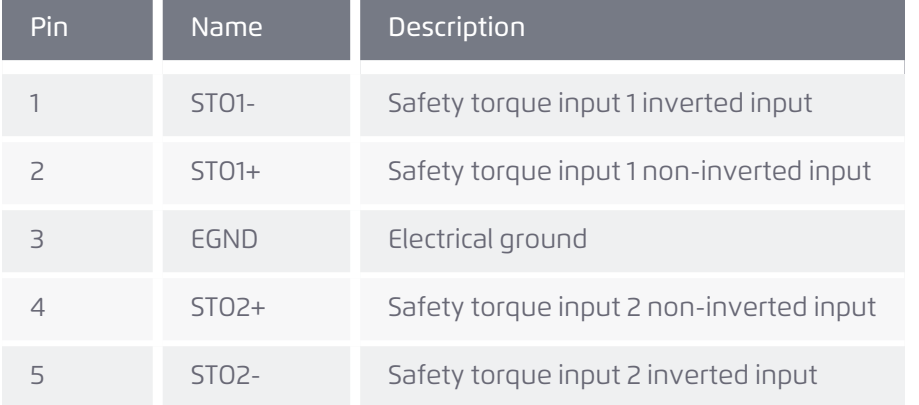

#### **Table 5-10. J14 connection pinout**

#### *4.6.6.2 Connection instructions*

[Figure](#page-44-0) 5-9 describes a wiring scheme of a safety relay, controlled in this example by a PLC safety device.

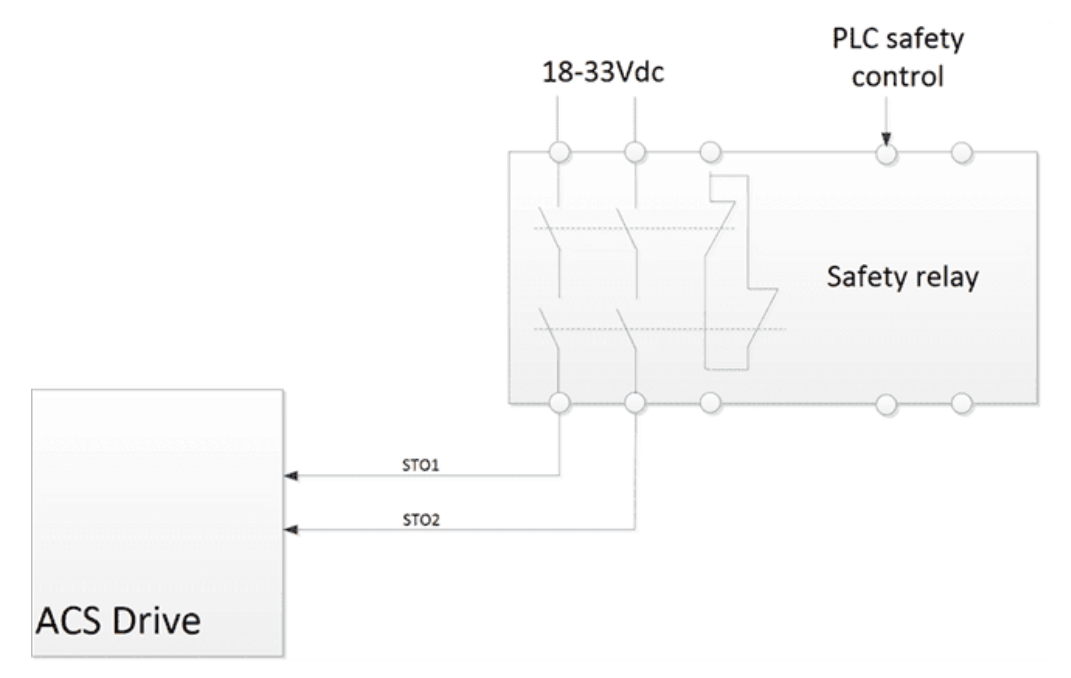

#### **Figure 5-9. STO wiring scheme**

<span id="page-44-0"></span>The STO inputs can be also fed from a door switch, a light-curtain, or any other safety related controller.

[Figure](#page-45-0) 5-10 describes a schematic STO implementation. The STO inputs feed the power (through additional circuitry which is not shown in the figure) to the upper and lower PWM drivers of the corresponding transistors.

The STO circuit is implemented on a dedicated module that plugs into all ACS products that support this functionality.

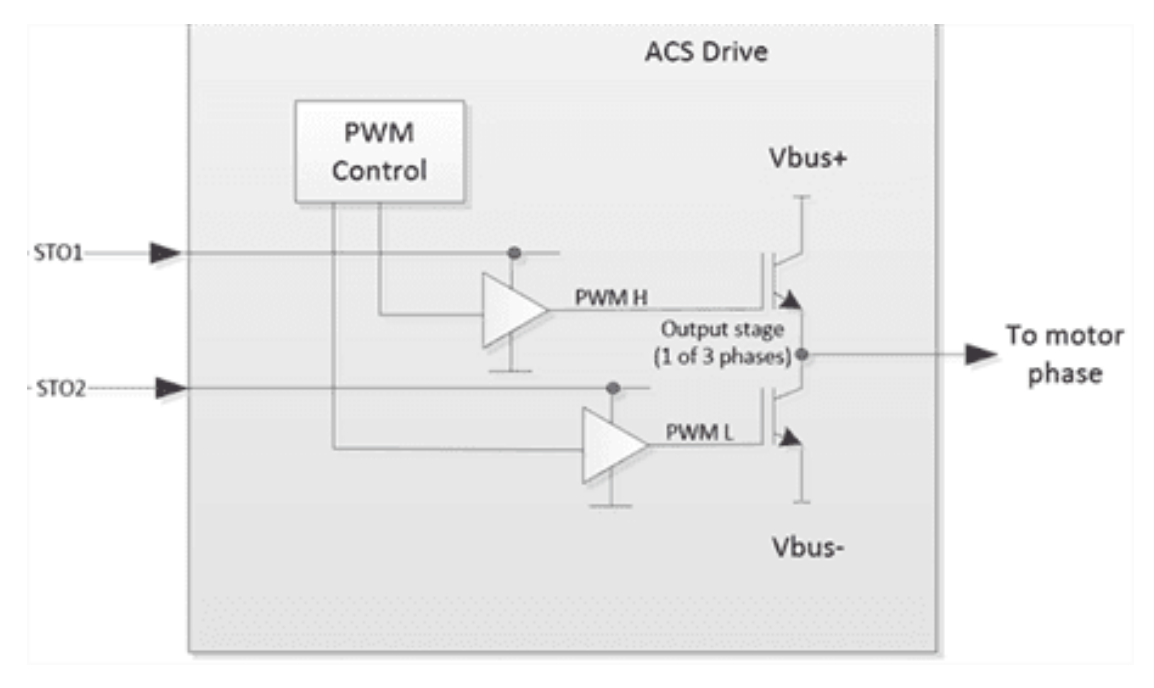

**Figure 5-10. STO implementation**

# <span id="page-45-0"></span>*4.7 Encoder feedback*

The following feedback types are supported:

- 1. Incremental digital encoder (1 or 2 per axis)
- 2. 250kHz analog SIN-COS encoder (optional 1 per axis)
- 3. Resolver (optional 1 per axis)
- 4. Hall sensors (1 set per axis)
- 5. Absolute digital encoder (optional 1 set per axis)

#### *4.7.1 J4 , J5 encoder connectors*

Label: J4 1(Y), J5 0(X)

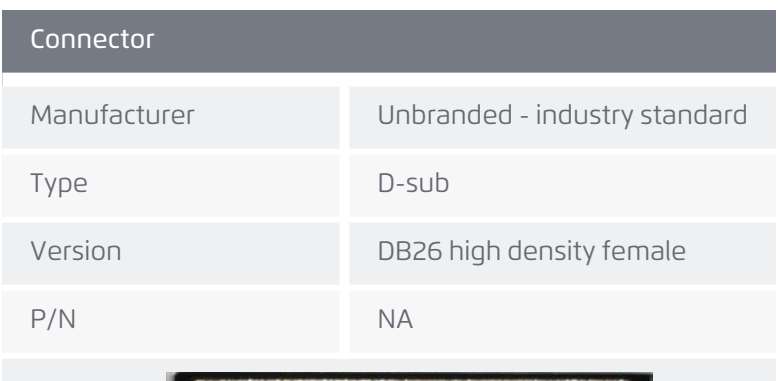

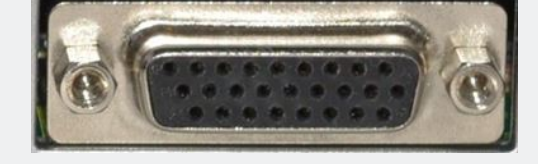

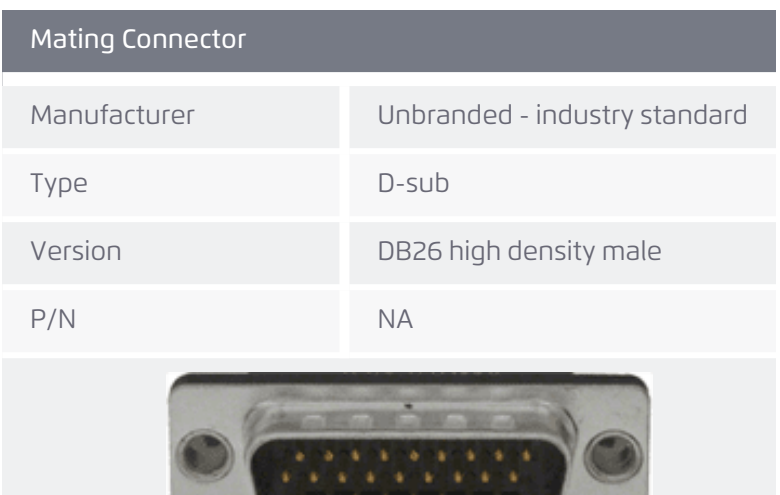

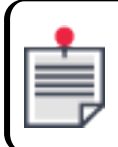

The dollar sign (\$) in the table refers to the axis designations which can be 0 or 1 depending on the connector.

U

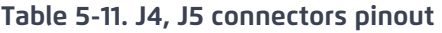

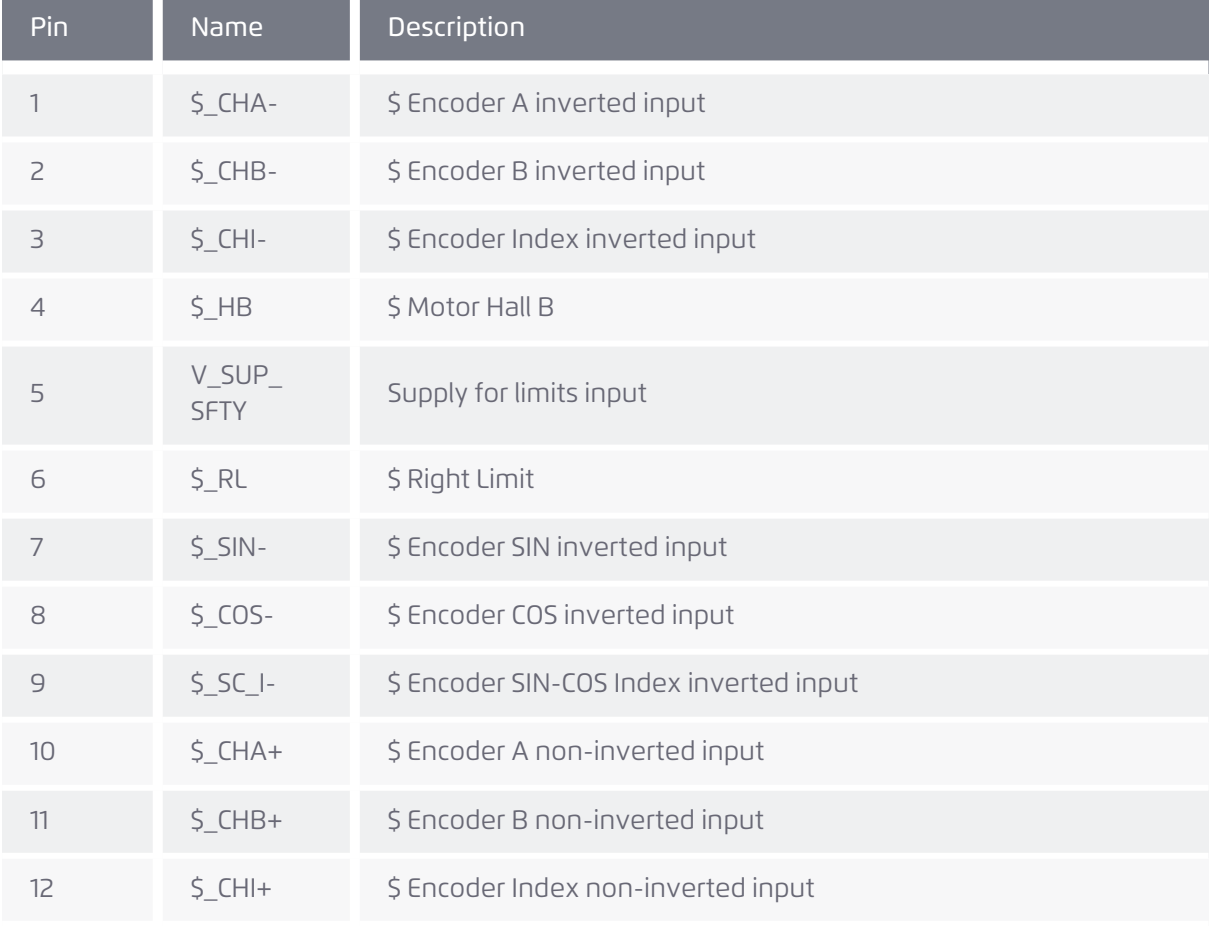

Version 3.11.01 47

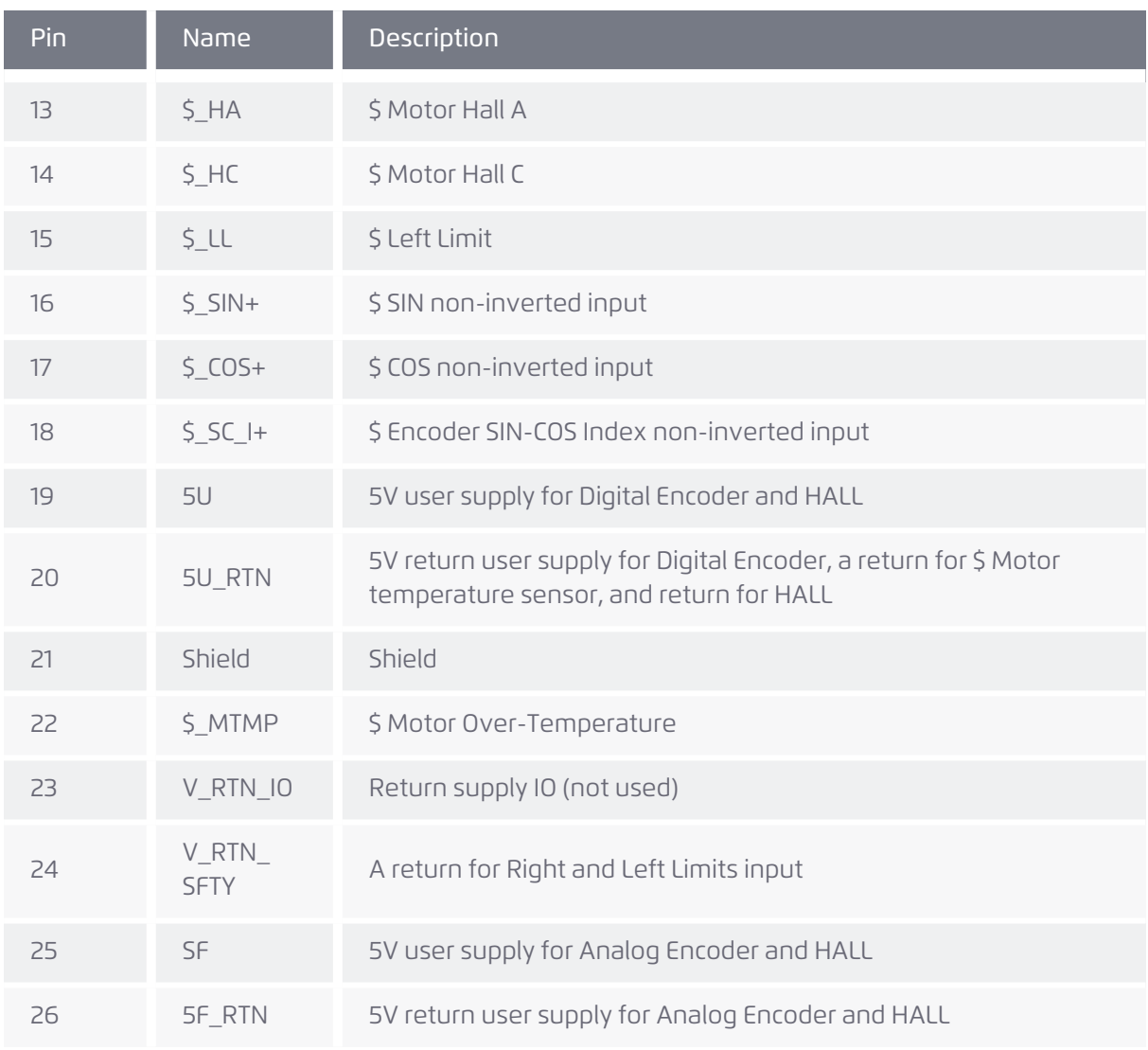

#### *4.7.1.1 Absolute encoder interface*

Absolute encoder's interfaces (pins and electrical circuitry) are shared with Digital Incremental (AqB) and with Sin-Cos encoder's interfaces, according to the table below:

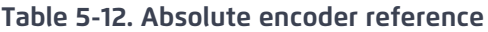

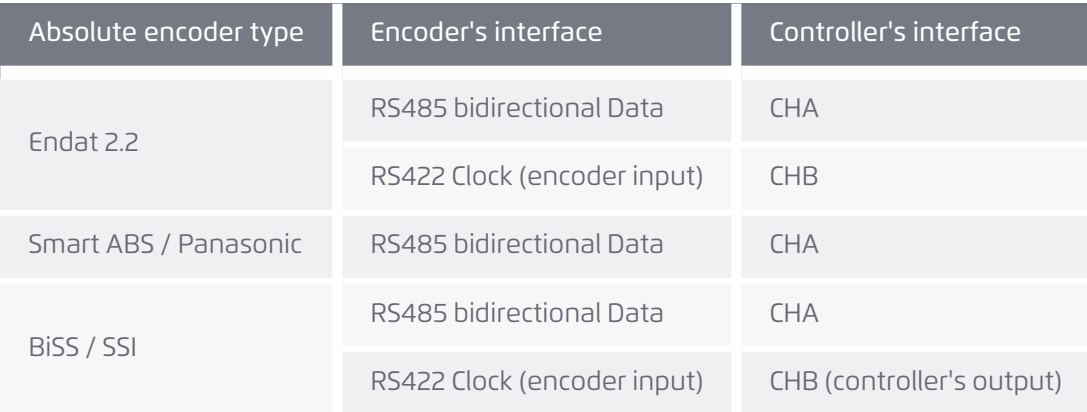

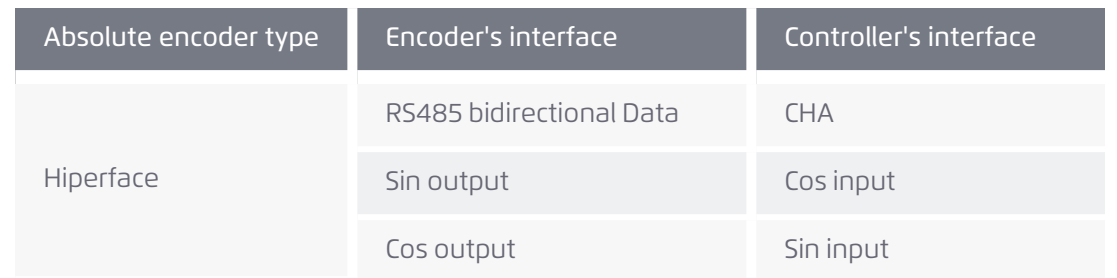

The digital bidirectional communication data channel is shared with CHA (data).

The Clock line interfaces to the controller's CHB.

Hiperface uses in addition to the digital bidirectional data channel the analog Sin and Cos interfaces, see [Figure](#page-50-0) 5-14.

#### *4.7.2 Connection schematics*

Connection schematics are shown for the following:

- > Incremental digital AqB encoder [connections](#page-48-0)
- > Hall sensors [connection](#page-49-0)
- > Sin-Cos encoder [connections](#page-49-1)
- > Absolute encoder hiperface [schematic](#page-50-0) diagram
- > Absolute encoder [schematic](#page-50-1) diagram
- > Absolute encoder [biderctional](#page-51-0) schematic diagram

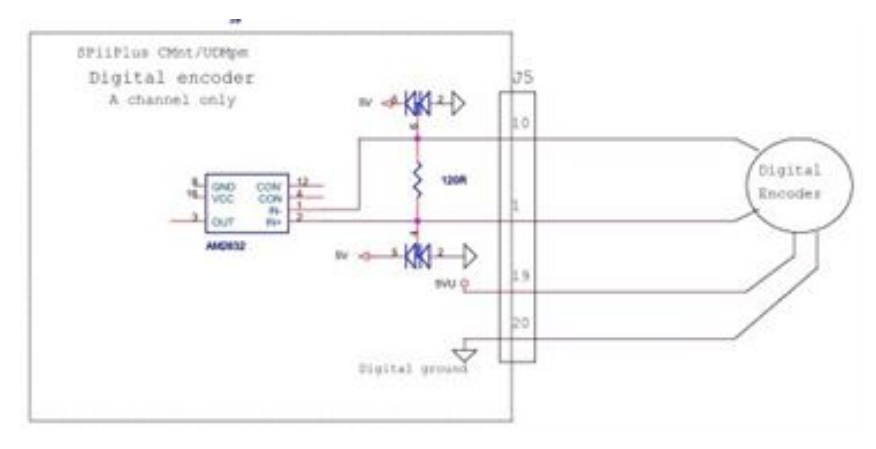

**Figure 5-11. Incremental digital AqB encoder connections**

<span id="page-48-0"></span>The connection is a protected RS-422 differential line with 120Ω termination.

Encoders are fed by a 5V±5% 250mA supply (the total available current to all encoders) referenced to a digital ground. By special factory order, an additional encoder current supply of 5V/1A can be provided through the same line by connecting an external supply to the J6 connector and by an appropriate internal jumper setting.

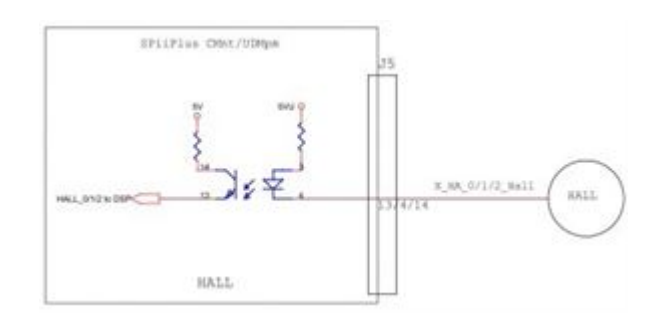

**Figure 5-12. Hall sensors connection**

<span id="page-49-0"></span>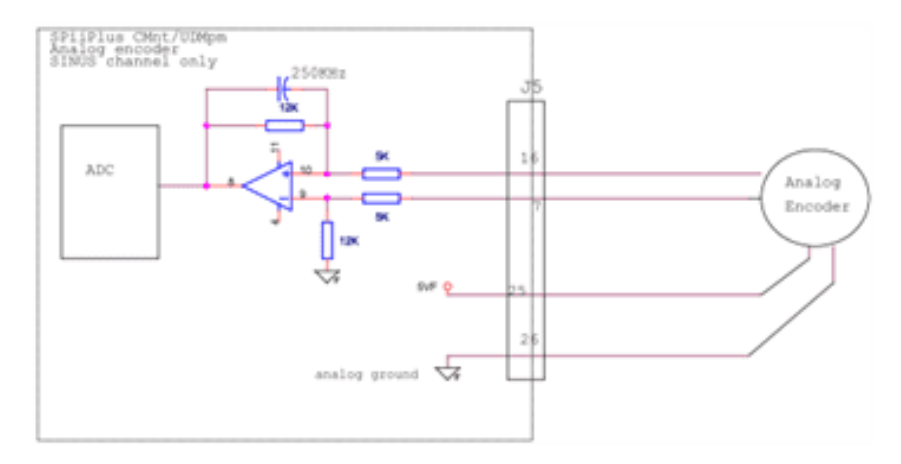

**Figure 5-13. Sin-Cos encoder connections**

<span id="page-49-1"></span>The Sine, Cosine and Index signal interface has a 52dBm SNR and the Sin and Cos inputs are sampled at 20kHz, 12 bit resolution.

A software based Offset, Gain and Phase compensation can be set using the MMI Application Studio Sin Cos Encoder Compensation tool which optimizes and sets the compensation values, stores the optimized values and displays the results graphically.

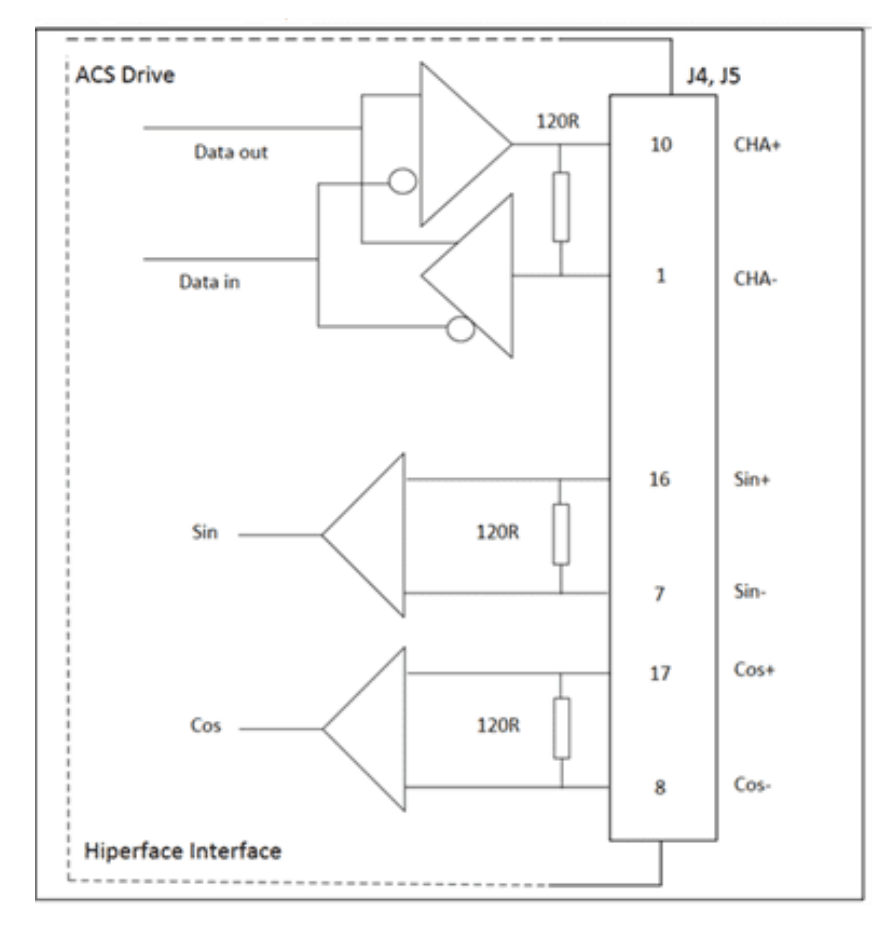

**Figure 5-14. Absolute encoder hiperface schematic diagram**

<span id="page-50-0"></span>Bi-directional RS485 data channels uses CHA of the digital incremental encoder, and when clock is provided to the encoder, then CHB of the corresponding digital incremental encoder is used, see [Figure](#page-50-1) 5-15 and [Figure](#page-51-0) 5-16 .

The setting is performed by software.

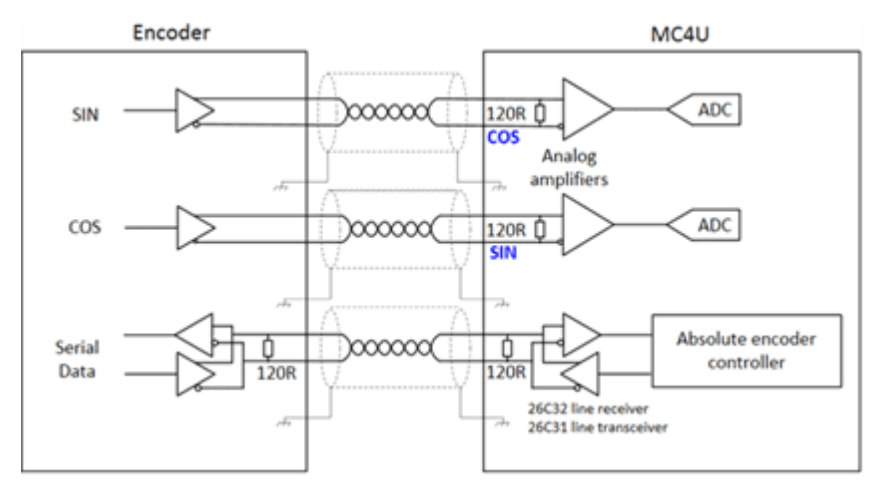

<span id="page-50-1"></span>**Figure 5-15. Absolute encoder schematic diagram**

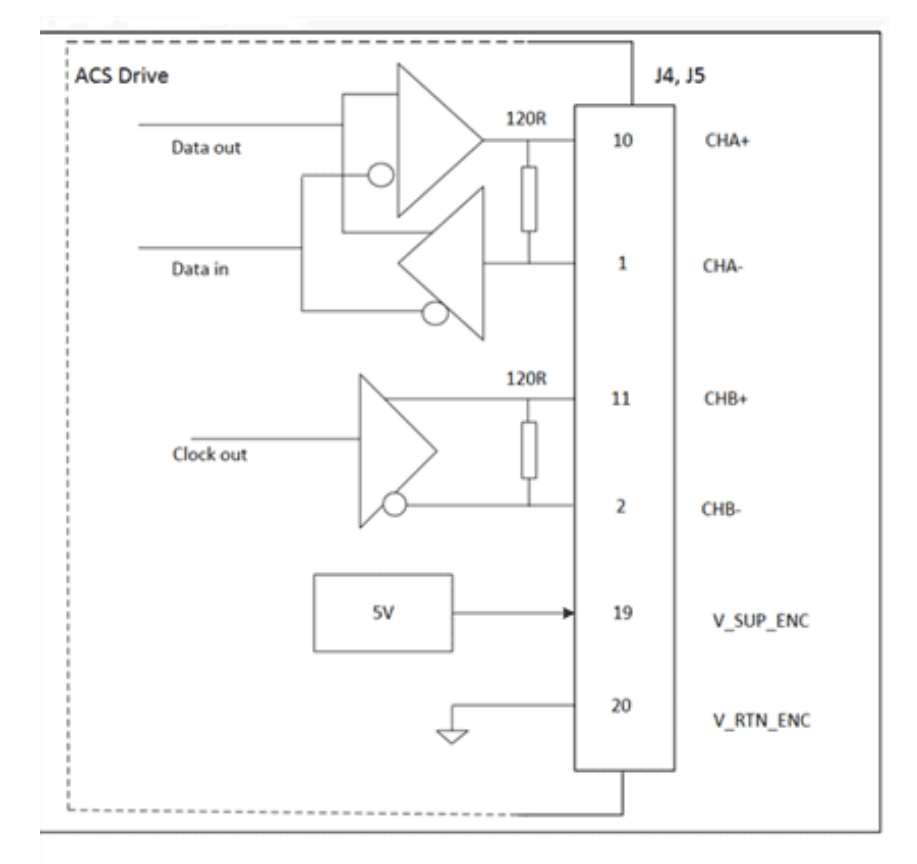

Absolute Encoder Interface: biderectional data and clock

#### **Figure 5-16. Absolute encoder biderctional schematic diagram**

#### <span id="page-51-0"></span>*4.7.3 Encoder types and assignment*

Certain constraints result from sharing internal resources and connector pins for the UDMPM. Detailed data for using an encoder with a resolver is employed in Encoder [configurations](#page-52-0) with [resolver](#page-52-0) and if no resolver is employed in Encoder [configurations](#page-58-0) with no resolver.

<span id="page-52-0"></span>*4.7.3.1 Encoder configurations with resolver*

<span id="page-52-1"></span>[Table](#page-52-1) 5-13 details all possible encoder configurations for the UDMPM if a resolver is employed.

# **Table 5-13. UDM**PM **encoder configuration with resolver**

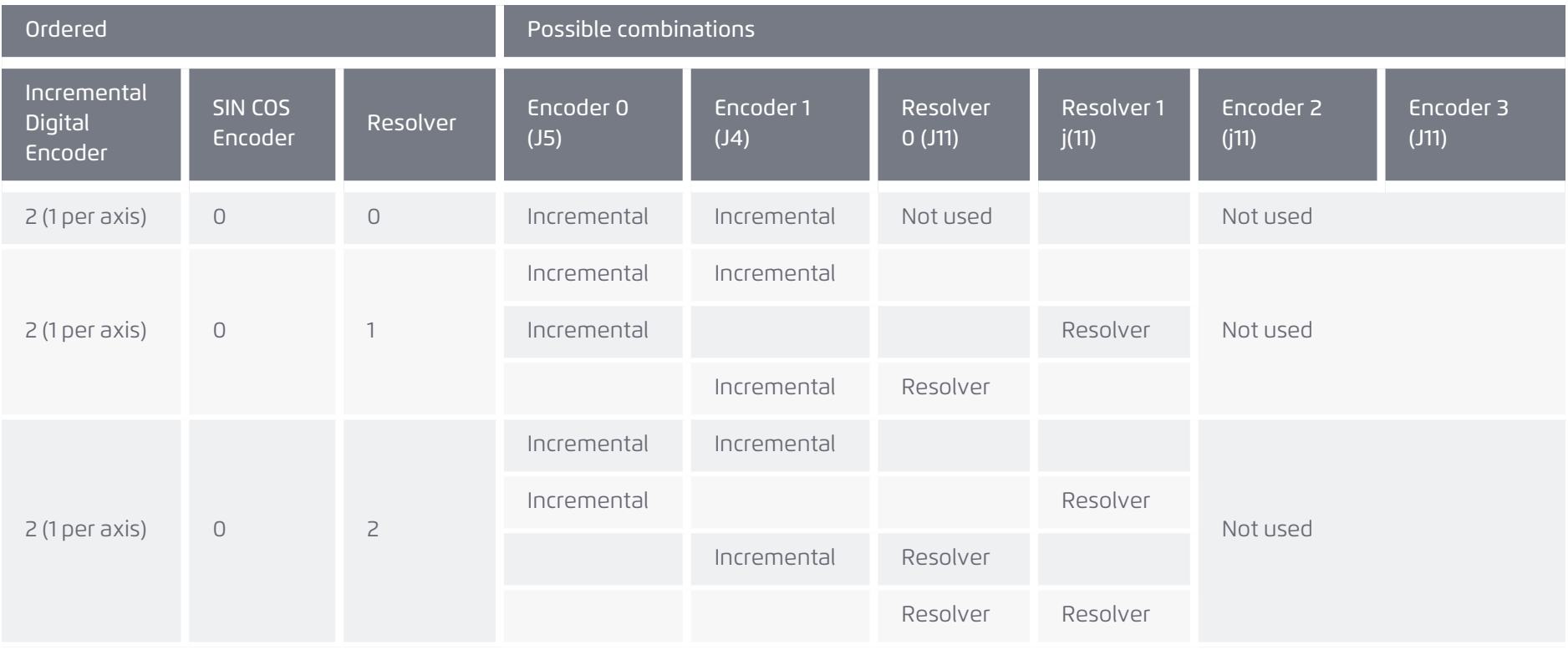

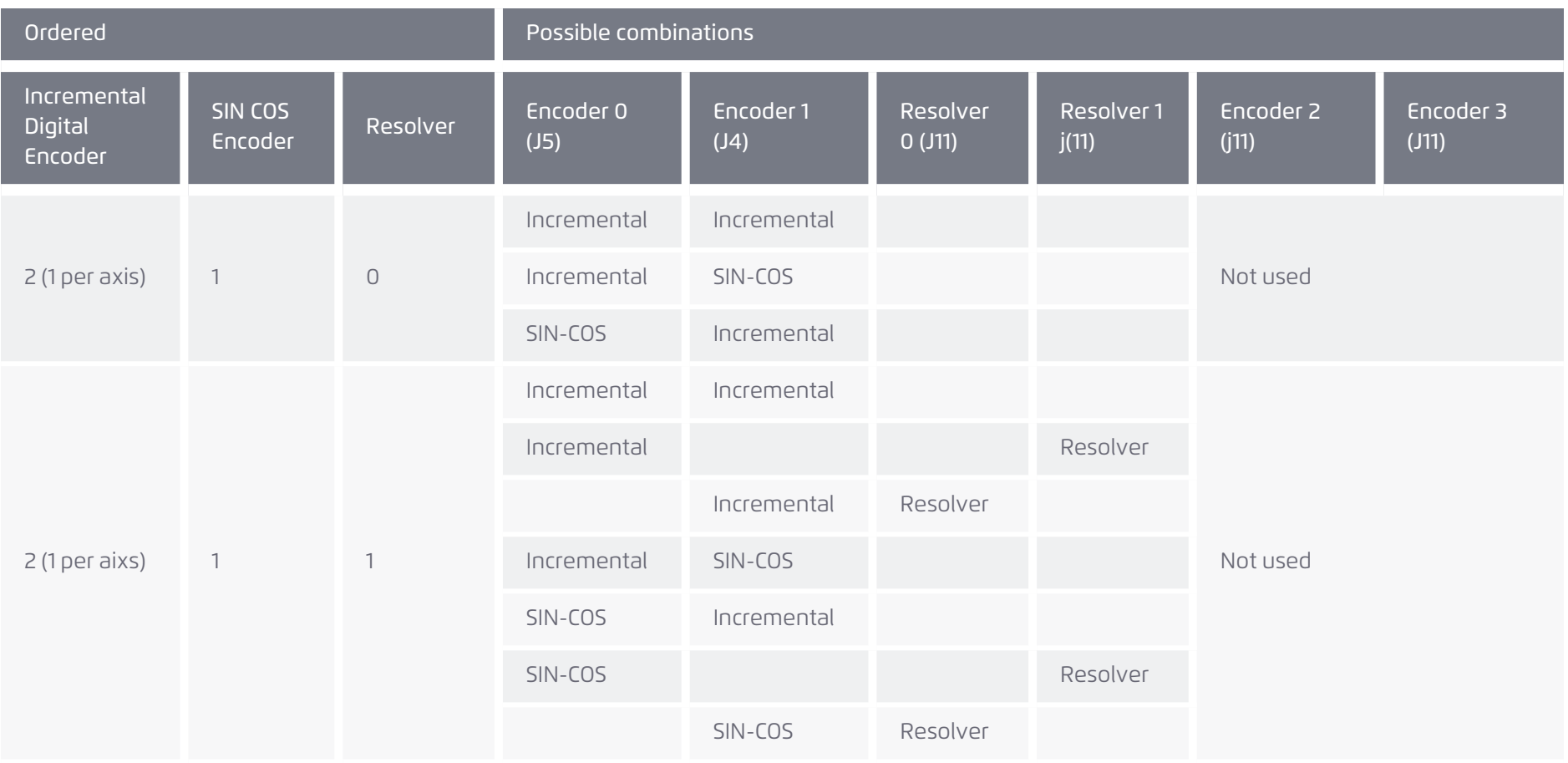

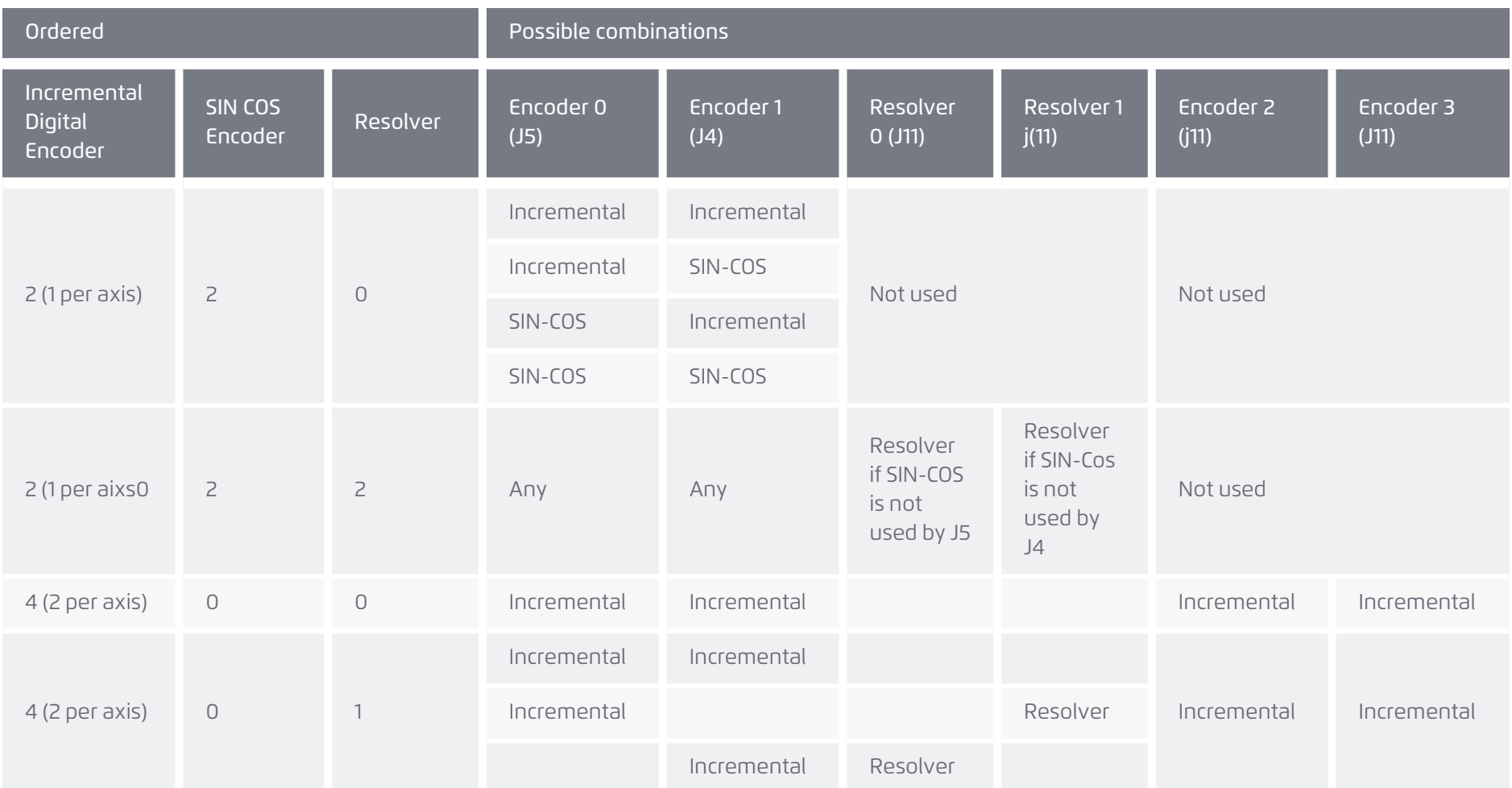

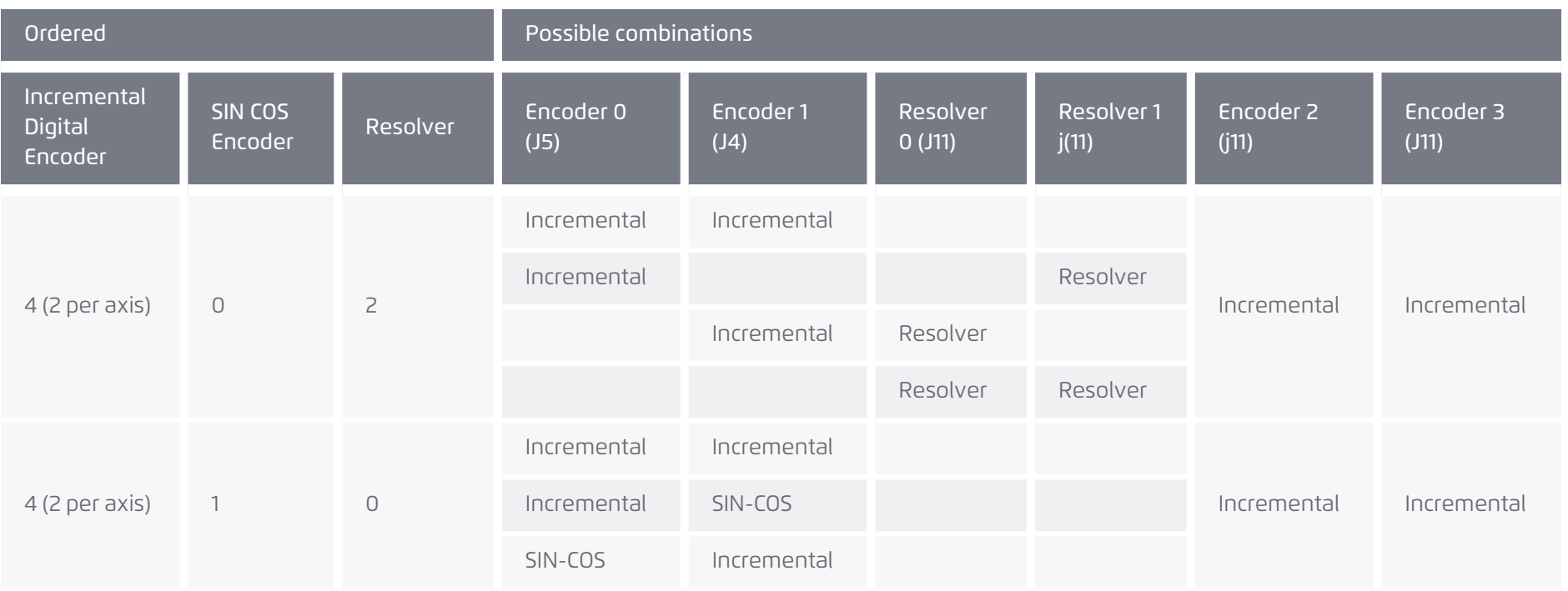

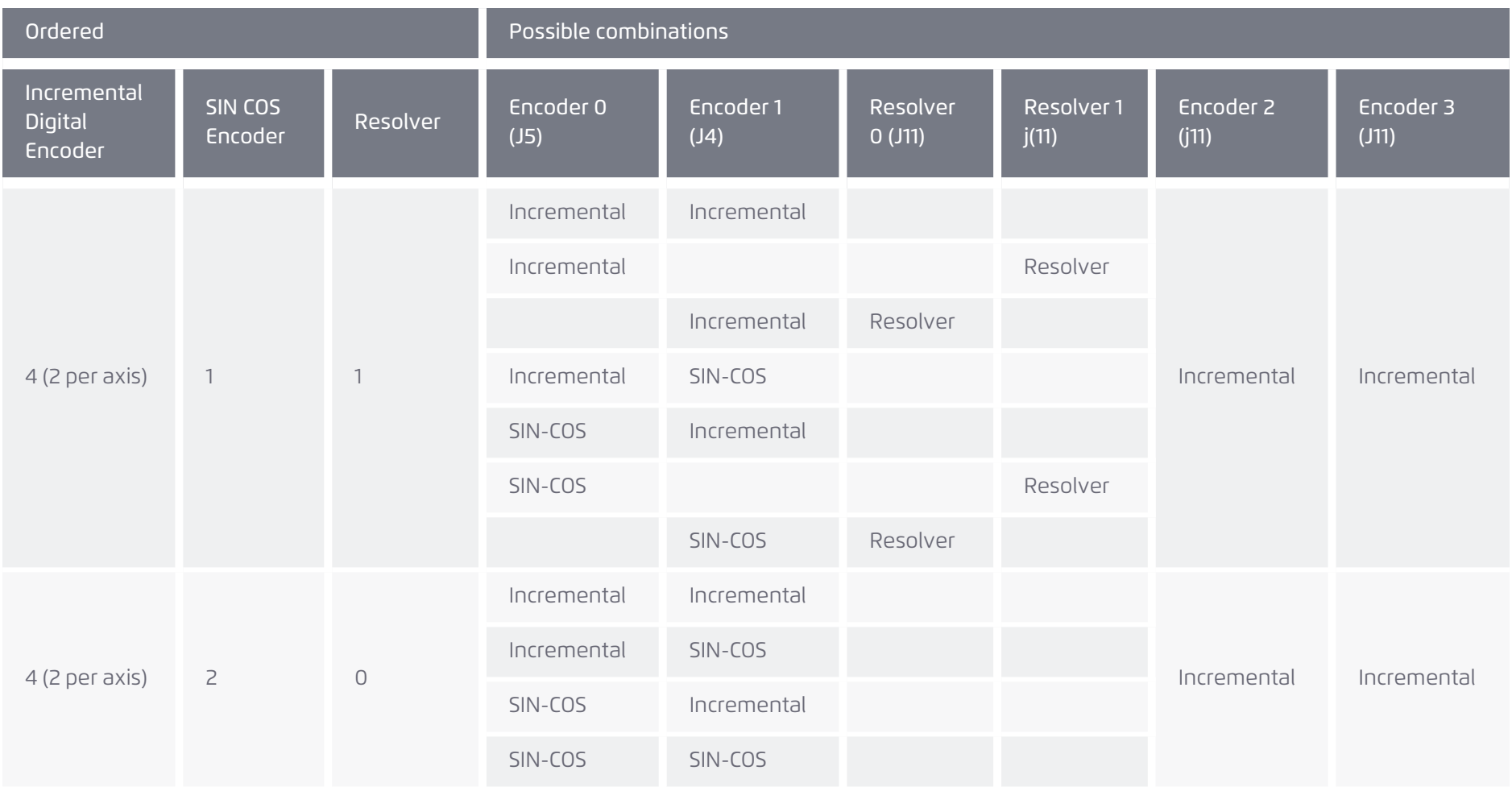

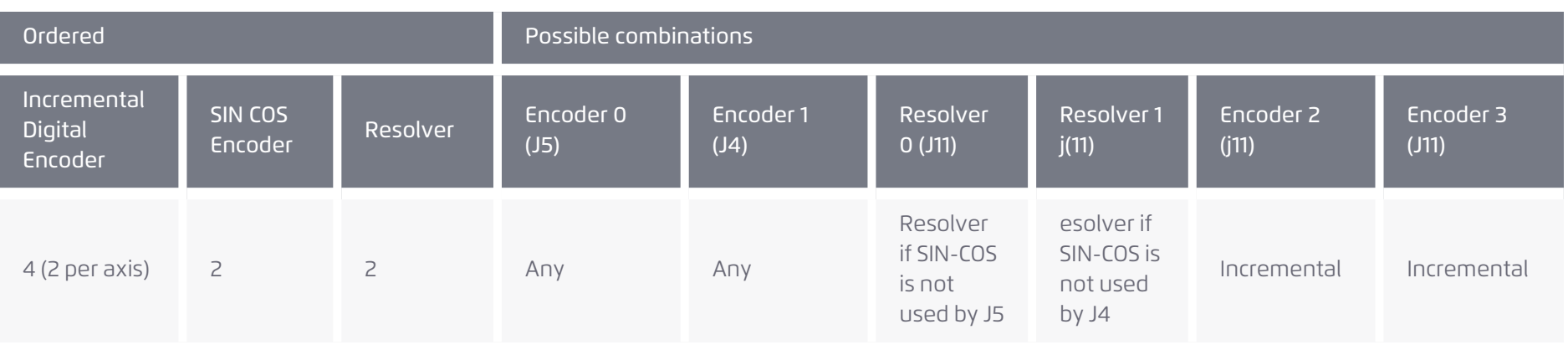

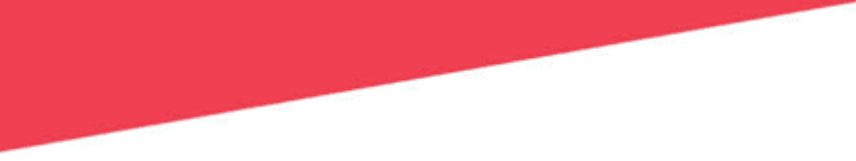

#### <span id="page-58-0"></span>*4.7.3.2 Encoder configurations with no resolver*

<span id="page-58-1"></span>[Table](#page-58-1) 5-14 details all possible encoder configurations for the UDMPM if a resolver is not employed.

#### **Table 5-14. UDM**PM**encoder configuration without resolver**

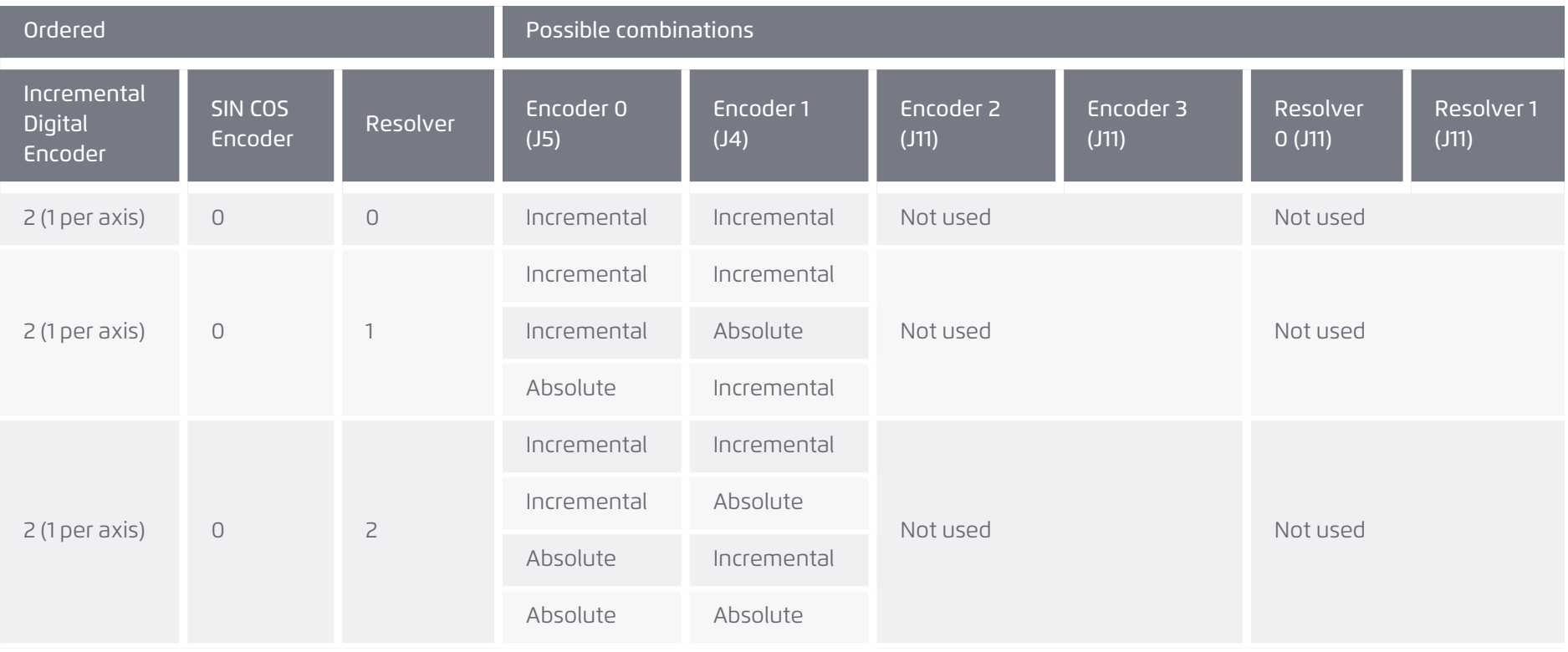

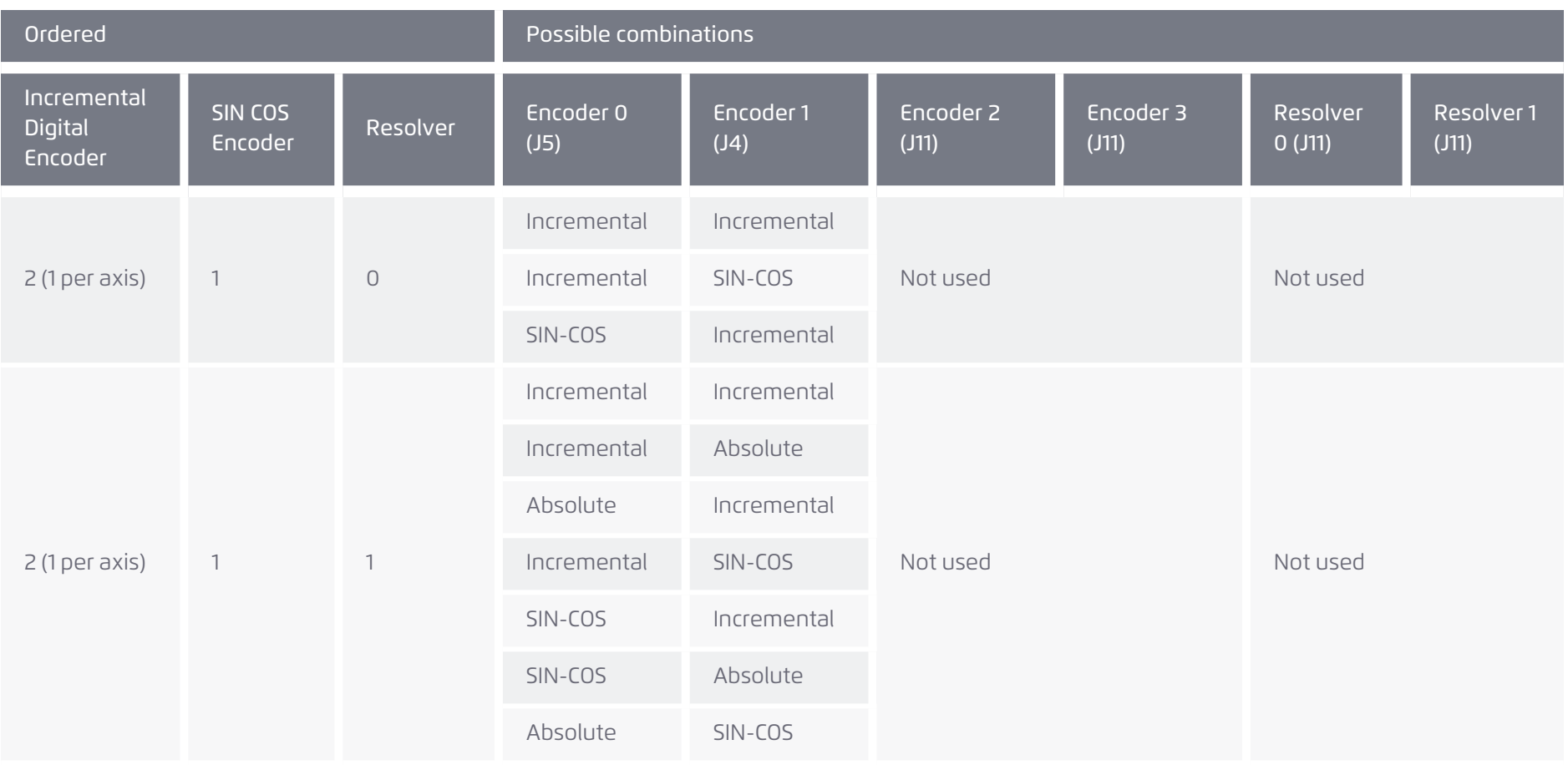

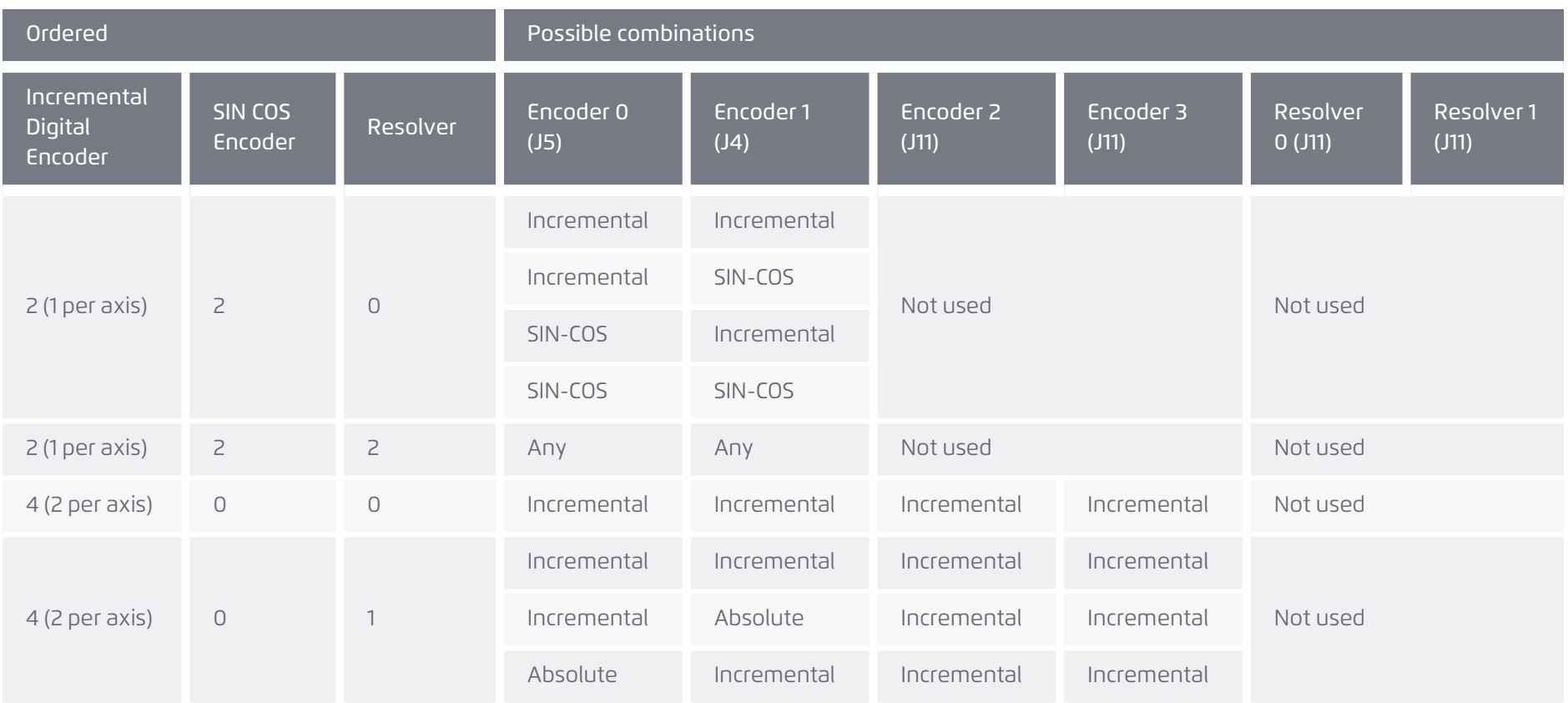

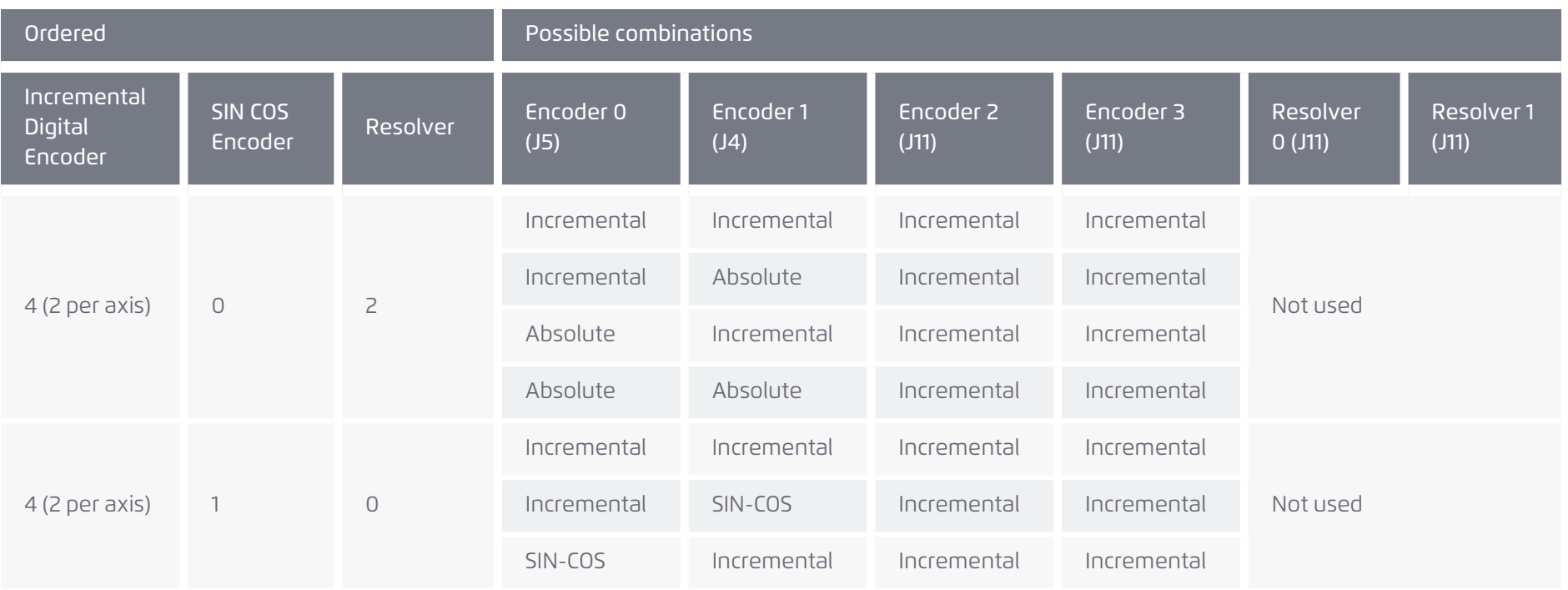

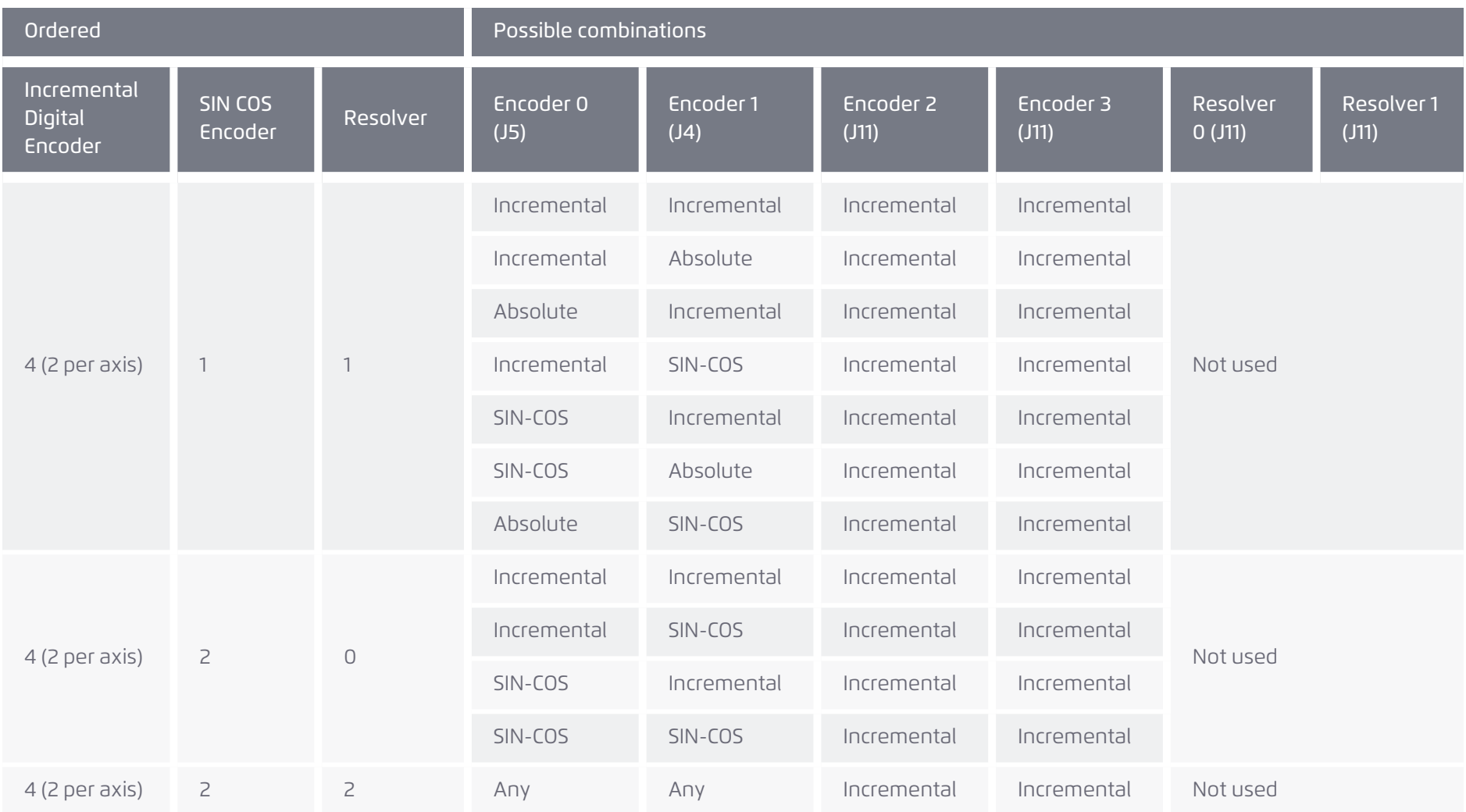

#### *4.7.3.2.1 External encoder supply connection*

The UDMPM includes a built-in 5V/250mA encoder supply. If more current is needed or if an encoder (such as a Hiperface encoder) requires a different supply voltage level, an external supply can be applied to connector J6 (pins 5V\_ENC\_EXT and 5V\_ENC\_EXT\_RTN). [Figure](#page-63-0) 5-17 shows the external supply's connection to the UDMPM.

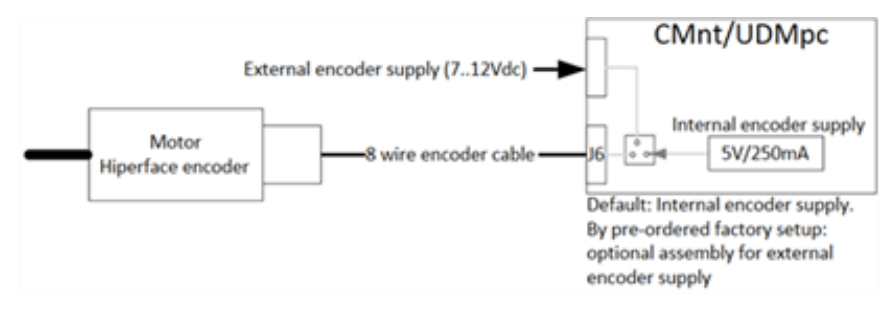

#### **Figure 5-17. External power connection**

<span id="page-63-0"></span>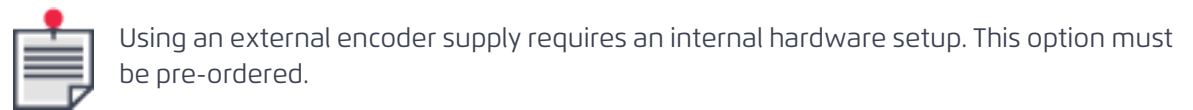

# *4.8 Motors*

#### *4.8.1 J8, J9 motor connectors*

Label: J8- MOTOR1, J9 –MOTOR0

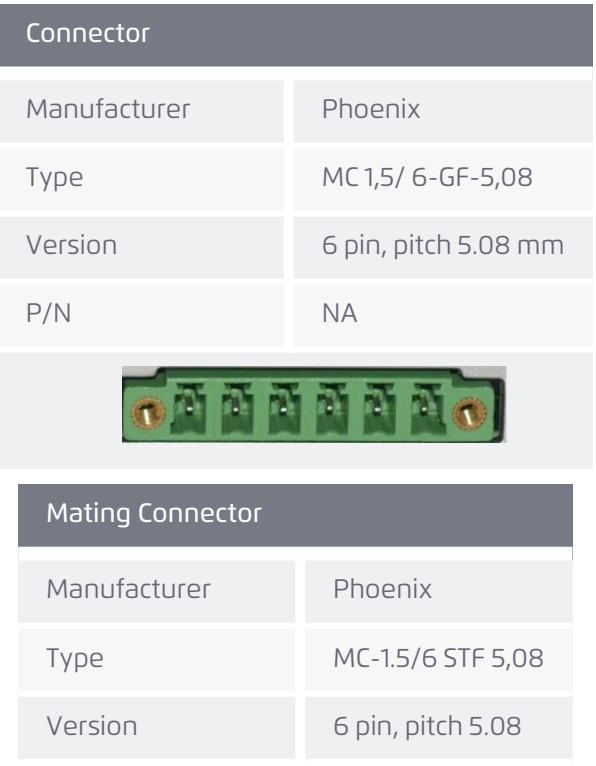

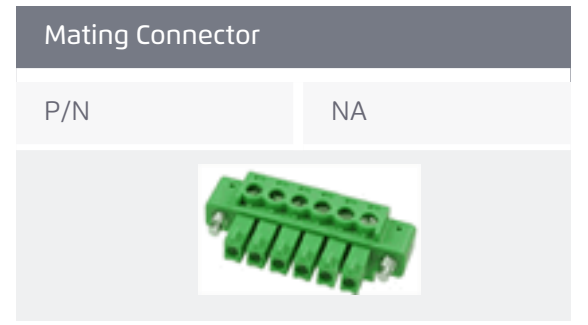

The dollar sign (\$) in the table refers to the axis designations which can be 0 or 1 depending on the connector.

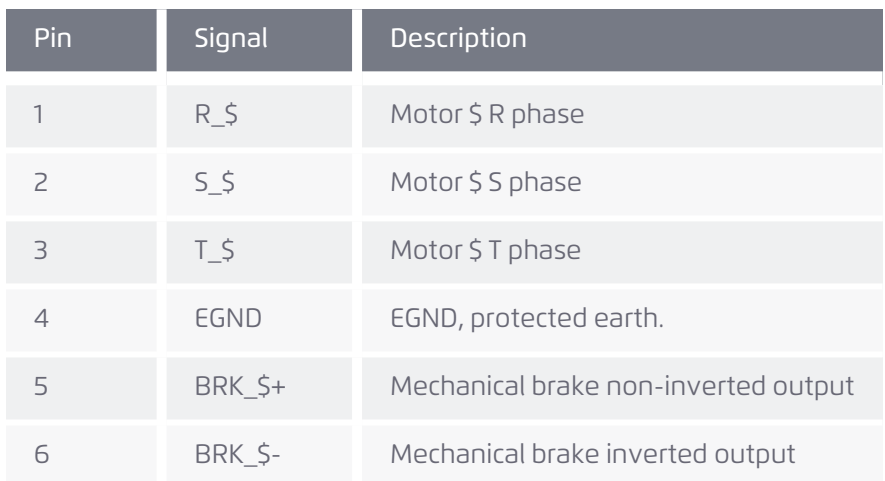

#### **Table 5-15. J8, J9 connector pinout**

#### *4.8.2 Connection instructions*

A three-phase motor connection is depicted in [Figure](#page-64-0) 5-18. An optional motor filter is shown in series between the drive and the motor. Use a shielded cable, terminated in the EGND pin which is internally connected to the chassis (PE). If needed, the shield/GND may be connected to the motor's chassis to provide a seamless common ground reference.

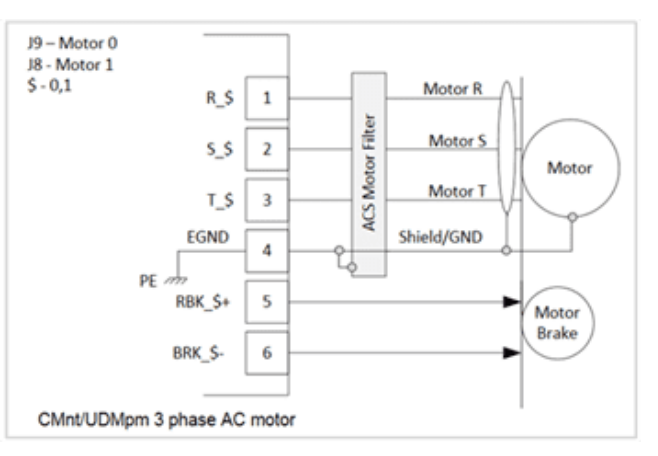

<span id="page-64-0"></span>**Figure 5-18. Three-phase motor connection**

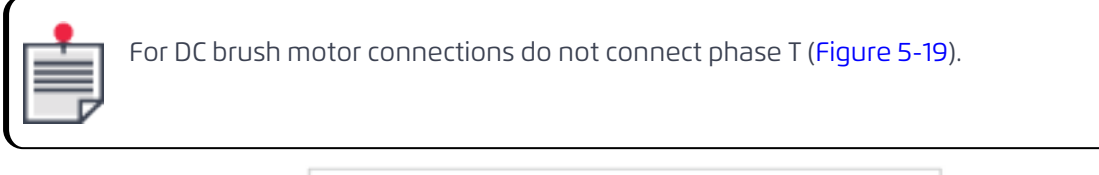

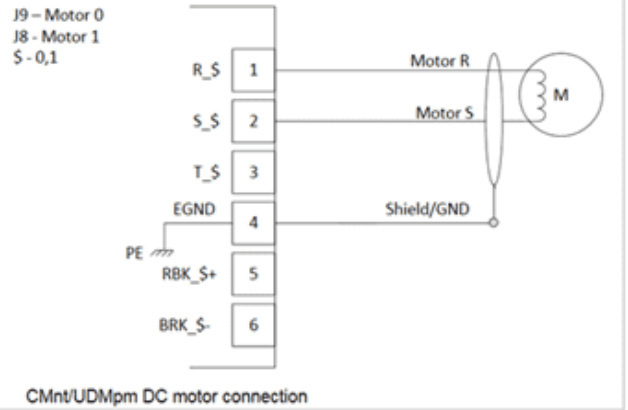

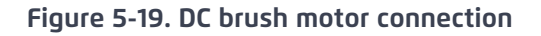

<span id="page-65-0"></span>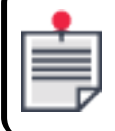

For 2-phase step motors connect the motor phases between S-R and between T-R as shown in [Figure](#page-65-1) 5-20.

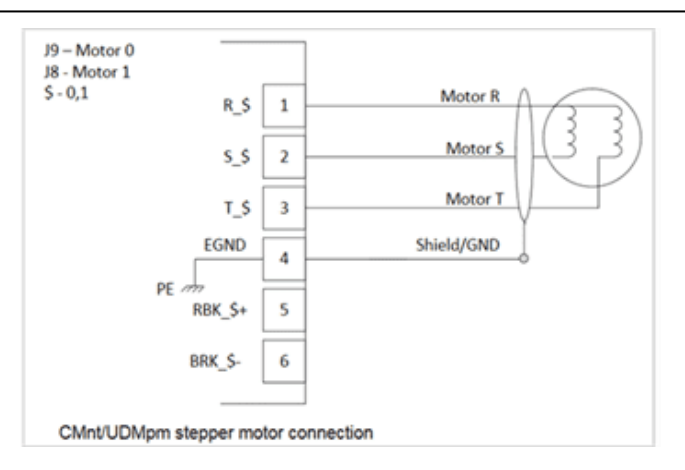

<span id="page-65-1"></span>**Figure 5-20. Two-phase motor connection**

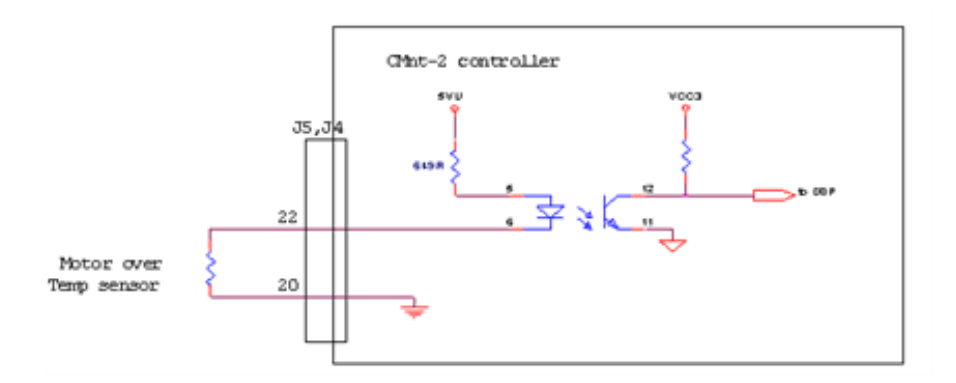

**Figure 5-21. Motor over temperature connection**

#### *4.8.3 Motor filter*

For dv/dt noise reduction it is recommended connecting the ACS Motor Filter (shown in [Figure](#page-66-0) 5-22) in series between the drive and the motor. The motor filter is designed for 20/40A (RMS Continuous/Peak) current, 440/620Vac (RMS/Peak) voltage. For further details refer to the MC4U Control Module Hardware Guide.

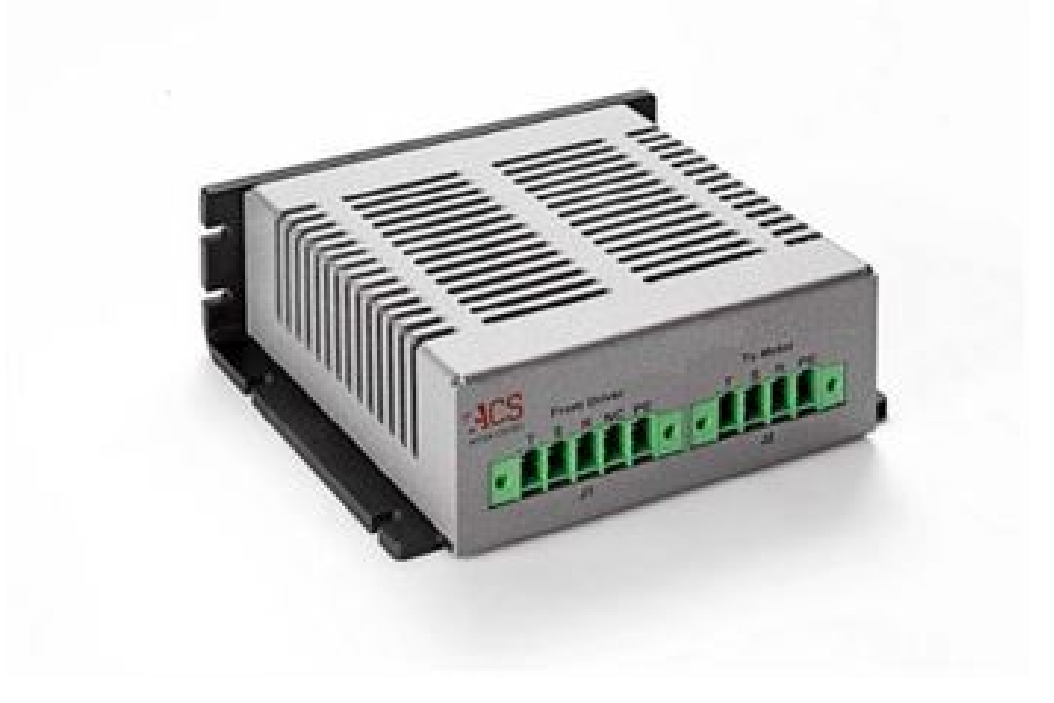

**Figure 5-22. Motor filter**

### <span id="page-66-0"></span>*4.8.4 Mechanical motor braking*

Two 24V/1A mechanical brake control outputs are available, one output per axis. These outputs are powered by the 24V logic supply. The outputs are opto-isolated, and protected against shorts.

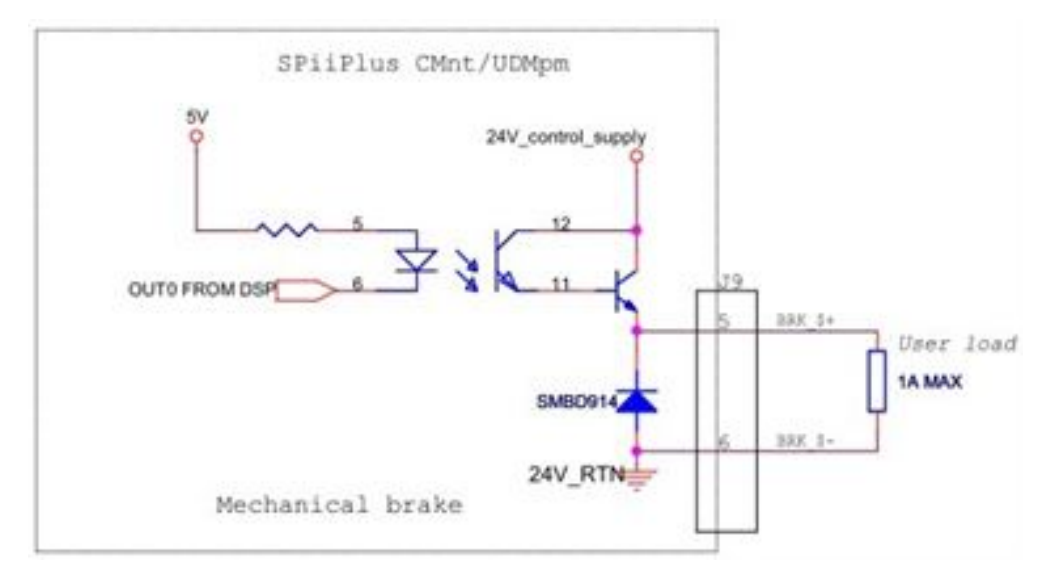

**Figure 5-23. Mechanical brake**

# *5. Specifications*

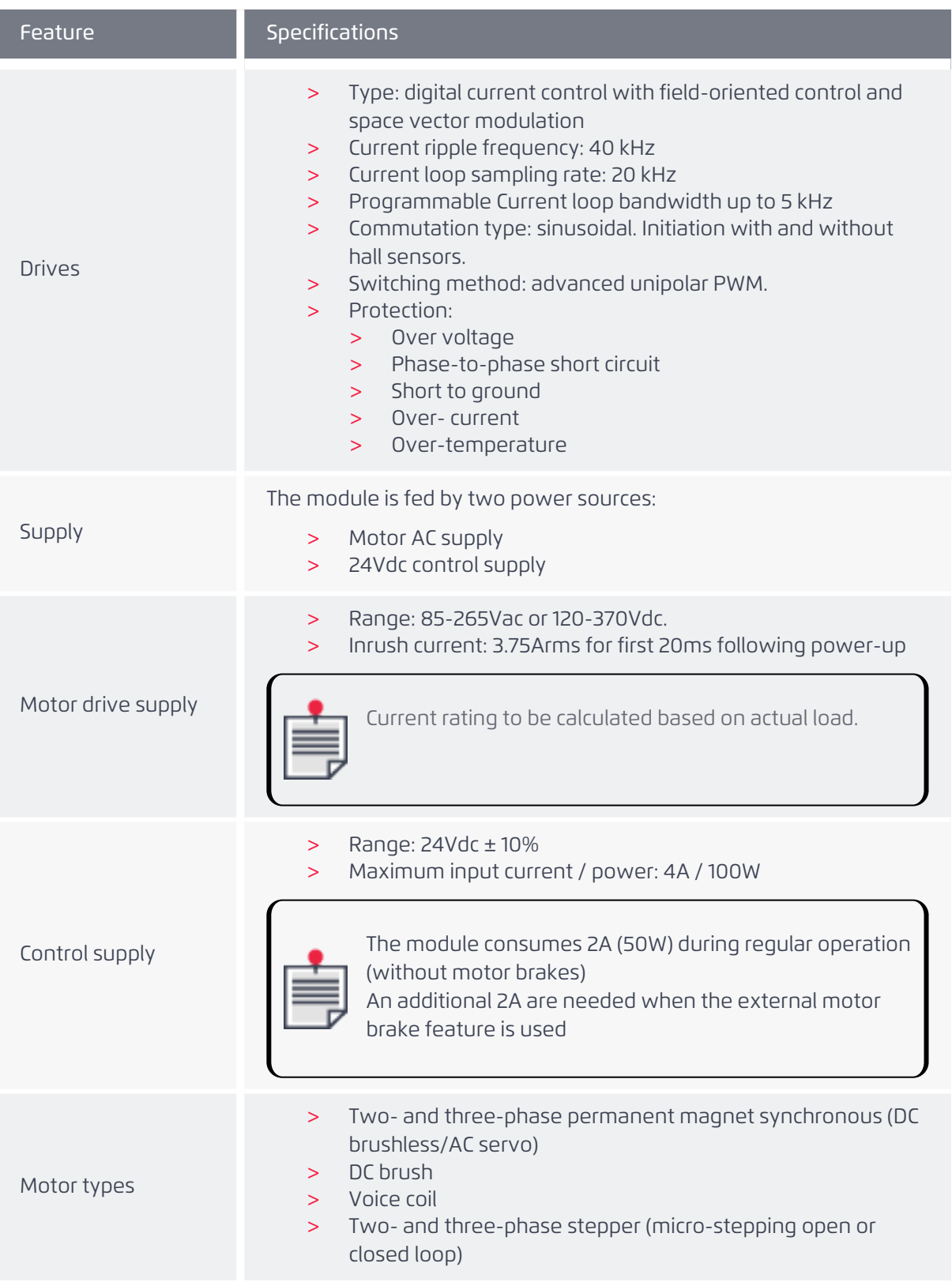

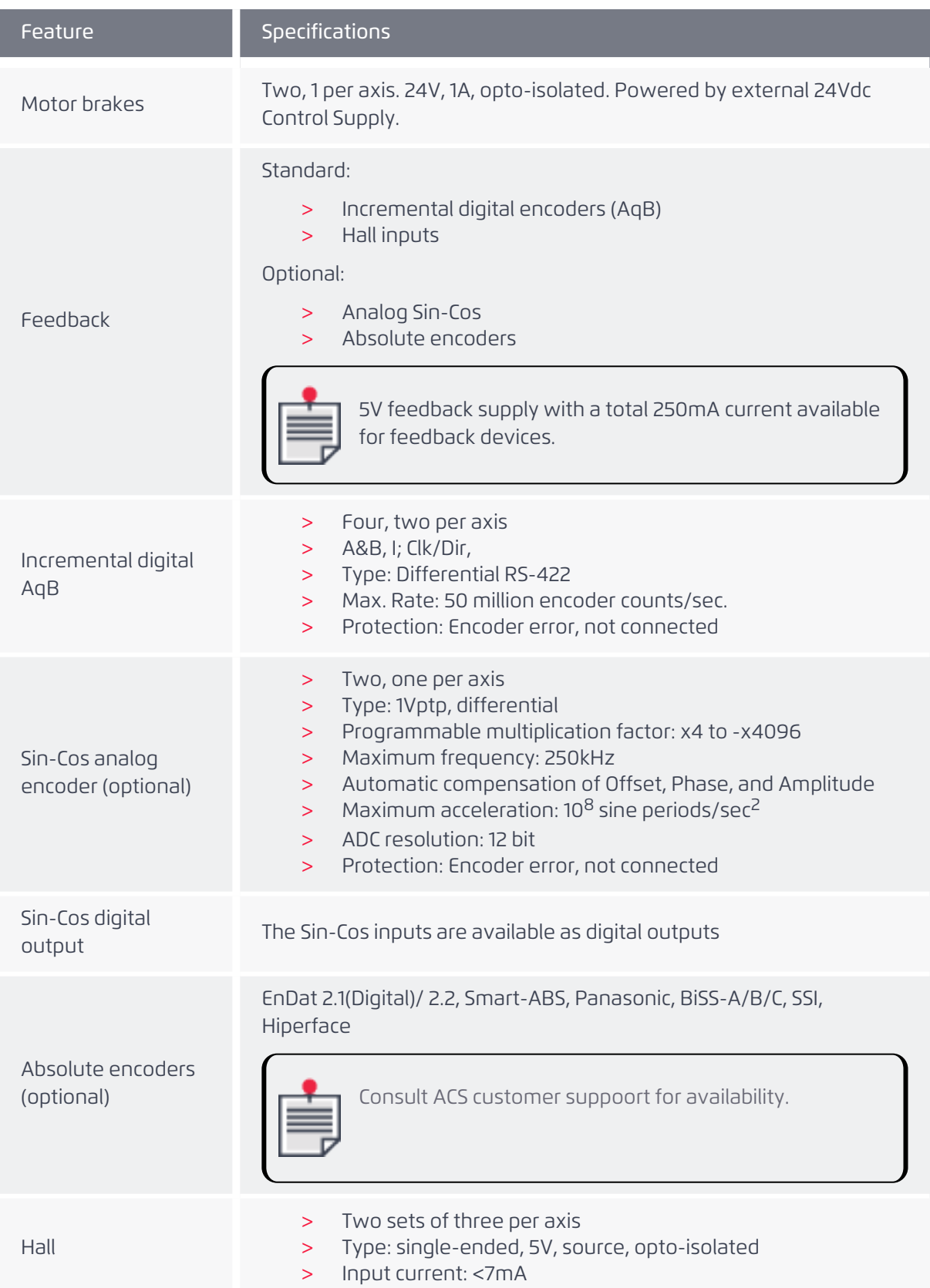

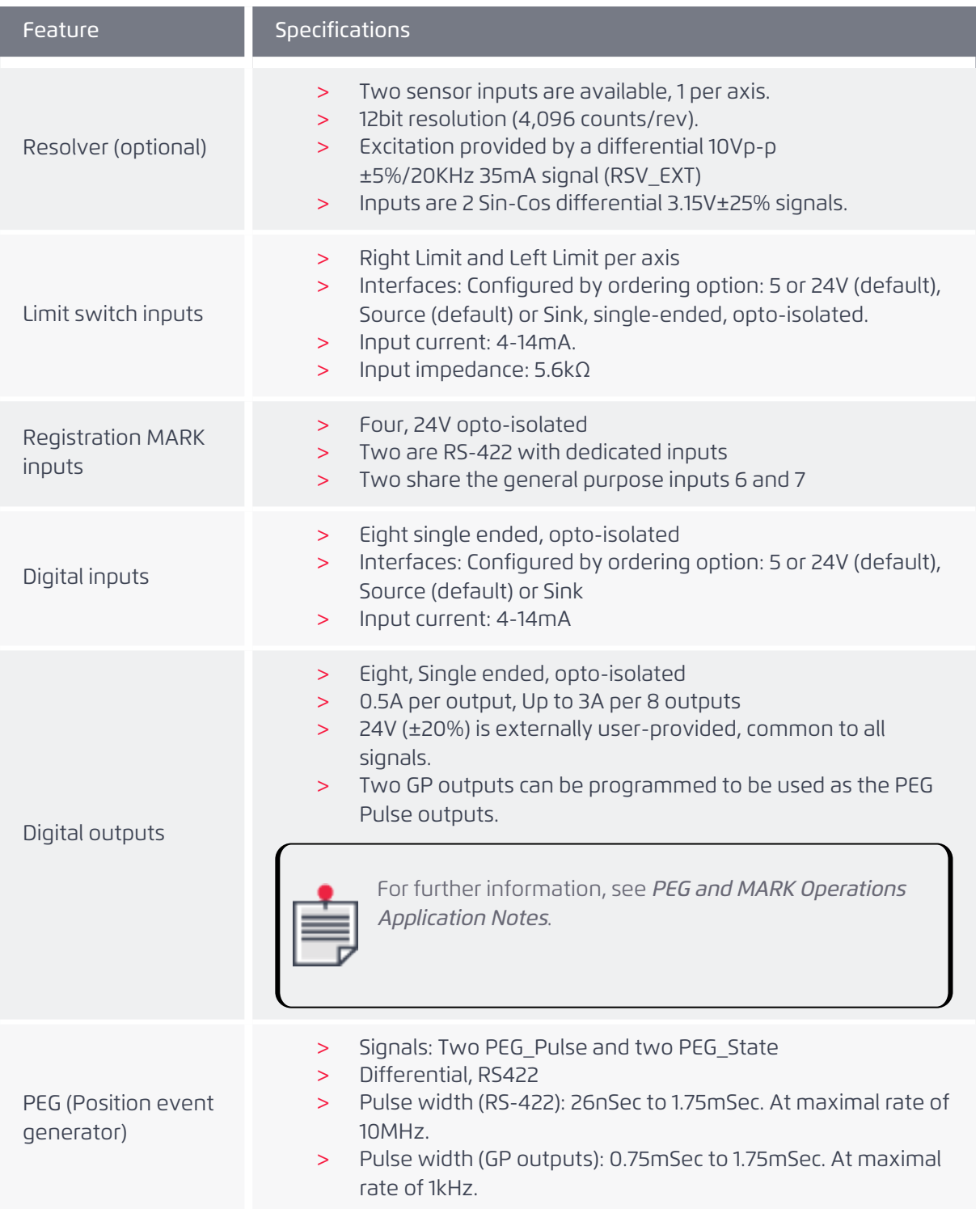

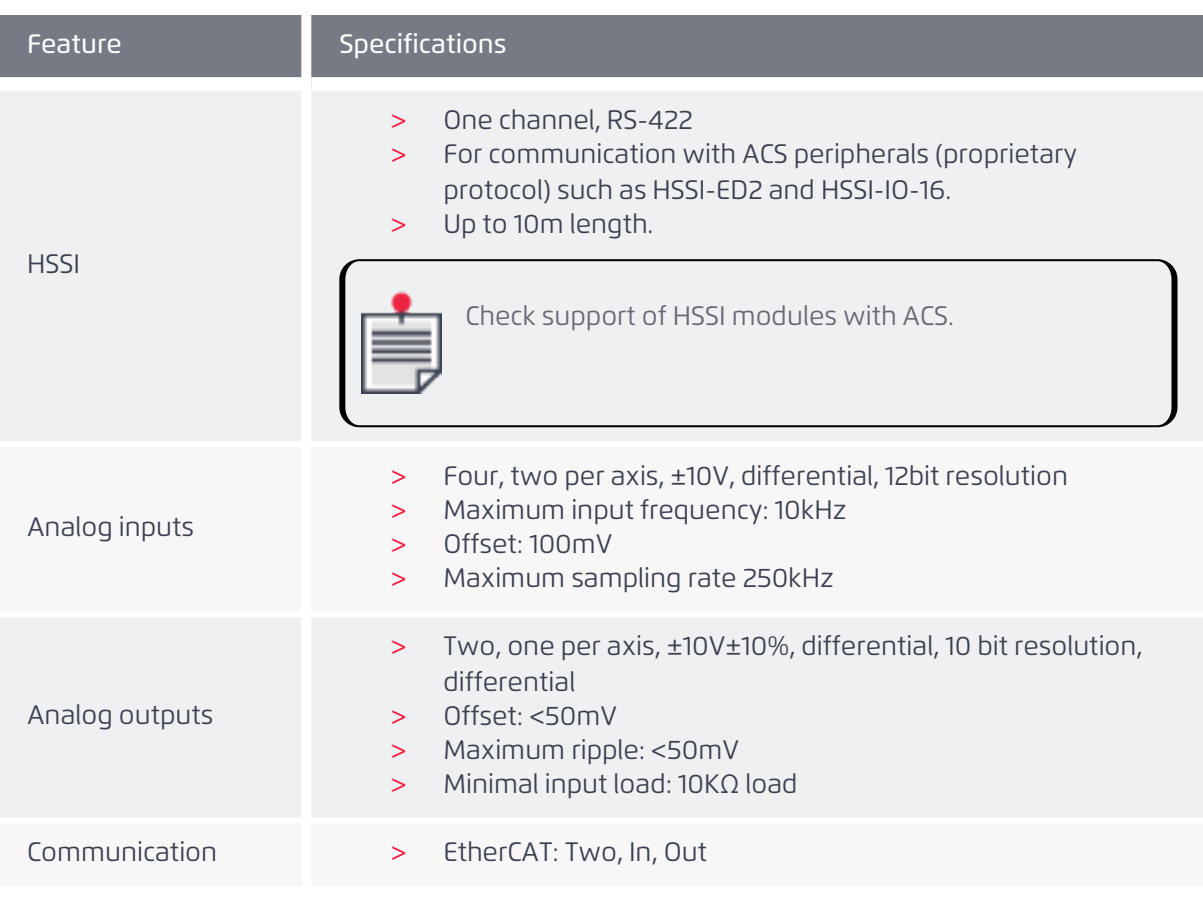

**Table 6-1. Drive power specifications**

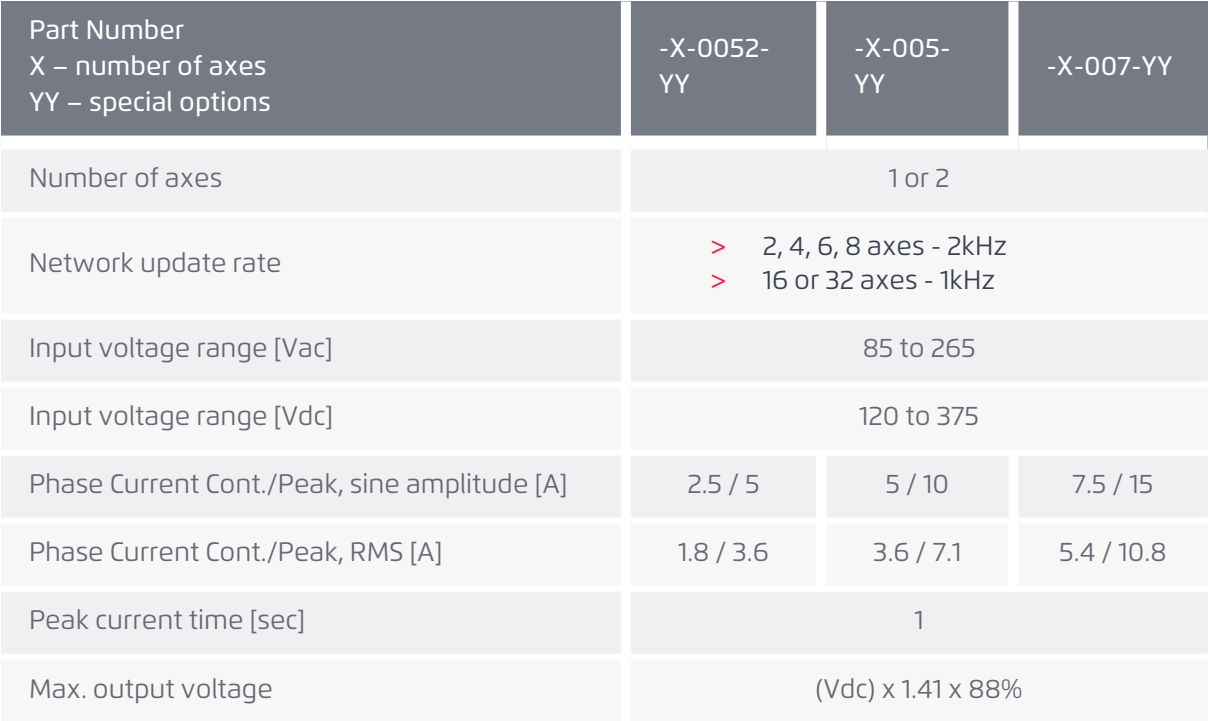
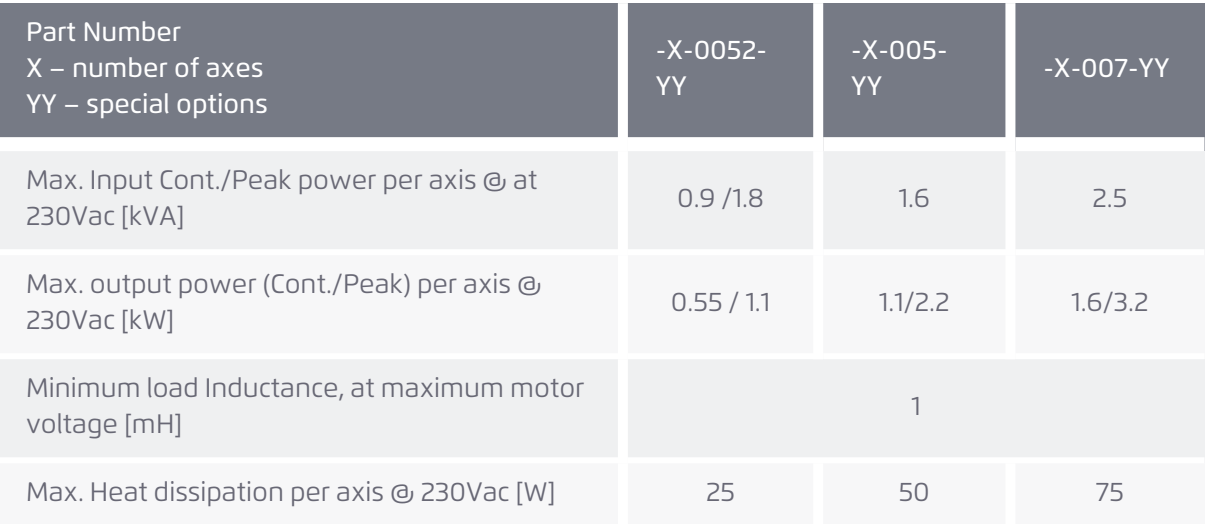

<span id="page-72-0"></span>The maximal continuous/peak input currents as a function of maximal continuous/peak output power (at a given AC voltage input) are presented in [Table](#page-72-0) 6-2. Efficiency of 68% at continuous and 66% at peak current performance.

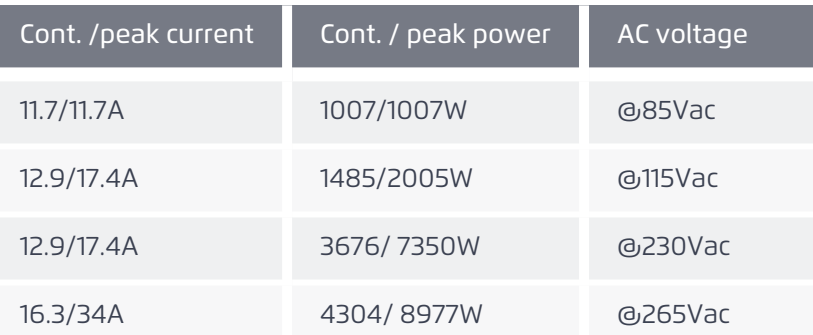

### **Table 6-2. Input current vs. output power**

<span id="page-72-1"></span>The power bridge output voltage [Vrms] and maximal output power [Watt] per current rating and per axis, as function of single phase AC input voltage, is given belowin [Table](#page-72-1) 6-3.

#### **Table 6-3. Power output vs current**

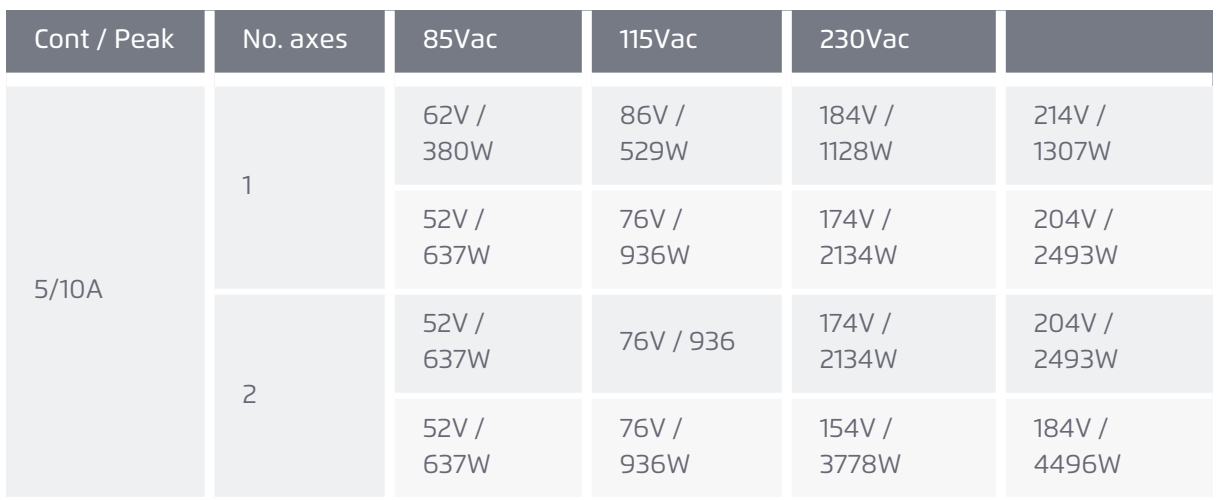

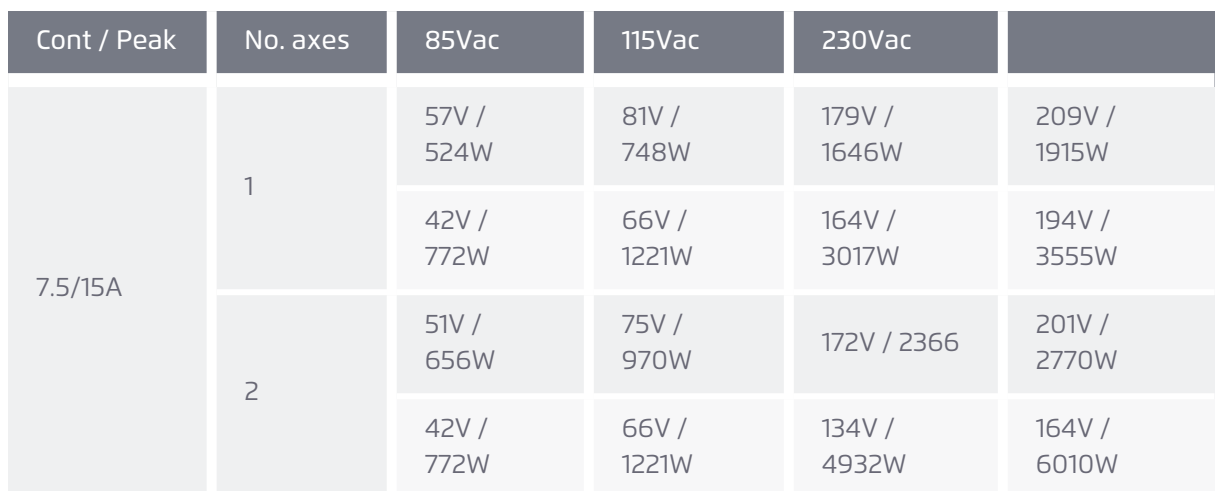

# *5.1 STO*

### **Table 6-4. STO Specifications**

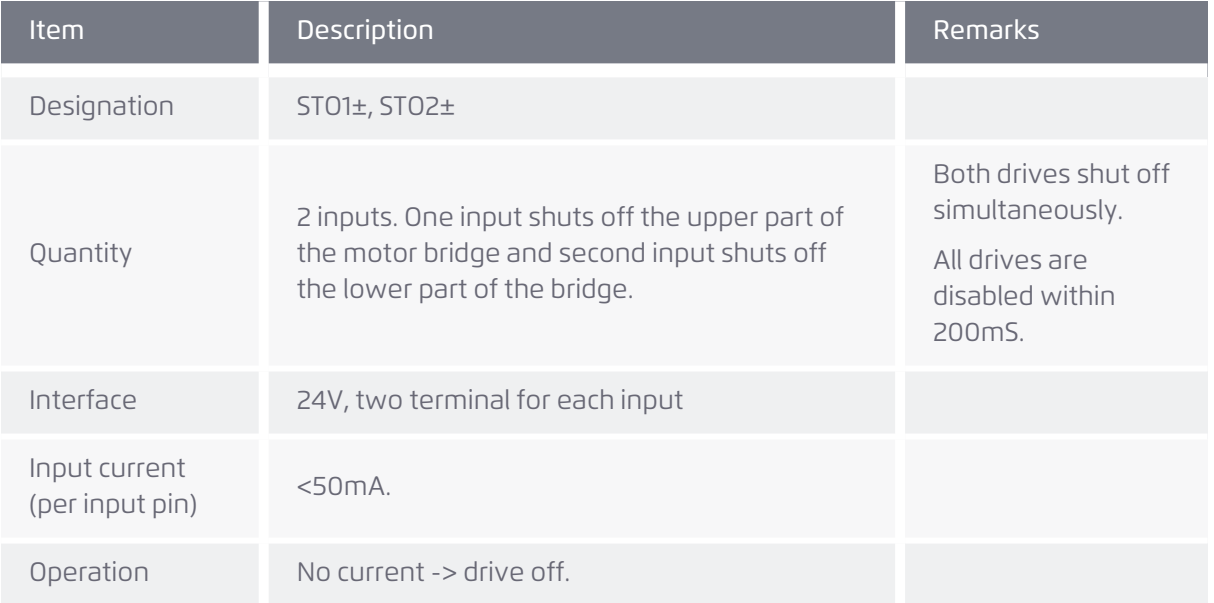

# *5.2 Safety and faults*

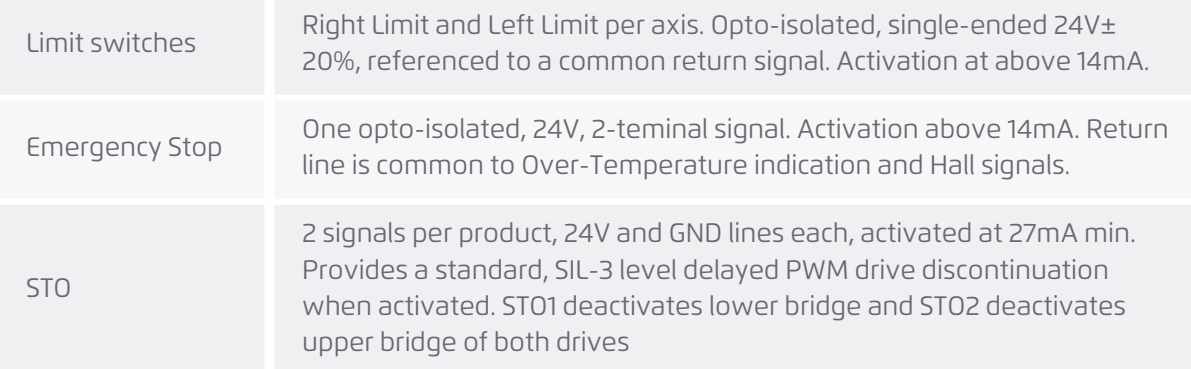

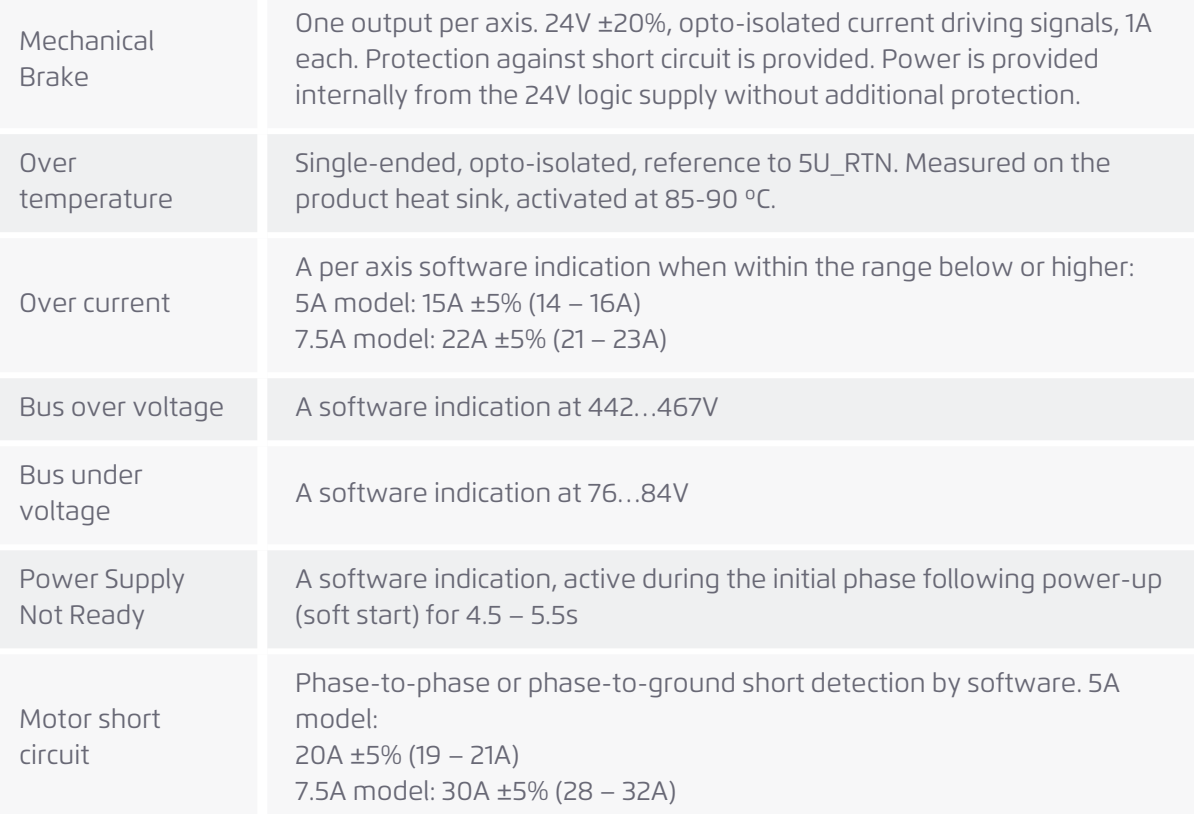

### *5.2.1 Fault indications*

The UDMPM supports hardware- and software-based fault indications for:

- > Bus Over Voltage (442…467V)
- > Bus Under Voltage (76…84V)
- > AC Power Down
- > Power Supply Not Ready (4.5-5.5 sec during transitional powering up, 'soft start')
- > Over Temperature: Measured on the heat sink and activated at 85-90°C
- > Motor Phase faults: Phase-to-Phase Short and Short-to-Ground
- > Over Current: Measured per axis and reported to the user's application by software.
- > Motor Over Temperature

#### *5.2.2 Emergency stop*

The Emergency Stop input is a two line, opto-isolated signal, fed from a 24V supply and activated at above 14mA as depicted in [Figure](#page-35-0) 5-6.

#### *5.2.3 Motor over temperature fault*

The UDMPM provides one output signal per axis for connecting Motor Over Temperature fault sensors. The signal is single-ended, opto-isolated and referenced to a common ground for all faults as shown in [Figure](#page-66-0) 5-21.

Indication is ON when the motor PTC is > 10kΩ, and is OFF when motor PTC impedance is < 1kΩ.

### *5.2.4 Regeneration*

In order to absorb excess mechanical reverse energy translated into electrical energy during deceleration, and to avoid a voltage rise beyond the drive's overvoltage protection level, an external active regeneration device should be used. A connectivity schematic is depicted in [Figure](#page-75-0) 6- [1](#page-75-0). The rectified voltage bus (VBUS) is provided in the J10 connector. Use an external Regeneration unit (such as, Copley's Model 125 & 145), selected based on peak and continuous current, power, energy and bus voltages.

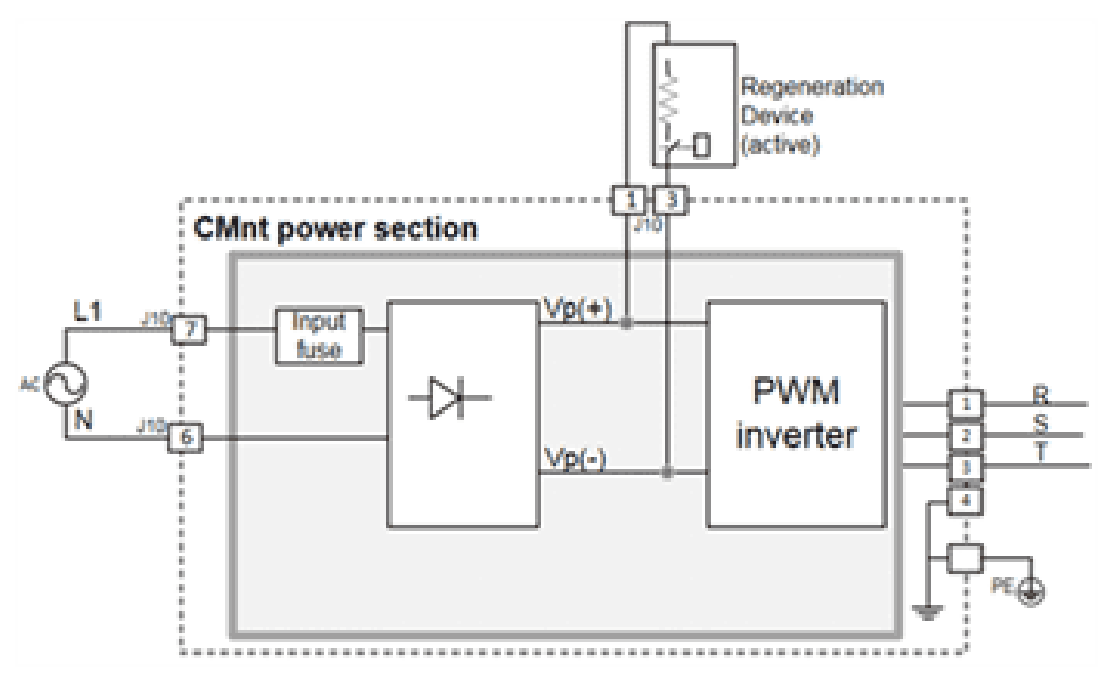

**Figure 6-1. Regeneration connection**

## <span id="page-75-0"></span>*5.3 Communication*

All communication (configuration, setup, control, and monitoring) with the UDMPM is performed from the host application through the EtherCAT network master. No direct communication is required or possible.

### *5.3.1 Network (EtherCAT) communication*

Being an EtherCAT network element ("slave"), the UDMPM has EtherCAT IN and EtherCAT OUT ports, for connection with the product's neighboring network devices. The UDMPM can be positioned anywhere in the network, including being the first device connected to the master or being the last device in the network. Refer to [Figure](#page-76-0) 6-2 for a schematic connectivity diagram depicting two configurations. In the upper configuration, the UDMPM is connected to an ACS master which in turn is connected to a host computer. In the lower configuration, the UDMPM is connected to a SPiiPlusSC, which combines an EtherCAT master functionality, host application, and ACS motion controller.

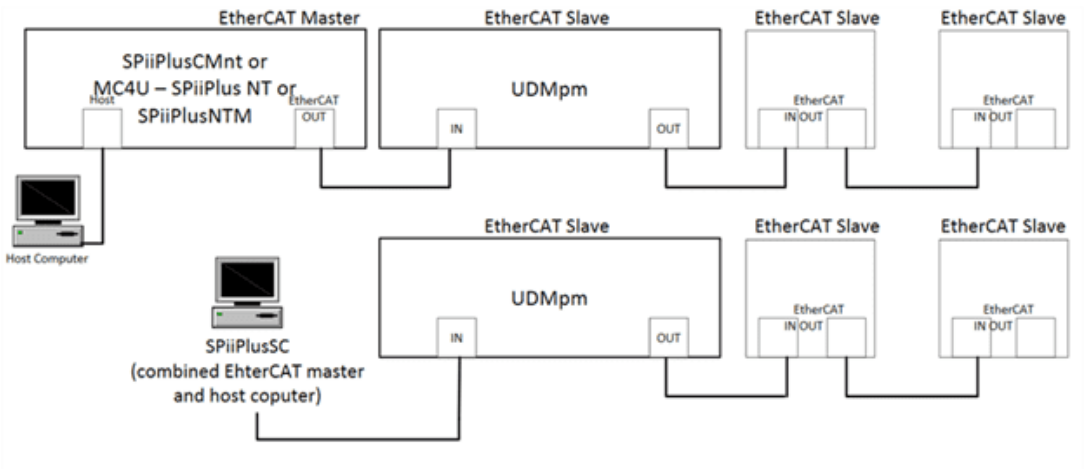

EtherCAT Slave: Any ACS network product or 3<sup>rd</sup> party certified EtherCAT device

**Figure 6-2. EtherCAT network connections**

<span id="page-76-0"></span>When employing the UDMPM in an EtherCAT network, use the SPiiPlus MMI Application Studio **EtherCAT Configurator** tool to set it up (see the SPiiPlus MMI Application Studio User Guide for details).

### *5.4 Dimensions*

The dimensions of the UDMPM are shown in [Figure](#page-76-1) 6-3.

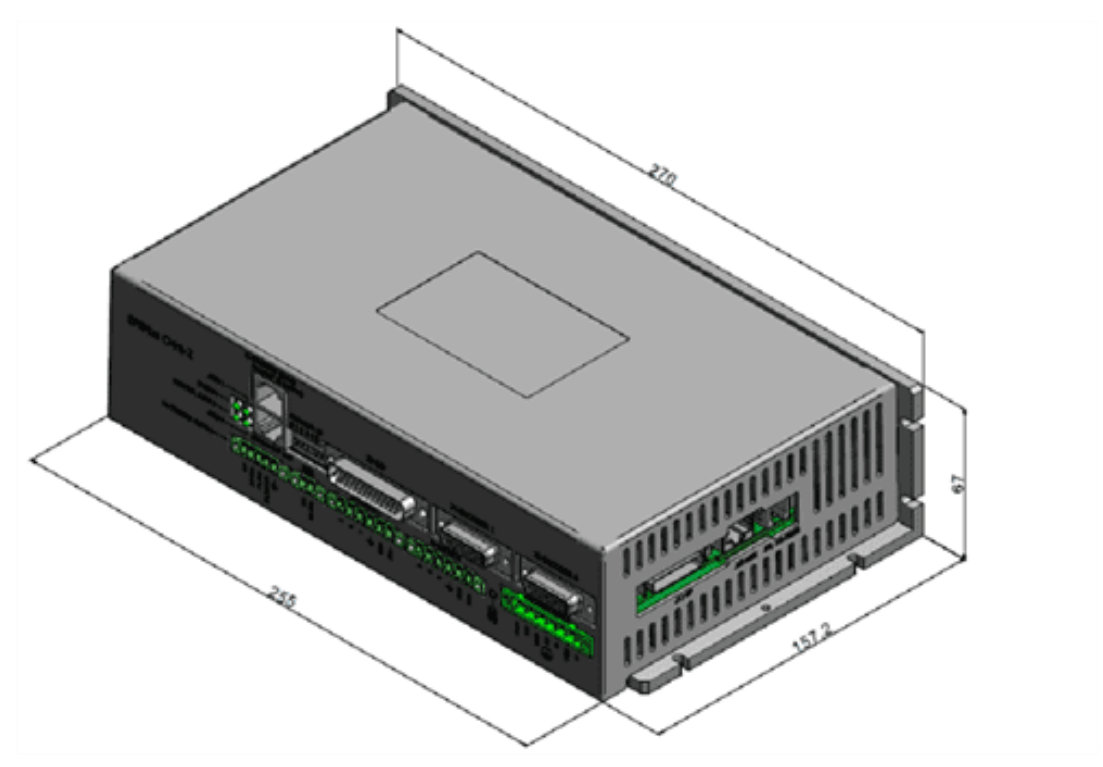

<span id="page-76-1"></span>**Figure 6-3. UDM**PM **dimensions**

# *5.5 Weight*

> 2.0kg

# *5.6 Compliance with standards*

The UDMPM Dual Axis Control Module meets the requirements of the following standards:

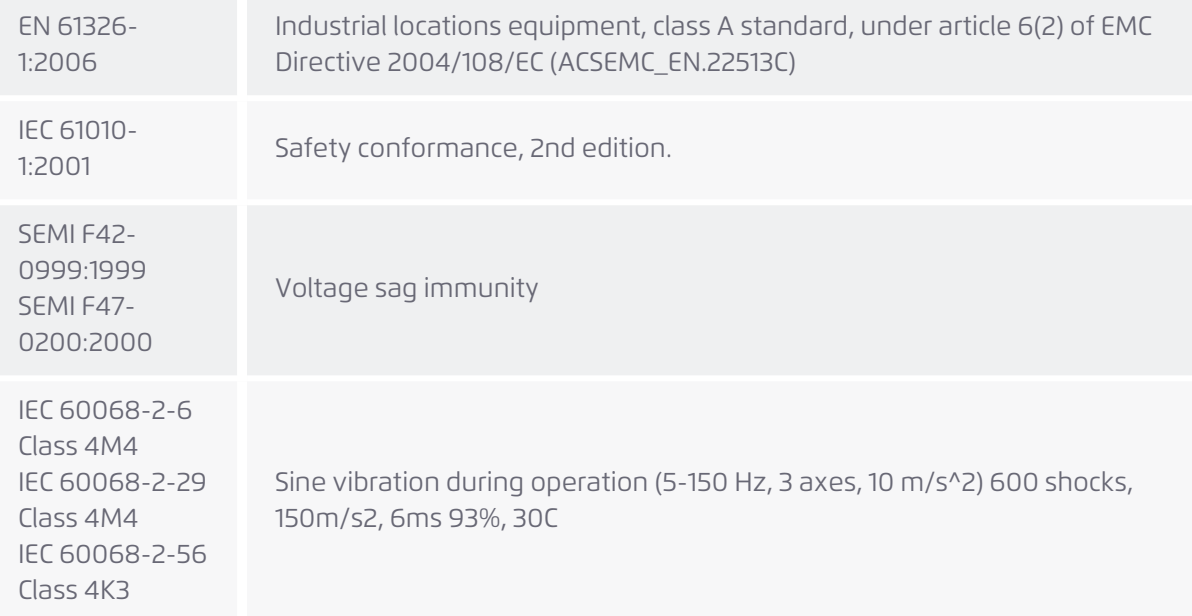

### *5.6.1 Environment*

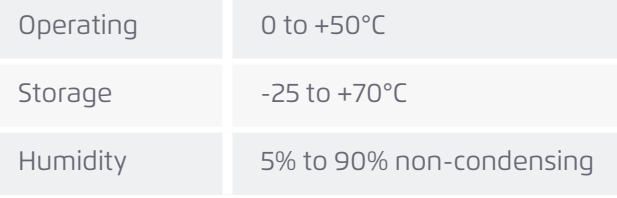

### *5.6.1.1 Thermal considerations*

Operate the UDMPM with forced air being applied.

The standard unit generates maximal power with 115CFM air flow in ambient temperatures of up to 47°C (3.5Arms each axis in 5A model) and 36°C (5.3Arms each axis in 7A model).

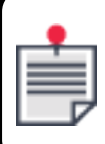

An additional heat sink is not an option.

[Figure](#page-78-0) 6-4 displays the losses (Watts) for 5A and 7.5A (peak sine Amps) drives as a function of rms current (Amps).

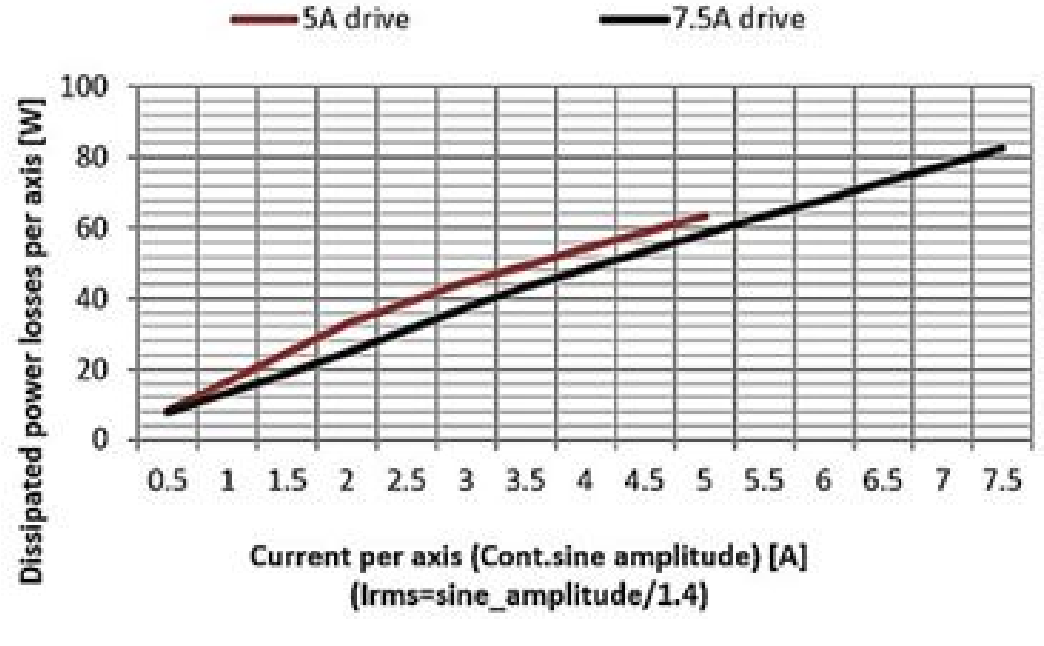

**Figure 6-4. Dissipated power vs current**

<span id="page-78-0"></span>[Figure](#page-79-0) 6-5 displays the maximal allowable ambient temperature (°C) at which the UDMPM can operate with UDMPMforced air flow (CFM) of various values.

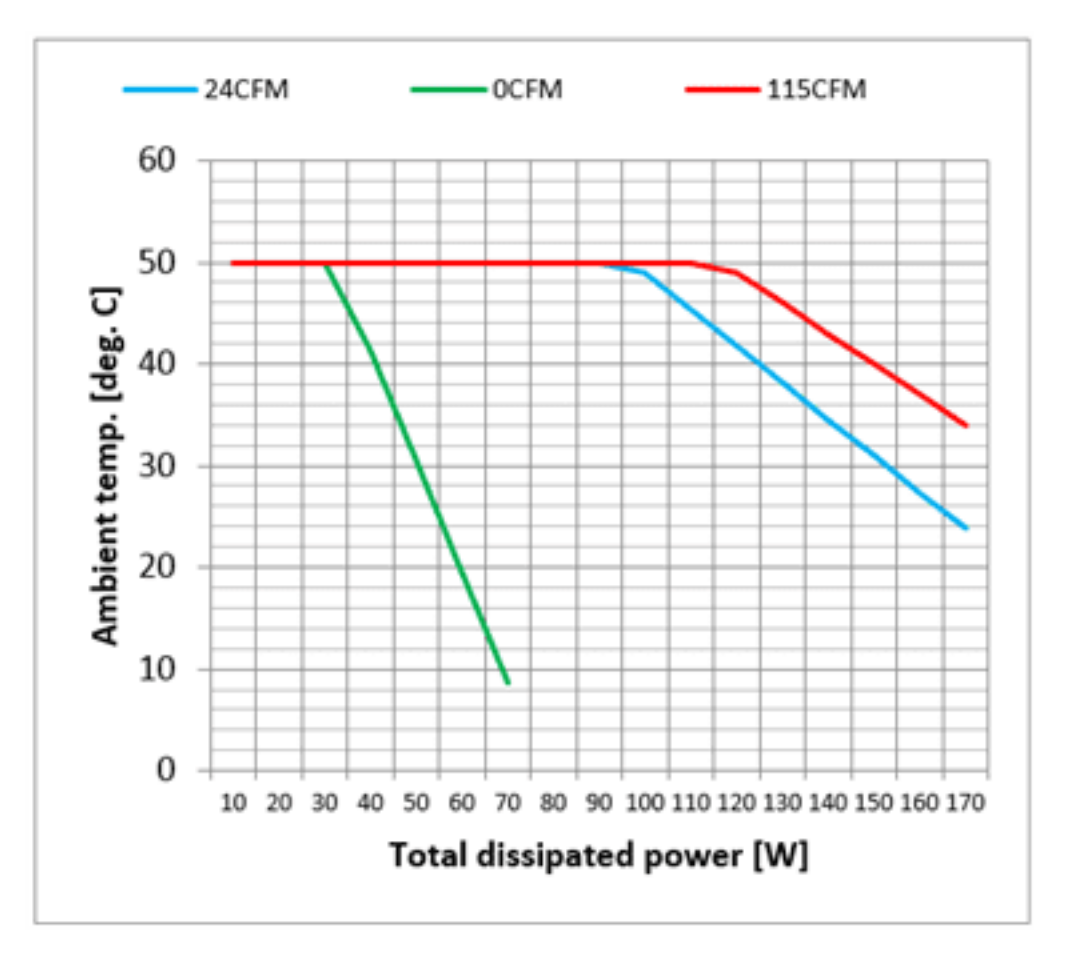

**Figure 6-5. Dissipated power vs temperature**

<span id="page-79-0"></span>For example, to determine the overall power losses of both axes as a function of their rms current: from the chart in [Figure](#page-78-0) 6-4 if the two 7.5A drives operate at 3.2Arms, a total of 2x50=100W has to be dissipated. From [Figure](#page-79-0) 6-5 with a minimal forced air flow of 24CFM the UDMPM can be operated at its maximal ambient temperature rating of 50°C.

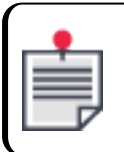

[Figure](#page-79-0) 6-5 also displays the maximal operational temperature as function of dissipated power when no ventilation is applied.

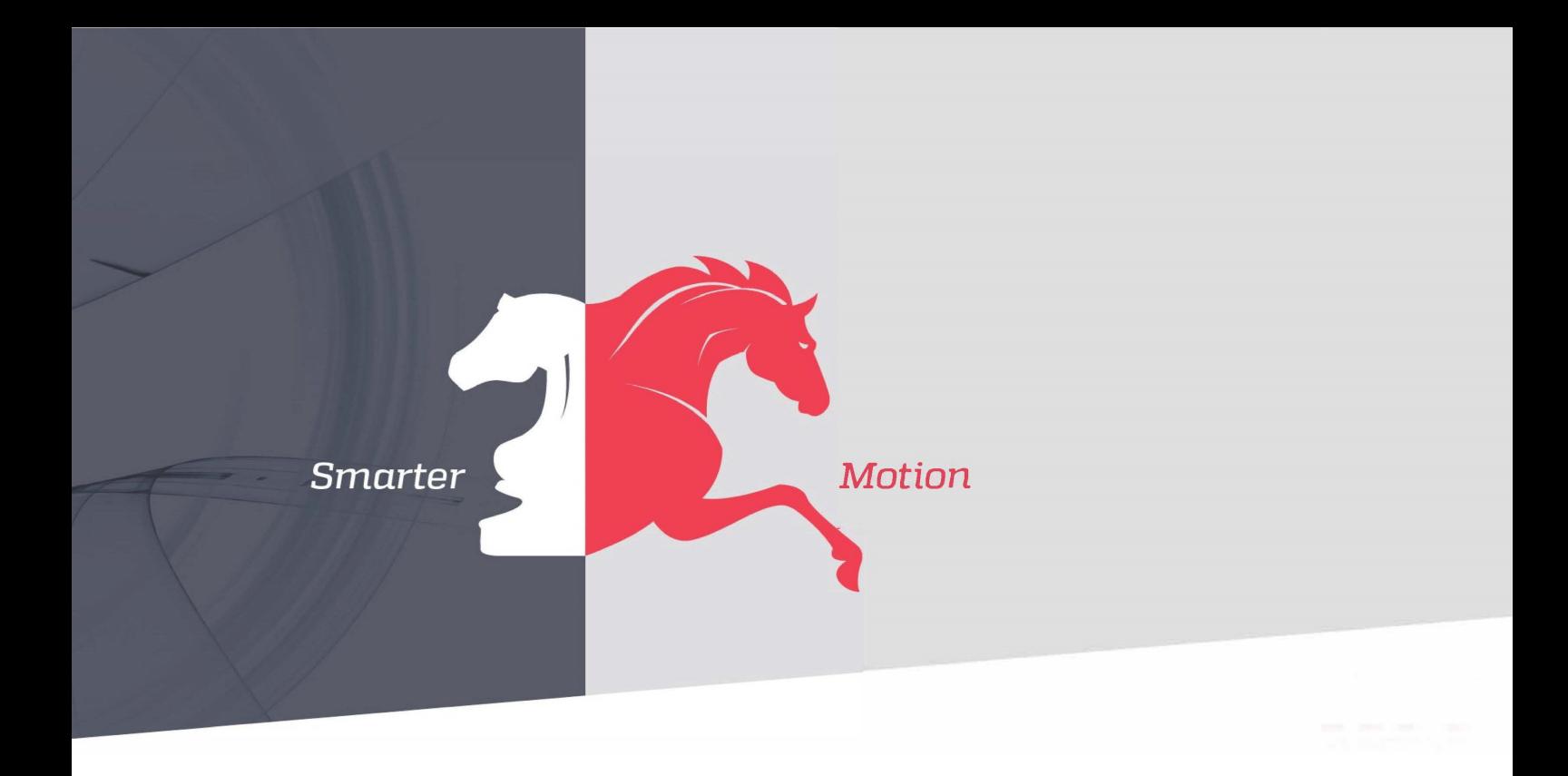

*5 HaTnufa St. Yokne'am Illit 2066717 Israel Tel: (+972) (4) 654 6440 Fax: (+972) (4) 654 6443*

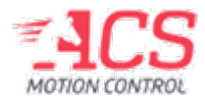

Contact us: sales@acsmotioncontrol.com | www.acsmotioncontrol.com